## **ΕΘΝΙΚΟ ΚΑΙ ΚΑΠΟΔΙΣΤΡΙΑΚΟ ΠΑΝΕΠΙΣΤΗΜΙΟ ΑΘΗΝΩΝ**

### **ΤΜΗΜΑ ΝΟΣΗΛΕΥΤΙΚΗΣ**

ΔΙΑΠΑΝΕΠΙΣΤΗΜΙΑΚΟ ΔΙΑΤΜΗΜΑΤΙΚΟ

ΠΡΟΓΡΑΜΜΑ ΜΕΤΑΠΤΥΧΙΑΚΩΝ ΣΠΟΥΔΩΝ

ΕΙΔΙΚΕΥΣΗ: ΠΛΗΡΟΦΟΡΙΚΗ ΤΗΣ ΥΓΕΙΑΣ

# **EΦΑΡΜΟΓΗ ANDROID ΓΙΑ ΤΗΝ ΚΑΤΑΓΡΑΦΗ ΤΗΣ ΝΟΣΗΛΕΥΤΙΚΗΣ ΛΟΓΟΔΟΣΙΑΣ**

### **ΧΑΡΑΛΑΜΠΙΑ ΣΟΪΛΕΜΕΖΗ** ΝΟΣΗΛΕΥΤΡΙΑ

ΜΕΤΑΠΤΥΧΙΑΚΗ ΔΙΠΛΩΜΑΤΙΚΗ ΕΡΓΑΣΙΑ

Αθήνα, 2020

# **EΦΑΡΜΟΓΗ ANDROID ΓΙΑ ΤΗΝ ΚΑΤΑΓΡΑΦΗ ΤΗΣ ΝΟΣΗΛΕΥΤΙΚΗΣ ΛΟΓΟΔΟΣΙΑΣ**

ΕΘΝΙΚΟ ΚΑΙ ΚΑΠΟΔΙΣΤΡΙΑΚΟ ΠΑΝΕΠΙΣΤΗΜΙΟ ΑΘΗΝΩΝ ΤΜΗΜΑ ΝΟΣΗΛΕΥΤΙΚΗΣ

ΔΙΑΠΑΝΕΠΙΣΤΗΜΙΑΚΟ ΔΙΑΤΜΗΜΑΤΙΚΟ

ΠΡΟΓΡΑΜΜΑ ΜΕΤΑΠΤΥΧΙΑΚΩΝ ΣΠΟΥΔΩΝ

ΕΙΔΙΚΕΥΣΗ: ΠΛΗΡΟΦΟΡΙΚΗ ΤΗΣ ΥΓΕΙΑΣ

# **EΦΑΡΜΟΓΗ ANDROID ΓΙΑ ΤΗΝ ΚΑΤΑΓΡΑΦΗ ΤΗΣ ΝΟΣΗΛΕΥΤΙΚΗΣ ΛΟΓΟΔΟΣΙΑΣ**

**ΧΑΡΑΛΑΜΠΙΑ ΣΟΪΛΕΜΕΖΗ** ΝΟΣΗΛΕΥΤΡΙΑ

ΜΕΤΑΠΤΥΧΙΑΚΗ ΔΙΠΛΩΜΑΤΙΚΗ ΕΡΓΑΣΙΑ

ΑΘΗΝΑ 2020

ΕΞΕΤΑΣΤΙΚΗ ΕΠΙΤΡΟΠΗ:

ΚΑΘΗΓΗΤΗΣ ΙΩΑΝΝΗΣ ΜΑΝΤΑΣ (Επιβλέπων)

ΔΡ. ΙΩΣΗΦ ΛΙΑΣΚΟΣ (Ε.ΔΙ.Π)

ΔΡ. ΠΕΤΡΟΣ ΓΑΛΑΝΗΣ (Ε.ΔΙ.Π)

# <span id="page-4-0"></span>**ΕΥΧΑΡΙΣΤΙΕΣ**

Θα ήθελα να ευχαριστήσω πρωτίστως την οικογένειά μου για τη στήριξη της καθ'όλη τη διάρκεια εκπόνησης της διπλωματικής εργασίας.

Επιπροσθέτως, θα ήθελα να ευχαριστήσω τον Επιβλέποντα Καθηγητή μου, Ιωάννη Μαντά καθώς και τον Δρ Ιωσήφ Λιάσκο για την στήριξη και την βοήθεια που μου προσέφεραν ώστε να ολοκληρωθεί η παρούσα εργασία.

Καταληκτικά θα ήθελα να ευχαριστήσω τους συμφοιτητές μου για τη βοήθεια τους σε όλη τη διάρκεια της μεταπτυχιακής εκπαίδευσης.

Αθήνα, 2020

#### **ΕΘΝΙΚΟ ΚΑΙ ΚΑΠΟΔΙΣΤΡΙΑΚΟ ΠΑΝΕΠΙΣΤΗΜΙΟ ΑΘΗΝΩΝ**

#### **ΤΜΗΜΑ ΝΟΣΗΛΕΥΤΙΚΗΣ**

ΔΙΑΠΑΝΕΠΙΣΤΗΜΙΑΚΟ ΔΙΑΤΜΗΜΑΤΙΚΟ ΠΡΟΓΡΑΜΜΑ ΜΕΤΑΠΤΥΧΙΑΚΩΝ ΣΠΟΥΔΩΝ ΕΙΔΙΚΕΥΣΗ: ΠΛΗΡΟΦΟΡΙΚΗ ΤΗΣ ΥΓΕΙΑΣ

# **ΜΕΤΑΠΤΥΧΙΑΚΗ ΔΙΠΛΩΜΑΤΙΚΗ ΕΡΓΑΣΙΑ EΦΑΡΜΟΓΗ ANDROID ΓΙΑ ΤΗΝ ΚΑΤΑΓΡΑΦΗ ΤΗΣ ΝΟΣΗΛΕΥΤΙΚΗΣ ΛΟΓΟΔΟΣΙΑΣ**

### ΤΗΣ ΧΑΡΑΛΑΜΠΙΑΣ ΣΟΪΛΕΜΕΖΗ

## **ΠΕΡΙΛΗΨΗ**

<span id="page-5-0"></span>Αντικείμενο της παρούσας εργασίας αποτέλεσε ο σχεδιασμός και η ανάπτυξη μιας εφαρμογής, αναφορικά με τη διαχείριση των νοσηλευτικών διαδικασιών, στο πλαίσιο καταγραφής της νοσηλευτικής λογοδοσίας σε ένα δημόσιο νοσοκομείο. Θεμελιώδεις στόχοι του συστήματος είναι η ενδελεχής καταγραφή και η συνεχής ενημέρωση λογοδοσίας ανά ασθενή, με ταυτόχρονη εύκολη και γρήγορη διερεύνηση των τωρινών και προηγούμενων καταγραφών. Αρχικά οριοθετείται η έννοια της νοσηλευτικής τεκμηρίωσης και κατόπιν αναλύονται οι απαιτήσεις του λογισμικού της εφαρμογής. Για τους σκοπούς της παρούσας εργασίας αναπτύσσεται μια διαδικτυακή εφαρμογή με τη χρήση τεχνολογιών της google όπως το firebase και το flutter. Στο firebase χρησιμοποιήθηκε μια υπηρεσία της google το firestore, το οποίο σε καθιστά δυνατή τη δημιουργία μιας noSQL βάσης, ενώ το flutter χρησιμοποιήθηκε καθώς υποστηρίζει τις πλατφόρμες ios και android με την συγγραφή μόνο ενός πηγαίου κώδικα. Η ανάπτυξη της εφαρμογής έγινε με τη γλώσσα dart η οποία χρησιμοποιείται από το flutter. Ιδιαίτερη βαρύτητα δίνεται στη διεπαφή χρήστη, ενώ παράλληλα διενεργείται ένα focus group με σκοπό την αξιολόγηση της υπό μελέτη εφαρμογής. Τα αποτελέσματα αποδεικνύουν πως η εφαρμογή πράγματι αξιολογείται θετικά.

**Λέξεις Κλειδιά:** Πληροφορική Υγείας, flutter app, dart, πληροφοριακά συστήματα υγείας, εφαρμογή

#### **NATIONAL AND KAPODISTRIAN UNIVERSITY OF ATHENS**

#### **FACULTY OF NURSING**

INTERUNIVERSITY POSTGRADUATE PROGRAM IN HEALTH CARE MANAGEMENT AND HEALTH CARE INFORMATICS

**DISSERTATION**

# **ANDROID APPLICATION FOR RECORDING NURSING HANDOVERS** BY CHARALΑMPIA SOILEMEZI

#### **SUMMARY**

<span id="page-6-0"></span>The purpose of the present study was the design and development of an app, in order to record and view nursing handovers, within a hospital department. The primary objectives of the app are recording and updating handovers per patient with simultaneous having an easy and fast-automated search of current and previous handovers. Firstly, the meaning of nursing documentation is defined and the application's requirements are analyzed. For the purpose of the study, a web application was developed using web technologies of google such as firebase which enables you to build a NoSQl database. Flutter was used to build the app because it supports both ios and android platforms with one codebase. App development was done with flutter that uses dart language. Special emphasis is given to the user interface, while at the same time a focus group is conducted in order to evaluate the application. The results show that the application is indeed positively evaluated.

**Key-words:** Health Informatics, flutter app, dart, health information systems, application

# *<u>ΠΕΡΙΕΧΟΜΕΝΑ</u>*

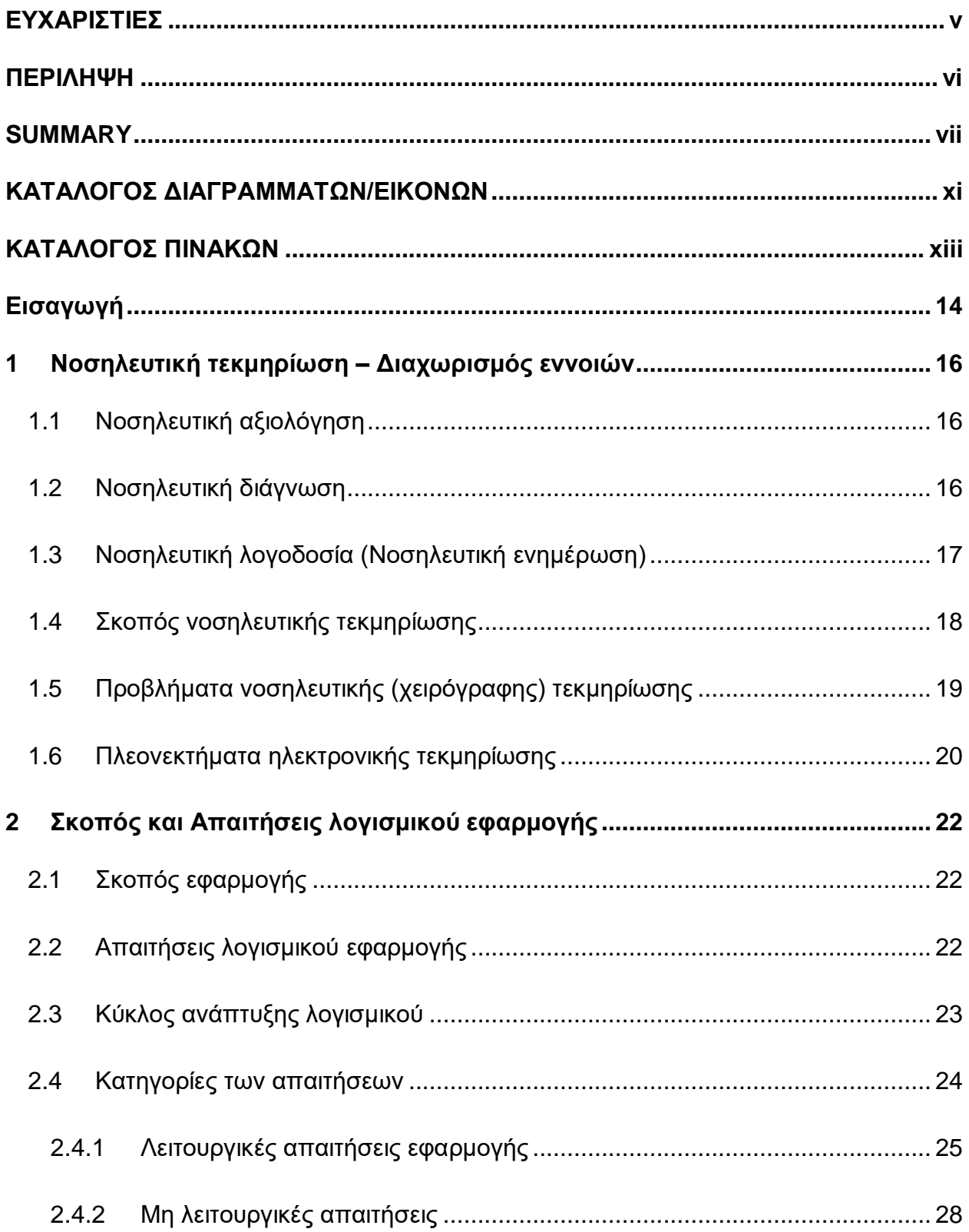

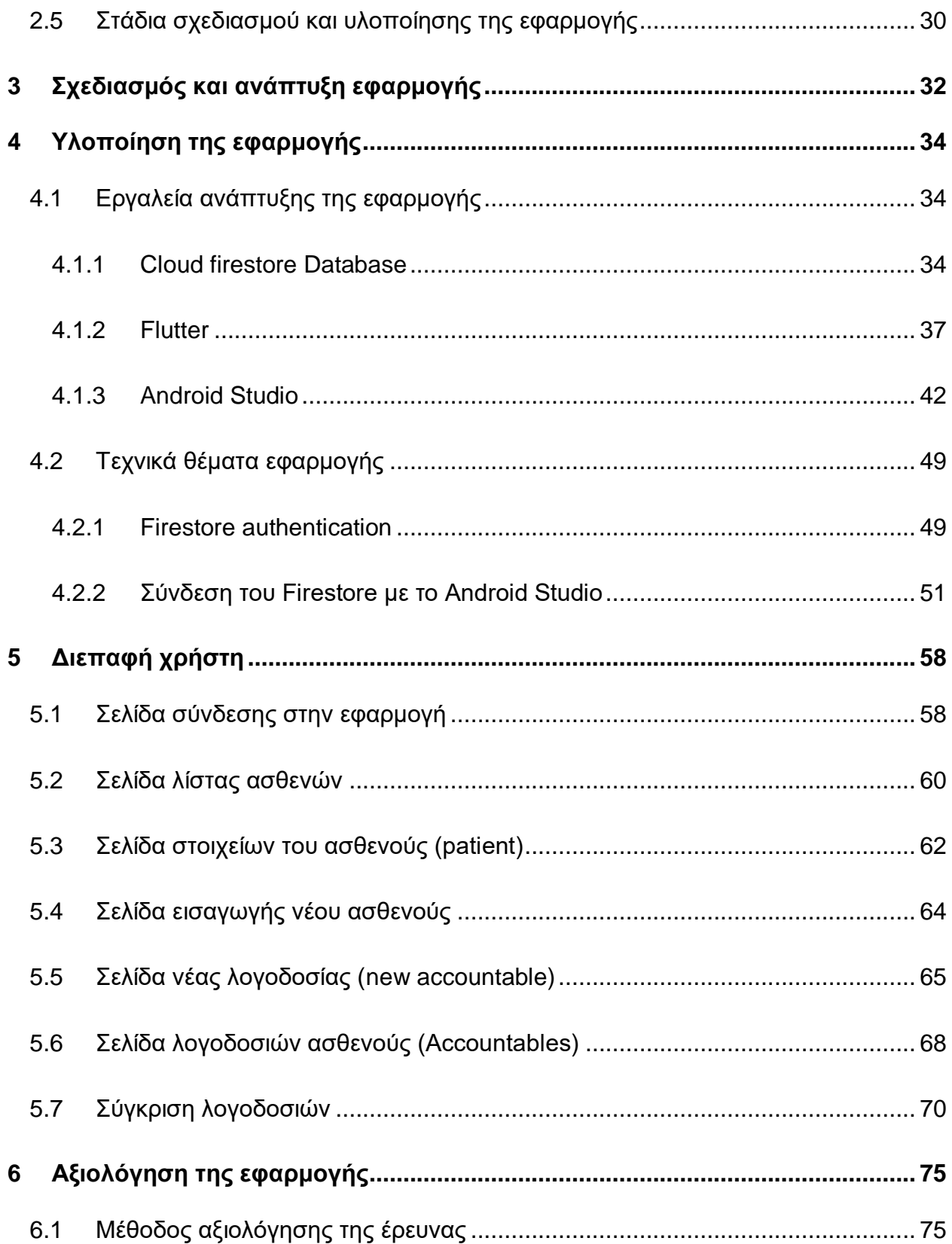

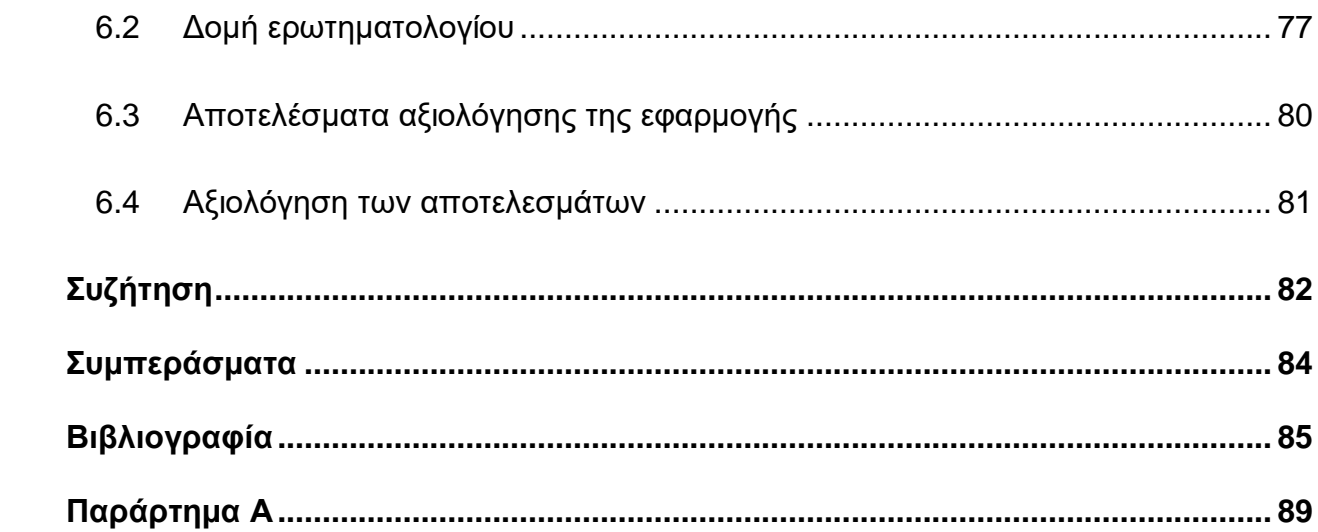

# <span id="page-10-0"></span>ΚΑΤΑΛΟΓΟΣ ΔΙΑΓΡΑΜΜΑΤΩΝ/ΕΙΚΟΝΩΝ

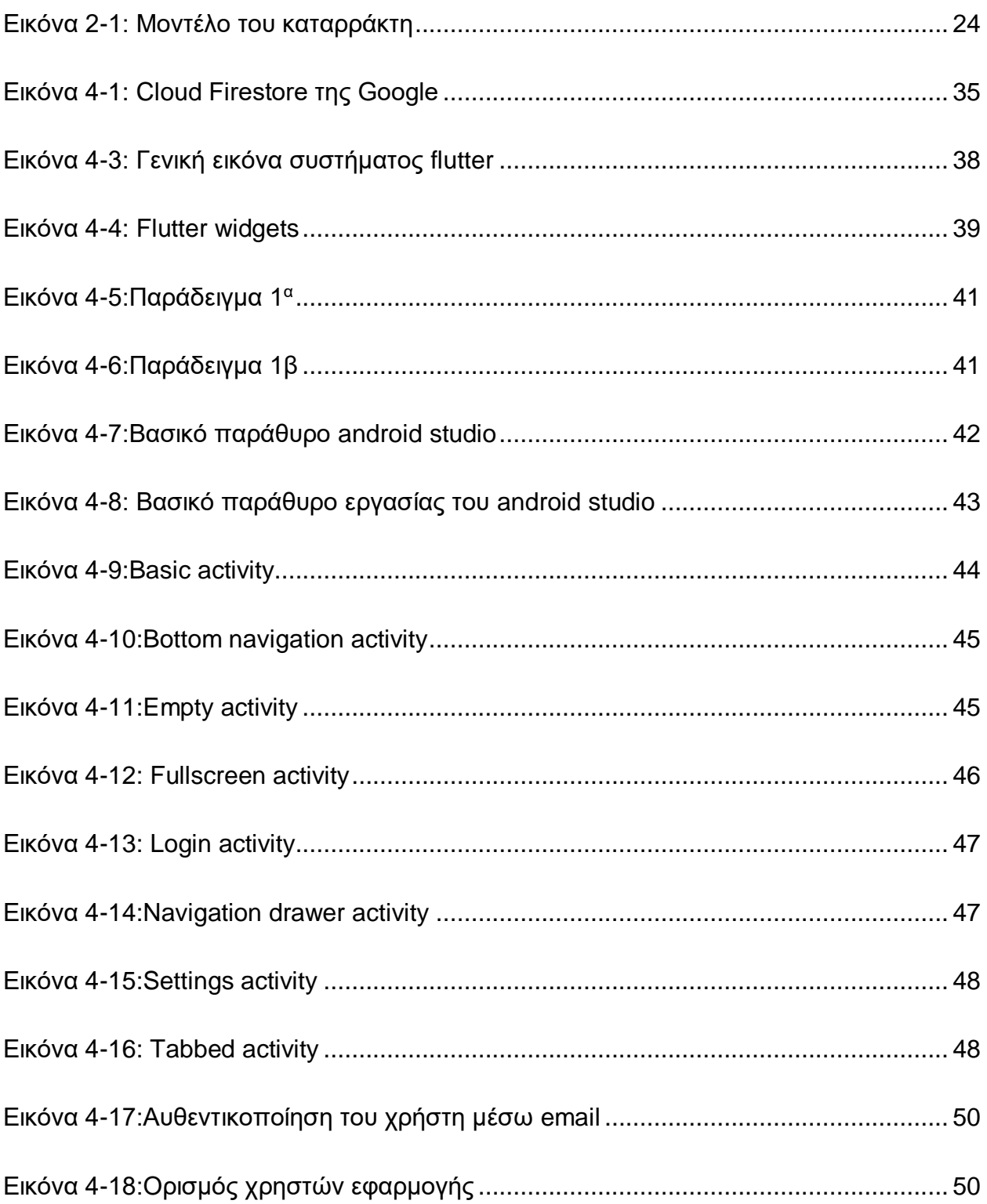

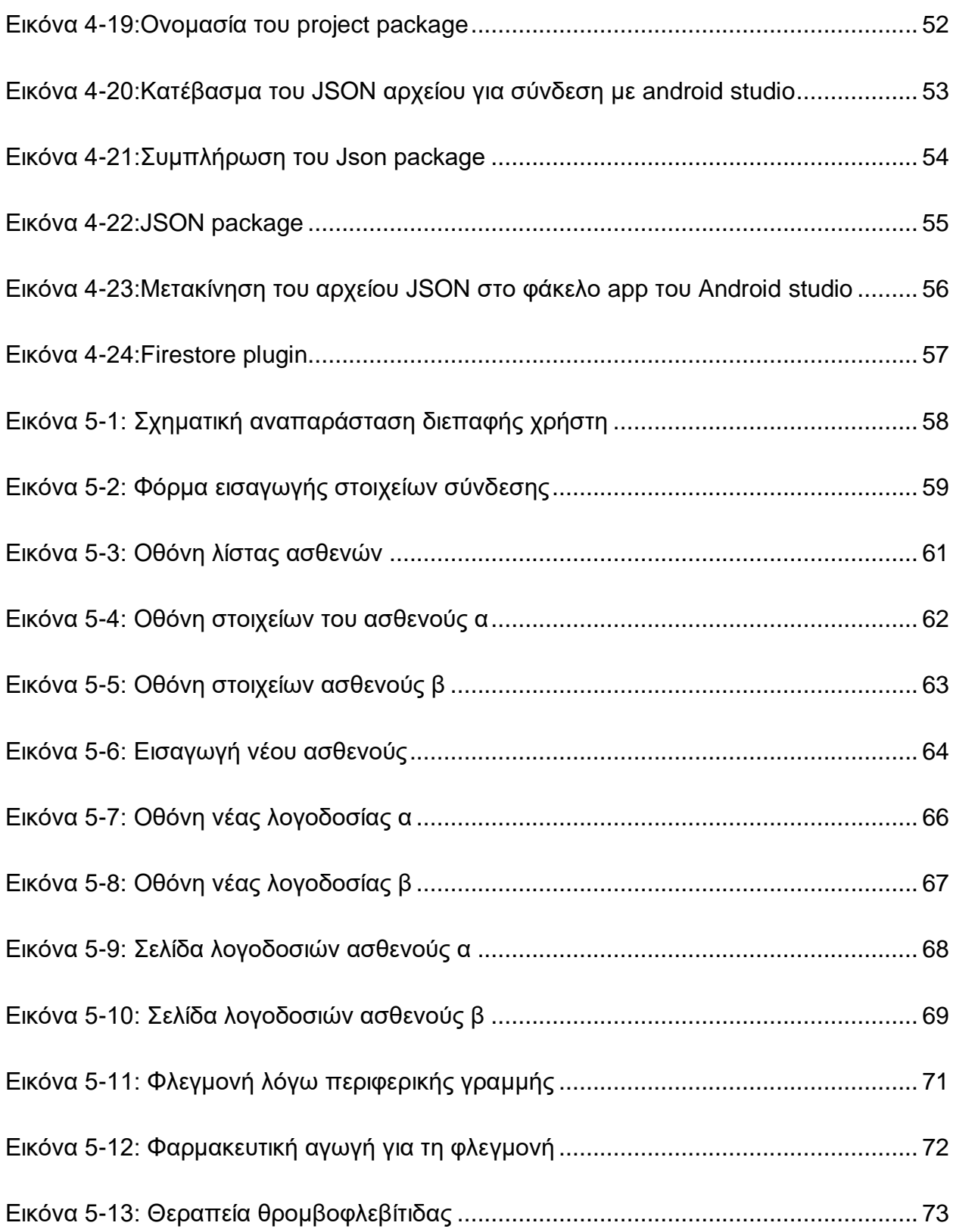

# <span id="page-12-0"></span>**ΚΑΤΑΛΟΓΟΣ ΠΙΝΑΚΩΝ**

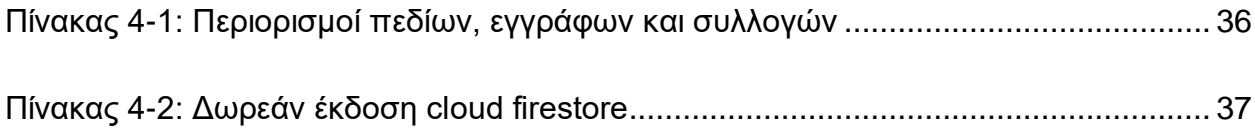

## <span id="page-13-0"></span>**Εισαγωγή**

Όσο η τεχνολογία εξελίσσεται, με τις φορητές συσκευές , όπως κινητά τηλέφωνα (smartphones), tablets και laptops τόσο απαραίτητη γίνεται και η χρησιμοποίησή τους στον τομέα της υγείας. Η αποθήκευση και επεξεργασία δεδομένων των ασθενών θα γίνεται με τη χρήση της τεχνολογίας και όχι χειρόγραφα όπως συνηθίζεται σήμερα .Ευανάγνωστα παρουσιαζόμενα δεδομένα, χρήση της πληροφορίας με οπτικοακουστικό υλικό, ταχύτερη και ταυτόχρονη επεξεργασία δεδομένων από πολλούς χρήστες αποτελούν μερικά από τα πλεονεκτήματα που μπορεί να προσφέρει η χρήση έξυπνων συσκευών και τεχνολογίας στο χώρο της υγείας.

Στην συγκεκριμένη διπλωματική παρουσιάζεται η κατασκευή μιας εφαρμογής android που προσφέρει τη δυνατότητα στον εκάστοτε χρήστη να καταγράφει και να επεξεργάζεται δεδομένα των ασθενών που νοσηλεύονται στη νοσοκομειακή μονάδα. Πρόκειται για μια εφαρμογή καταγραφής και επεξεργασίας της νοσηλευτικής λογοδοσίας. Η καταγραφή της νοσηλευτικής λογοδοσίας αφορά δεδομένα όπως η ηλικία, ο τύπος νόσου από την οποία πάσχει ο κάθε ασθενής, καθώς και νοσηλευτικές πράξεις που γίνονται σε κάθε βάρδια (τοποθέτηση φλεβοκαθετήρα, χορήγηση φαρμάκων κλπ). Η εφαρμογή θα προσφέρει την δυνατότητα λήψης φωτογραφιών για να μπορεί να γίνεται ευκολότερα αντιληπτή η εξέλιξη της υγείας του εκάστοτε ασθενούς με τη σύγκριση από προγενέστερες καταγραφές.

Βασικός σκοπός αποτελεί η απλότητα στην χρήση της εφαρμογής και η ασφάλεια στην διακίνηση και αποθήκευση δεδομένων, αφού πρόκειται για προσωπικές πληροφορίες του κάθε χρήστη. Στην συνέχεια θα παρουσιαστούν οι τεχνικές λεπτομέρειες και οι μελλοντικοί στόχοι για περαιτέρω ανάπτυξη της εφαρμογής.

Κατά τη διάρκεια των τελευταίων ετών, οι εφαρμογές mHealth έχουν διεισδύσει στην παγκόσμια αγορά διαθέτοντας ποικιλία χαρακτηριστικών και δυνατοτήτων, προσφέροντας αρκετά πλεονεκτήματα στους τομείς της Υγείας και της Ιατρικής και απευθύνονται σε πολλαπλές κατηγορίες χρηστών οι οποίοι επωφελούνται βελτιώνοντας την ποιότητας ζωής και την υγεία τους. Καλύπτουν ένα μεγάλο εύρος ιατρικών περιπτώσεων εξυπηρετώντας είτε απλές ανθρώπινες ανάγκες, όπως η υπενθύμιση λήψης ενός φαρμάκου με τη μορφή ειδοποίησης, είτε πιο σύνθετες λειτουργίες, όπως την καταγραφή ζωτικών σημάτων σε πραγματικό χρόνο ή τη συμμετοχή τους σε συστήματα υποστήριξης λήψης κλινικών αποφάσεων.

Σημαντικά ζητήματα που προκύπτουν με τη ραγδαία αύξηση των εφαρμογών υγείας είναι η τοποθεσία και επιλογή των κατάλληλων εφαρμογών, η έλλειψη προτύπων αξιολόγησής τους, η ανάγκη για καθοδήγηση και ενημέρωση ως προς την ποιότητά τους, η πίεση που τις διακατέχει για να περιέλθουν στο επίκεντρο της φροντίδας υγείας αλλά και θέματα μυστικότητας και ασφάλειας.

# <span id="page-15-0"></span>**1 Νοσηλευτική τεκμηρίωση – Διαχωρισμός εννοιών**

Καθώς υπάρχουν διάφορες έννοιες που πλαισιώνουν τη νοσηλευτική διεργασία, θεωρούμε πως είναι απαραίτητο να πραγματοποιηθεί πρωταρχικά ένας διαχωρισμός των εννοιών που την απαρτίζουν έτσι ώστε να γίνει ευκολότερη η κατανόηση τους. Κατά συνέπεια θα αναλυθούν παρακάτω τις κύριες έννοιες νοσηλευτικής τεκμηρίωσης και καταληκτικά ο σκοπός και τη σημαντικότητά της.

## <span id="page-15-1"></span>**1.1 Νοσηλευτική αξιολόγηση**

Η επικοινωνία μεταξύ των νοσηλευτών είναι πολύ σημαντική για την παροχή ποιοτικής φροντίδας υγείας στον ασθενή. Η αποτελεσματική επικοινωνία δίνει τη δυνατότητα στους νοσηλευτές να αποφεύγουν παραλείψεις και επικαλύψεις στη φροντίδα, αυτή η επικοινωνία μπορεί να γίνει προφορικά ή γραπτά. Η νοσηλευτική τεκμηρίωση αποτελεί το γραπτό μέρος της επικοινωνίας και συνδράμει στην καλύτερη νοσηλευτική αξιολόγηση του αρρώστου όσον αφορά την ασφάλεια και ποιότητα της φροντίδας.

Η νοσηλευτική αξιολόγηση είναι η οργανωμένη συστηματική και σκόπιμη συλλογή πληροφοριών και αναφέρεται στην παρούσα και δυνητική κατάσταση του ασθενή». Δηλαδή έχει ως σκοπό της αξιολόγηση της κατάστασης της υγείας του, την αναγνώριση των παραγόντων κινδύνου και τη δημιουργία σχεδίου αντιμετώπισης τους (1).

Για τη νοσηλευτική αξιολόγηση χρησιμοποιούνται τεχνικές συλλογής δεδομένων όπως η συνέντευξη , η παρατήρηση, η κλινική εξέταση, η μελέτη του φακέλου υγείας και των εργαστηριακών εξετάσεων. Στο στάδιο της νοσηλευτικής αξιολόγησης ο νοσηλευτής δημιουργεί μια βάση δεδομένων η οποία περιλαμβάνει όλες τις πληροφορίες που έχει συλλέξει και θα πρέπει να ενημερώνονται συνεχώς.

## <span id="page-15-2"></span>**1.2 Νοσηλευτική διάγνωση**

Το νοσηλευτικό προσωπικό καλείται να διατυπώσει τα υπαρκτά ή δυνητικά προβλήματα του ασθενούς με σαφή και σύντομο τρόπο, στηριζόμενος σε δεδομένα που προκύπτουν από την αξιολόγηση. Η νοσηλευτική διάγνωση μπορεί να βοηθήσει στην ιεράρχηση των

προβλημάτων, στον καθορισμό επιθυμητών στόχων και στο σχεδιασμό πλάνου νοσηλευτικής φροντίδας (1).

Η νοσηλευτική διάγνωση διαφοροποιείται από την ιατρική διάγνωση αν και σχετίζεται με αυτή σε σημαντικό βαθμό. Σχετίζεται με λειτουργίες των νοσηλευτών που χαρακτηρίζονται από αυτονομία και ανεξαρτησία, την εκτίμηση τους στην αντιμετώπιση προβλημάτων που αφορούν τους ασθενείς εντός των ορίων των νομικά κατοχυρωμένων αρμοδιοτήτων και του πεδίου ευθύνης τους. Η νοσηλευτική διάγνωση επικεντρώνεται στην περιγραφή των αντιδράσεων του ασθενή, όσον αφορά στην νόσο από την οποία πάσχει και τα σχετιζόμενα με αυτή προβλήματα. Προσανατολίζεται στην λειτουργικότητα του ασθενή, μεταβαλλόμενη αναλόγως των αντιδράσεων του πάσχοντος. Λειτουργεί κατευθυντικά ως προς τις ανεξάρτητες ενέργειες των νοσηλευτών, όπως για παράδειγμα τον προγραμματισμό, την παρέμβαση και την αξιολόγηση αποτελεσμάτων. Λειτουργεί συμπληρωματικά της ιατρικής διάγνωσης και δεν διαθέτει διεθνές σύστημα ταξινόμησης (2).

#### <span id="page-16-0"></span>**1.3 Νοσηλευτική λογοδοσία (Νοσηλευτική ενημέρωση)**

Η νοσηλευτική ενημέρωση είναι μία ιδιαίτερα σημαντική παράμετρος της νοσηλευτικής κλινικής πρακτικής, η οποία διακρίνεται για τον πολυσύνθετο και πολυδιάστατο χαρακτήρα της. Η νοσηλευτική λογοδοσία εμπεριέχει το στοιχείο της επικοινωνίας μεταξύ του νοσηλευτικού προσωπικού, των συνοδών, των ασθενών καθώς και των υπολοίπων επαγγελματιών υγείας, ενώ περιλαμβάνει εργαλεία και τεχνικές που αποσκοπούν να εξασφαλίσουν μία συνεχή, ολιστική και αναβαθμισμένη ποιοτικά φροντίδα υγείας.

Η νοσηλευτική ενημέρωση συνιστά μία διαδικασία που ακολουθείται από όλες τις υγειονομικές μονάδες και αφορά την καταγραφή των πληροφοριών του ασθενούς στον νοσηλευτικό του φάκελο, τα νοσηλευτικά διαγράμματα του, αναφέρεται στον τρόπο με τον οποίο αντιμετωπίστηκαν τα προβλήματα υγείας του κάθε ασθενή, καθώς και πληθώρα πληροφοριών που δομούν την εικόνα του νοσηλευόμενου. Στην ουσία πρόκειται για αυτή τη διαδικασία που μεταφέρονται πληροφορίες όσον αφορά τον ασθενή μεταξύ των επαγγελματικών υγείας. Η ενημέρωση μπορεί να έχει γραπτή, ηλεκτρονική, προφορική ή ακόμη και μαγνητοσκοπημένη μορφή, επιτρέποντας στο επιστημονικό προσωπικό να παρακολουθεί, αλλά και να πληροφορείται την κατάσταση της υγείας του εκάστοτε ασθενή, αντανακλά την παρεχόμενη προς αυτόν φροντίδα μιας και βοηθά στην καλύτερη επικοινωνία μεταξύ των νοσηλευτών με τους υπόλοιπους επαγγελματίες φροντίδας (3).

Το περιεχόμενο των νοσηλευτικών ενημερώσεων είναι ποικίλο αφού περιλαμβάνει πληθώρα θεμάτων, προβλημάτων αλλά και διαδικασιών που σχετίζονται με τον ασθενή. Πρόκειται για έναν ιδιαίτερα σημαντικό μηχανισμό στο πλαίσιο του νοσοκομείου, αφού μέσω αυτού μεταφέρονται πληροφορίες που αφορούν τον ασθενή, η πρωταρχική ευθύνη καθώς και η «εξουσία» πάνω σε αυτόν, από ένα άτομο ή μία ομάδα νοσηλευτών, σε αυτούς που θα τους αντικαταστήσουν στην βάρδια τους (4).

### <span id="page-17-0"></span>**1.4 Σκοπός νοσηλευτικής τεκμηρίωσης**

Οι λόγοι που είναι απαραίτητη η νοσηλευτική τεκμηρίωση ποικίλλουν και έχουν μεγάλη σημασία τόσο για τον ασθενή όσο και για τον επαγγελματία υγείας.

Αρχικά, διευκολύνεται η επικοινωνία μεταξύ των επαγγελματιών υγείας, η οποία αποτελεί και πρωταρχικό μέλημα για την καταγραφή. Παράλληλα, μπορεί να πραγματοποιηθεί ένα πλάνο φροντίδας που θα τροποποιείται βάσει των δεδομένων που περιγράφονται στο αρχείο. Επιπλέον, διευκολύνεται η πραγματοποίηση ερευνών καθώς με τη μελέτη κοινών ιστορικών ασθενών μπορεί να βελτιωθεί η αναγνώριση και η θεραπεία νέων περιπτώσεων. Θα μπορούσε επίσης να υποστηριχθεί ότι με την καταγραφή μπορεί να υπάρχει καλύτερη οικονομική ανάλυση και διαχείριση των διαθέσιμων πόρων.

Μέσα από μια λεπτομερή καταγραφή μπορεί να διασφαλιστεί και το νομικό πλαίσιο καθώς σε περιπτώσεις τραυματισμών το αρχείο καταγραφής λειτουργεί ως αποδεικτικό στοιχείο και καταλύτης για την απαλλαγή από κατηγορίες παροχής ακατάλληλης φροντίδας.

Υπό το ίδιο πρίσμα, σε περιπτώσεις που κρίνεται απαραίτητη η χορήγηση αποζημίωσης στον ασθενή, μια λεπτομερής περιγραφή θα μπορούσε να είναι καίρια στη στήριξη αντιστοίχισης ποιότητας φροντίδας με το δοθέν ποσό αποζημίωσης. Τέλος, μέσα από την προσπέλαση στις καταγραφές μπορούμε να ελέγξουμε εύκολα αν δίνεται η

αναγκαία ποιότητα φροντίδας στους ασθενείς από τους νοσηλευτές βάσει των νοσηλευτικών πλάνων που έχουν καταγραφεί στην εκάστοτε λογοδοσία (5).

### <span id="page-18-0"></span>**1.5 Προβλήματα νοσηλευτικής (χειρόγραφης) τεκμηρίωσης**

Η ανάπτυξη των υγειονομικών συστημάτων και η μεγαλύτερη εξειδίκευση που αυτά παρουσιάζουν στη σύγχρονη εποχή, είχαν σαν συνέπεια να πολλαπλασιαστούν οι νοσηλευτικές ενημερώσεις σε σχέση με το παρελθόν, όπου τα συστήματα υγείας ήταν πιο απλά (6). Παρά το γεγονός ότι οι μονάδες υγείας αναπτύσσονται συνεχώς και τεχνολογικά αποκτούν μεγαλύτερη εξειδίκευση όσον αφορά το ανθρώπινο δυναμικό τους κάτι που βοηθά στην έκβαση της πορείας της υγείας του ασθενούς, ωστόσο ο κατακερματισμός της παρεχόμενης προς αυτόν φροντίδας μπορεί να δημιουργήσει σημαντικά προβλήματα, μεταξύ άλλων και στο πεδίο των νοσηλευτικών ενημερώσεων (7).

Η μη ορθή νοσηλευτική ενημέρωση μπορεί να δημιουργήσει πολλά προβλήματα στους επαγγελματίες υγείας, τα οποία θα λειτουργήσουν απειλητικά ακόμη και για τη ζωή του ασθενή.

Τα σημαντικότερα προβλήματα που εντοπίζονται στις νοσηλευτικές ενημερώσεις αφορούν την μη ύπαρξη μίας συγκεκριμένης δομής στον τρόπο σύνθεσης τους (8), την μη ύπαρξη μίας σταθερής ποιότητας (9) καθώς και πληθώρα αντιφάσεων μεταξύ των ενημερώσεων που λαμβάνουν χώρα στα ωράρια εργασίας (10). Επίσης ένα σημαντικό πρόβλημα των νοσηλευτικών ενημερώσεων αφορά τον διαφορετικό τρόπο επικοινωνίας μεταξύ ιατρικού και νοσηλευτικού προσωπικού. Πιο συγκεκριμένα οι γιατροί έχουν την τάση να επικεντρώνονται στο περιεχόμενο των πιο κρίσιμων πληροφοριών που αφορούν τον ασθενή, ενώ η νοσηλευτές έχουν την τάση να πραγματοποιούν μεγάλες αφηγηματικές ενημερώσεις της κατάστασης του ασθενή (11).

Οι νοσηλευτικές ενημερώσεις πάσχουν από ανεπάρκεια επικοινωνίας (12) από πληθώρα παραλήψεων, από απόσπαση του στόχου (13), ελλιπή ή μη κατανοητή περιγραφή στοιχείων που αφορούν των ασθενή (14), έλλειψη αναθεώρησης όσον αφορά την θεραπευτική αγωγή που ακολουθεί ο ασθενής (15) και αδυναμία των επαγγελματιών υγείας να έχουν πρόσβαση σε πληροφορίες (8). Στα προαναφερόμενα προβλήματα πρέπει

να συνυπολογιστούν επίσης περιβαλλοντικής και σχεδιαστικής φύσεων ζητήματα, τα οποία οδηγούν σε αύξηση, παρά σε μείωση των νοσηλευτικών ενημερώσεων. Σπανίως οι ενημερώσεις αυτές περιλαμβάνουν στοιχεία κοινωνικο-πολιτισμικής φύσεως μεταξύ των εμπλεκόμενων μερών (16), ενώ στα σημαντικά μειονεκτήματα τους πρέπει επίσης να αναφερθεί η μη ύπαρξη ενός δομημένου συστήματος μεταφοράς των πληροφοριών που αφορούν τους ασθενείς κάτι που με τη σειρά του δυσκολεύει την δυνατότητα διάχυσης των δεδομένων.

### <span id="page-19-0"></span>**1.6 Πλεονεκτήματα ηλεκτρονικής τεκμηρίωσης**

Καθώς παρουσιάζονται πολλά προβλήματα στην χειρόγραφη καταγραφή είναι σημαντική η αναζήτηση και η χρήση ενός νέου συστήματος καταγραφής αυτού της ηλεκτρονικής λογοδοσίας που θα μπορεί να λύνει τα ανωτέρω περιγραφόμενα προβλήματα. Το πρόβλημα της αποθήκευσης και καταχώρησης των δεδομένων δεν υπάρχει στην ηλεκτρονική καταγραφή καθώς ο όγκος της πληροφορίας μπορεί να αποθηκευτεί σε συσκευές που απαιτούν μικρότερο χώρο αποθήκευσης. Η προσπέλαση, η αναζήτηση δεδομένων και η ενημέρωση της λογοδοσίας είναι πολύ πιο γρήγορη και εύκολη διαδικασία καθώς τα δεδομένα είναι ταξινομημένα και ευανάγνωστα . Η πρόσβαση του χρήστη στα δεδομένα των ασθενών δίνεται μόνο εφόσον ο χρήστης αυτός είναι εξουσιοδοτημένος και όχι σε αντίθετη περίπτωση όπως θα μπορούσε να συμβεί σε ένα χειρόγραφο τρόπο καταγραφής. Η λήψη του ιστορικού και η ενημέρωση της επόμενης βάρδιας γίνεται γρηγορότερα απλά συμπληρώνοντας συγκεκριμένα πεδία στην καταγραφή της ηλεκτρονικής λογοδοσίας.

Επιπροσθέτως, ένα σημαντικό πλεονέκτημα που δίνει η ηλεκτρονική τεκμηρίωση είναι ο τύπος της πληροφορίας που μπορεί να αποθηκευτεί εύκολα ηλεκτρονικά. Οι πληροφορίες που αποθηκεύονται ηλεκτρονικά μπορούν να έχουν και τη μορφή εικόνων. Αυτό αποτελεί συγκριτικό πλεονέκτημα καθώς μια φωτογραφία μπορεί αμέσως να δώσει πολλαπλές πληροφορίες στα χέρια ενός ειδικού. Για παράδειγμα για την αξιολόγηση μιας περίπτωσης θρομβοφλεβίτιδας από τοποθέτηση φλεβοκαθετήρα μέσα από τη σύγκριση δύο εικόνων ο νοσηλευτής μπορεί να αξιολογήσει τη βελτίωση της φλεγμονής από το χρώμα, το οίδημα και άλλα σημεία τα οποία δεν είναι εύκολα περιγραφικά να αποτυπωθούν

από τη μία βάρδια στην άλλη. Έτσι, μέσα από τη χρήση ηλεκτρονικής λογοδοσίας ο νοσηλευτής μπορεί να επιτύχει καλύτερη και ποιοτικότερη φροντίδα υγείας στον ασθενή καθώς θα έχει περισσότερο χρόνο για τον ίδιο τον ασθενή και δε θα αφιερώνει υπέρογκο χρόνο στην καταγραφή ή και αναζήτηση των δεδομένων του ασθενούς (17).

# <span id="page-21-0"></span>**2 Σκοπός και Απαιτήσεις λογισμικού εφαρμογής**

## <span id="page-21-1"></span>**2.1 Σκοπός εφαρμογής**

Πρωταρχικό στάδιο της ανάπτυξής της υπό μελέτη εφαρμογής αποτελεί ο σαφής καθορισμός του σκοπού αυτής, έτσι ώστε μετέπειτα να είναι δυνατή και η αξιολόγησή της. Σκοπός λοιπόν της εφαρμογής η οποία σχεδιάζεται είναι η δημιουργία ενός εργαλείου το οποίο θα συμβάλλει στην αποτελεσματικότερη συλλογή, καταχώριση, επεξεργασία και αποθήκευση ενός μεγάλου φάσματος δεδομένων τα οποία αφορούν τον ασθενή μέσα από τη νοσηλευτική λογοδοσία, διασφαλίζοντας σε κάθε περίπτωση την αξιοπιστία και την ασφάλεια των πληροφοριών. Τα εν λόγω δεδομένα περιλαμβάνουν όχι μόνο τα στοιχεία του ασθενούς (ονοματεπώνυμο, ηλικία κλπ), αλλά επίσης την ημερομηνία εισαγωγής, την αιτία εισαγωγής, το ιατρικό ιστορικό του, τη φαρμακευτική αγωγή που δίνεται σε κάθε βάρδια καθώς και την πορεία της κατάστασής του.

## <span id="page-21-2"></span>**2.2 Απαιτήσεις λογισμικού εφαρμογής**

Η απαίτηση αποτελεί την αναγκαία προϋπόθεση ή συνθήκη που χρειάζεται ο χρήστης για την επίλυση ενός προβλήματος έτσι ώστε να επιτευχθεί ο επιθυμητός στόχος. Οι απαιτήσεις λογισμικού εφαρμογής αποτελούν τις προδιαγραφές, τους τύπους συμπεριφοράς ή και τους περιορισμούς συμπεριφοράς ενός συστήματος. Περιγράφουν τον τρόπο συμπεριφοράς ενός συστήματος ώστε να επιλύσει το επιθυμητό πρόβλημα και διαμορφώνονται και από τον προγραμματιστή ώστε να ακολουθεί συγκεκριμένα χαρακτηριστικά. Όσον αφορά το λογισμικό εφαρμογής οι απαιτήσεις αφορούν τον προσδιορισμό των αναγκών που θα επιλυθούν με το λογισμικό. Για την ανάπτυξη των απαιτήσεων λογισμικού εφαρμογή ακολουθούνται τα ακόλουθα στάδια: η εξαγωγή, η ανάλυση και η προδιαγραφή. Στην εξαγωγή γίνεται συγκέντρωση και ανακάλυψη των επιθυμητών απαιτήσεων λογισμικού εφαρμογής από ποικίλες πηγές όπως συνεντεύξεις, αναλύσεις εγγράφων κλπ. Στην ανάλυση γίνεται κατανόηση της κάθε απαίτησης ξεχωριστά και στο σύνολό τους και τέλος στην προδιαγραφή γίνεται αποθήκευση και αντιπροσώπευση των απαιτήσεων λογισμικού εφαρμογής που έχουν συλλεχθεί. Ελλιπής και μη οργανωμένη προσπάθεια στην ανάλυση και στον καθορισμό των απαιτήσεων λογισμικού εφαρμογής είναι σίγουρο ότι θα οδηγήσει σε προβλήματα που θα κοστίσουν σε χρήματα και σε ώρες εργασίας.

## <span id="page-22-0"></span>**2.3 Κύκλος ανάπτυξης λογισμικού**

Κάθε είδους λογισμικό, ανεξαρτήτως του τομέα στον οποίο αναφέρεται, ακολουθεί έναν κύκλο εξέλιξης από τον σαφή καθορισμό του προβλήματος σε πρώτη φάση έως τη λειτουργία του και από τη συντήρησή του έως την απόσυρση. Ο κύκλος αυτός ονομάζεται Κύκλος Ζωής Ανάπτυξης Πληροφοριακού Συστήματος (System Development Life Cycle).

Ειδικότερα, ο κύκλος ζωής αποτελείται από επτά επιμέρους φάσεις, όπως αυτές αναπτύσσονται παρακάτω (18) :

- Διερευνητική μελέτη
- Μελέτη σκοπιμότητας
- Ανάλυση απαιτήσεων
- Σχεδιασμός συστήματος
- Υλοποίηση κωδικοποίηση
- Εγκατάσταση
- Λειτουργία συντήρηση

Εναλλακτικά, το μοντέλο αυτό είναι γνωστό ως μοντέλο του καταρράκτη (waterfall model) και η τυπική του μορφή δίνεται στην Εικόνα 2-1 η οποία ακολουθεί.

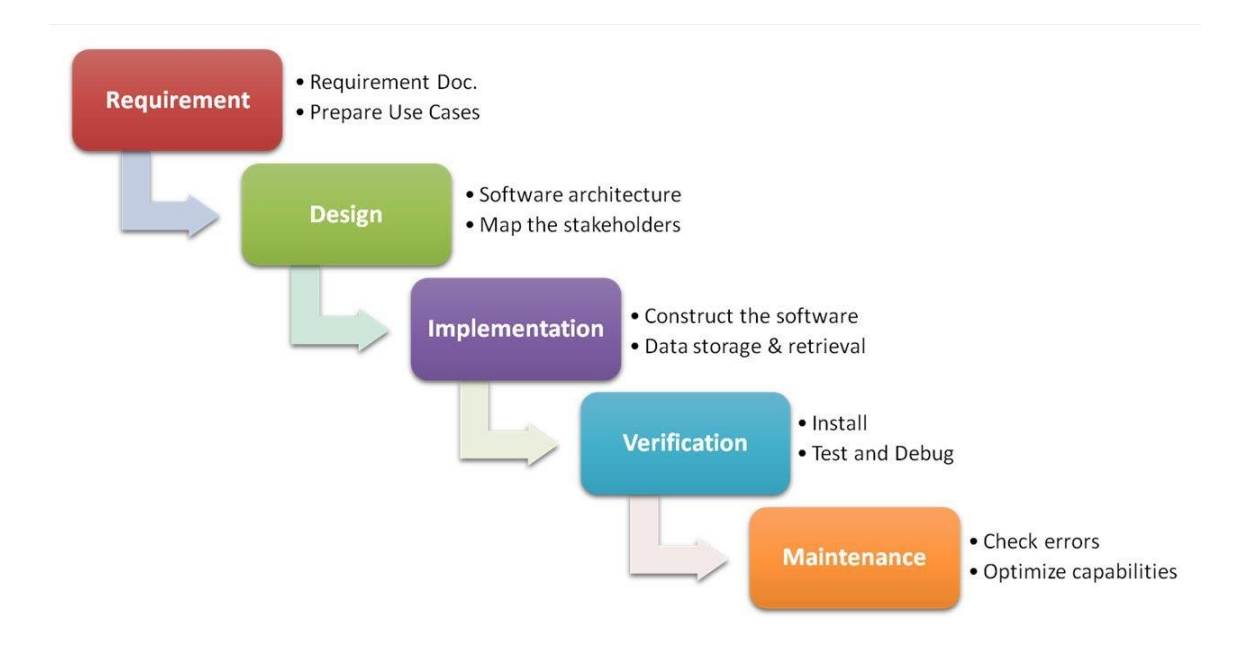

**Εικόνα 2-1: Μοντέλο του καταρράκτη**

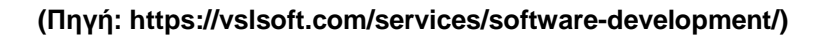

<span id="page-23-1"></span>Η παραπάνω ακολουθία βημάτων υιοθετήθηκε και στα πλαίσια της παρούσας εργασίας με σκοπό την επίτευξη της μέγιστης δυνατής αποτελεσματικότητας.

### <span id="page-23-0"></span>**2.4 Κατηγορίες των απαιτήσεων**

Οι απαιτήσεις ενός συστήματος διακρίνονται σε δύο κατηγορίες τις λειτουργικές και στις μη λειτουργικές. Η σύνθεσή τους, ωστόσο, εξαρτάται κάθε φορά από τα ιδιαίτερα χαρακτηριστικά της περίπτωσης που εξετάζεται και των στόχων που έχουν τεθεί σε κεντρικό επίπεδο. Δεν υπάρχει δηλαδή μια καθολική «λύση», αλλά θα πρέπει κάθε φορά τα δεδομένα να προσαρμόζονται στις ανάγκες.

Όσον αφορά τις λειτουργικές απαιτήσεις, είναι ουσιαστικά αυτές οι οποίες περιγράφουν στο σύστημα τι ακριβώς πρέπει να κάνει. Οι λειτουργικές απαιτήσεις εξαρτώνται από τον τύπο του λογισμικού που αναπτύσσεται καθώς και από τους χρήστες του συστήματος. Οι λειτουργικές απαιτήσεις αναλύουν τον τρόπο συμπεριφοράς ενός συστήματος όταν δέχεται ένα ερέθισμα.

Οι μη λειτουργικές απαιτήσεις περιγράφουν ένα περιορισμό των επιλογών μας για την κατασκευή του συστήματος και την ποιότητα που πρέπει να τηρεί και να παρέχει το σύστημα. Τέτοιες απαιτήσεις είναι η επίδοση, η ασφάλεια, η χρηστικότητα και οι ανθρώπινοι παράγοντες, η προστασία προσωπικών πληροφοριών, αξιοπιστία και διαθεσιμότητα.

Οι λειτουργικές και μη λειτουργικές απαιτήσεις οι οποίες τίθενται στα πλαίσια της παρούσας εργασίας αναπτύσσονται στις ενότητες που ακολουθούν. Τα στοιχεία έχουν συλλεχθεί μέσα από τη μελέτη της σχετικής επί του θέματος βιβλιογραφίας.

#### <span id="page-24-0"></span>**2.4.1 Λειτουργικές απαιτήσεις εφαρμογής**

Όσον αφορά τις λειτουργικές απαιτήσεις εφαρμογής στο δικό μας σύστημα, πρόκειται για μια εφαρμογή που έχει σκοπό να καλύψει τις ανάγκες για την καταγραφή δεδομένων των ασθενών από νοσηλευτές. Υπό αυτό το πρίσμα, οι λειτουργικές απαιτήσεις είναι οι εξής:

1. Διαπίστευση των χρηστών (user authentication)

Η διαπίστευση των χρηστών αποτελεί το πρώτο στάδιο σε κάθε σημείο εισόδου στο σύστημα (entrypoint). Ο ρόλος της διαπίστευσης είναι καθοριστικός όσον αφορά την ασφάλεια και την προστασία των δεδομένων της εφαρμογής, ενώ η φύση των πληροφοριών που διακινούνται προσδίδει ακόμη μεγαλύτερη βαρύτητα. Κατά το στάδιο της διαπίστευσης ζητείται από το χρήστη να εισάγει τα στοιχεία διαπίστευσής του για να του επιτραπεί η είσοδος. Όπως γίνεται εύκολα αντιληπτό, οι κωδικοί εισόδου θα πρέπει να είναι αυστηρά προσωπικοί και απόρρητοι, ενώ η έκδοσή τους θα πρέπει να γίνεται από το αρμόδιο Τμήμα Προσωπικού. Εξάλλου, δεν έχουν όλοι πρόσβαση στο σύστημα, αλλά μόνο το ιατρικό και το νοσηλευτικό προσωπικό.

Εφόσον εισαχθούν τα στοιχεία διαπίστευσης πραγματοποιείται ο έλεγχος των εξής υποθέσεων, οι οποίες θα πρέπει να πληρούνται σωρευτικά για να επιτραπεί η είσοδος στην εφαρμογή:

- Ο χρήστης θα πρέπει να είναι υπαρκτός, δηλαδή ο λογαριασμός του να είναι εγγεγραμμένος στον πίνακα των χρηστών στη βάση δεδομένων του firestore.
- Ο χρήστης θα πρέπει να είναι έγκυρος, δηλαδή να γνωρίζει το συνθηματικό του για να συνδεθεί στο λογαριασμό του.
- Ο χρήστης θα πρέπει να είναι ενεργός δηλαδή να μην έχει διαγραφεί από τον διαχειριστή.

### 2. Προβολή της λίστας των ασθενών

Εφόσον γίνει η είσοδος στην εφαρμογή, η βασικότερη ίσως λειτουργική απαίτηση είναι η προβολή της λίστας των ασθενών από τον εξουσιοδοτημένο χρήστη (νοσηλευτή ή ιατρό). Με τη βοήθεια των κατάλληλων φίλτρων, ο χρήστης είναι σε θέση να αναζητήσει ένα συγκεκριμένο ασθενή, να αναζητήσει τους ασθενείς με μια συγκεκριμένη πάθηση ή αιτία εισαγωγής και να ταξινομήσει τους ασθενείς βάσει της ημερομηνίας εισαγωγής. Στο σημείο αυτό θα πρέπει να σημειωθεί πως ο χρήστης έχει τη δυνατότητα να καταχωρίσει νέο ασθενή. Η καταχώριση ωστόσο γίνεται κατά κύριο λόγο από το αρμόδιο τμήμα κατά την εισαγωγή των ασθενών. Τα στοιχεία τα οποία περιέχονται είναι το όνομα, το επώνυμο, το πατρώνυμο, ο αριθμός μητρώου κοινωνικής ασφάλισης, το ταμείο ασφάλισης, η ημερομηνία, η ώρα και η αιτία της εισαγωγής. Έτσι, κάθε νέος ασθενής είναι ήδη καταχωρημένος στο σύστημα και τα ειδικότερα στοιχεία του μπορούν να επεξεργαστούν κατάλληλα όπως αναλύεται στη συνέχεια.

#### 3. Επεξεργασία των στοιχείων των ασθενών

Για τους ήδη καταχωρημένους ασθενείς, ο χρήστης έχει τη δυνατότητα να προβάλλει και να επεξεργαστεί τα στοιχεία τους όσον αφορά τους καρδιακούς παλμούς, την ύπαρξη κεντρικού φλεβικού καθετήρα κ.α.. Τα στοιχεία αυτά είναι δυνατό να ενημερώνονται και να επεξεργάζονται σε μόνιμη βάση, ενώ είναι δυνατή και η διαγραφή δεδομένων όταν και όποτε αυτό κριθεί απαραίτητο. Βέβαια, σε καμία περίπτωση δεν είναι δυνατή η διαγραφή του ίδιου του ασθενούς ή του ιστορικού του, καθώς είναι αναγκαίο να διατηρείται ο πλήρης φάκελος του ασθενούς σε περίπτωση που απαιτηθεί η προσπέλασή του. Επιτρέπεται η διαγραφή μόνον επιμέρους μετρήσεων ή σχολίων που αφορούν ενέργειες σε καθημερινή βάση.

#### 4. Προβολή του ιστορικού του ασθενούς

Επιπρόσθετα, ο χρήστης έχει τη δυνατότητα προβολής του ιστορικού του ασθενούς. Το ιστορικό του ασθενούς λαμβάνεται κατά την εισαγωγή αυτού και εν συνεχεία ενημερώνεται όταν αυτό κριθεί αναγκαίο. Η καταχώρηση γίνεται από το νοσηλευτικό προσωπικό. Ειδικότερα, τα στοιχεία τα οποία συλλέγονται είναι τιμές που αφορούν τα ζωτικά σημεία όπως καρδιακοί παλμοί, θερμοκρασία αλλά και άλλα στοιχεία όπως λήψη φωτογραφιών όταν υπάρχει φλεγμονή, έλκος ή κεντρική γραμμή. Ακόμη, υπάρχει η δυνατότητα γραπτής αναφοράς των διαδικασιών και γενικότερα των πράξεων και των συμβάντων που συνέβησαν σε κάθε βάρδια στην περιοχή που αναφέρεται στην εφαρμογή ως extra info. Το ιστορικό του ασθενούς που περιέχει και τις πληροφορίες που καταγράφει ο νοσηλευτής στη βάρδιά του αποτελεί τη νοσηλευτική λογοδοσία (accountable). Οι νοσηλευτικές λογοδοσίες περιέχουν όλα τα στοιχεία που αφορούν τον ασθενή (ζωτικά σημεία, φαρμακευτική αγωγή) αλλά και τις παρεμβάσεις που έκανε ο νοσηλευτής στη βάρδια. Λογοδοσίες θα μπορεί να καταγράφει ο εξουσιοδοτημένος νοσηλευτής ή ιατρός αλλά θα είναι κύριος υπεύθυνος ο νοσηλευτής (4, 5).

Ειδικότερα, τα στοιχεία που θα περιέχει η λογοδοσία είναι: τα ζωτικά σημεία (οι καρδιακοί παλμοί (heart rate), θερμοκρασία (body temperature), γλυκόζη

αίματος (blood glucose), διαστολική κι συστολική πίεση (diastolic and systolic pressure), αν ο ασθενής φέρει γραμμές (lines) (κεντρικές ή περιφερικές) κλπ. Αν έχει γραμμές, θα πρέπει να αναφέρει αν έχει πόνο, λοίμωξη ή κατάκλιση κλικάροντας την επιλογή που φαίνεται στην εφαρμογή. Αν έχει λοίμωξη ή κατάκλιση τότε εμφανίζεται η δυνατότητα λήψης φωτογραφίας ή και να ανεβάσει φωτογραφία από αυτές που ήδη έχει τραβήξει. Η φωτογραφία αυτή θα δείχνει σε τι κατάσταση βρίσκεται η γραμμή ή η κατάκλιση.

Οι επιμέρους ενέργειες που είναι διαθέσιμες αφορούν την προβολή της λίστας των λογοδοσιών, την επεξεργασία των στοιχείων της λογοδοσίας και την εισαγωγή φωτογραφιών στη λογοδοσία (σε περίπτωση που υπάρχει λοίμωξη ή κατάκλιση).

### 5. Λειτουργία εφαρμογής χωρίς σύνδεση στο διαδίκτυο

Τέλος, σημαντικό στοιχείο αποτελεί η δυνατότητα χρήσης και λειτουργίας της εφαρμογής offline, δηλαδή χωρίς σύνδεση στο διαδίκτυο, με σκοπό την κάλυψη των αναγκών σε έκτακτες περιπτώσεις όταν αυτό κριθεί απαραίτητο. Βέβαια, όπως είναι προφανές, στην περίπτωση αυτή δε θα είναι δυνατή η ενημέρωση της εφαρμογής σε ζωντανό χρόνο, αλλά είναι κρίσιμο το ιατρικό και νοσηλευτικό προσωπικό να έχει πρόσβαση σε όλα τα διαθέσιμα στοιχεία.

#### <span id="page-27-0"></span>**2.4.2 Μη λειτουργικές απαιτήσεις**

Οι συγκεκριμένες απαιτήσεις στα πλαίσια της υπό μελέτη εφαρμογής συλλέχθηκαν ύστερα από συνεντεύξεις με νοσηλευτές και ιατρούς νοσηλευτικών μονάδων στους οποίους άλλωστε απευθύνεται και η συγκεκριμένη εφαρμογή.

#### Επίδοση (Performance)

Η επίδοση αφορά την ταχύτητα που θα πρέπει να εκτελούνται οι διεργασίες του συστήματος, δηλαδή αφορά χρονικό περιορισμό απόκρισης του συστήματος. Στο δικό μας σύστημα τέτοιοι περιορισμοί είναι οι παρακάτω: το σύστημα θα πρέπει να επιτρέπει στο χρήστη να εισέρχεται κάθε 30 δευτερόλεπτα, θα πρέπει να εμφανίζει τη λίστα των ασθενών μέσα σε 5 δευτερόλεπτα και θα πρέπει να μπορεί να ανακτήσει πληροφορίες που αφορούν τον ασθενή μέσα σε 30 δευτερόλεπτα. Εν γένει, οι διαδικασίες της εφαρμογής θα πρέπει να είναι απλές, εύχρηστες και γρήγορες.

#### Ασφάλεια

Όπως γίνεται εύκολα αντιληπτό η ασφάλεια αποτελεί καθοριστικό παράγοντα, δεδομένης της φύσης των πληροφοριών οι οποίες επεξεργάζονται τα στοιχεία. H εφαρμογή εμπεριέχει ευαίσθητα προσωπικά δεδομένα και γι' αυτό θα πρέπει να διασφαλίζεται η αξιοπιστία της έχοντας απαραίτητα μέτρα ώστε να υπάρχει πρόσβαση στην εφαρμογή μέσω της διαπίστευσης των χρηστών. Στο δικό μας σύστημα κάποιοι από τους περιορισμούς ασφάλειας είναι ότι ο εξουσιοδοτημένος χρήστης που θα μπορεί να έχει πρόσβαση στην εφαρμογή θα είναι είτε νοσηλευτής είτε γιατρός και θα καλείτε να συμπληρώσει ένα email και ένα κωδικό πρόσβασης ώστε να μπορεί να συνδεθεί στην εφαρμογή. Μη εξουσιοδοτημένοι χρήστες δε θα μπορούν να έχουν πρόσβαση. Γιατροί και νοσηλευτές θα μπορούν να έχουν πρόσβαση και δυνατότητα προβολής και επεξεργασίας όλων των δεδομένων των ασθενών, όμως οι νοσηλευτές είναι αυτοί που καλούνται να συμπληρώσουν τα δεδομένα που αφορούν τις λογοδοσία για κάθε ασθενή.

#### Χρηστικότητα και Ανθρώπινοι παράγοντες

Η χρηστικότητα του συστήματος αφορά στο πόσο εύκολα μπορεί να χρησιμοποιηθεί το συγκεκριμένο σύστημα και στην εκπαίδευση των χρηστών στη λειτουργία του. Στην εφαρμογή αυτή οι χρήστες θα πρέπει να εκπαιδευτούν στον

τρόπο επεξεργασίας των δεδομένων των ασθενών, στην αποθήκευσή τους, στην τροποποίηση και ενημέρωσή τους. Επιπλέον, θα πρέπει να εκπαιδευτούν στο τρόπο εισαγωγής και αποθήκευσης φωτογραφιών. Όλοι οι χρήστες θα περάσουν μια περίοδο κατά την οποία θα χρησιμοποιούν την εφαρμογή με την καθοδήγηση και επίβλεψη ειδικά εκπαιδευμένου προσωπικού για να μπορούν να εξοικειωθούν με αυτόν τον τρόπο και ύστερα από αναλυτική παρουσίαση του τρόπου λειτουργίας και χρήσης της εφαρμογής από εξειδικευμένα άτομα στο χώρο της πληροφορικής υγείας.

Αξιοπιστία και Διαθεσιμότητα (Reliability and Availability)

Το σύστημα θα πρέπει να είναι διαθέσιμο για μεγάλο χρονικό διάστημα χωρίς να αποτυγχάνει αλλιώς χάνεται η αξιοπιστία του. Εφόσον εμπεριέχει προσωπικά δεδομένα οι απαιτήσεις αξιοπιστίας και διαθεσιμότητας είναι καίριες. Στην εφαρμογή μας, τα δεδομένα είναι διαθέσιμα στον χρήστη 24 ώρες το 24ωρο και κάθε δεδομένο που γράφεται μέσω της εφαρμογής αποθηκεύεται απευθείας στη βάση γεγονός που το προστατεύει σε περίπτωση βλάβης της συσκευής (4).

### <span id="page-29-0"></span>**2.5 Στάδια σχεδιασμού και υλοποίησης της εφαρμογής**

Σ' αυτό το σημείο θα αναλύσουμε με ποιο τρόπο κάθε μία από τις απαιτήσεις οι οποίες αναπτύχθηκαν στις παραπάνω υποενότητες ικανοποιείται στα πλαίσια της εφαρμογής.

Η πρώτη οθόνη της εφαρμογής είναι η οθόνη σύνδεσης χρηστών (login page) η οποία ουσιαστικά αντιπροσωπεύει την είσοδο στο σύστημα και δέχεται τα στοιχεία του χρήστη. Αν τα στοιχεία του χρήστη (username και password) είναι καταχωρημένα στη βάση, μέσα δηλαδή από την αυθεντικοποίηση, τότε ο χρήστης μεταφέρεται στην επόμενη οθόνη, αυτή που περιέχει τη λίστα των ασθενών .Σε περίπτωση λανθασμένων στοιχείων ο χρήστης παραμένει στην αρχική οθόνη της εφαρμογής χωρίς να έχει δικαίωμα να εξερευνήσει το υπόλοιπό της. Κατ' αυτόν

τον τρόπο ικανοποιείται η λειτουργική απαίτηση της διασύνδεσης των χρηστών και η μη λειτουργική απαίτηση της ασφάλειας.

Επόμενη οθόνη είναι η οθόνη με τη λίστα των ασθενών, η οποία αποτελεί τη δεύτερη λειτουργική απαίτηση. Σ' αυτήν την οθόνη ο χρήστης έχει τη δυνατότητα προβολής και επεξεργασίας των στοιχείων του ασθενούς. Μπαίνοντας στη λίστα μπορεί να επεξεργαστεί στοιχεία που αφορούν τον ασθενή όπως η φαρμακευτική του αγωγή, η αιτία εισαγωγής στο νοσοκομείο, αν έχει κάποια αναφερόμενη αλλεργία κλπ. Αυτή είναι η τρίτη λειτουργική απαίτηση.

Εν συνεχεία, κατά αντιστοιχία με την τέταρτη απαίτηση, έχουμε την προβολή του ιστορικού του ασθενούς (accountables) όπου είναι καταγεγραμμένες οι καταχωρήσεις των λογοδοσιών με χρονολογική σειρά από την πιο πρόσφατη ως την αρχική καταγραφή.

Έπειτα, υπάρχει η οθόνη της κάθε λογοδοσίας όπου ο εξουσιοδοτημένος χρήστης έχει πολλές δυνατότητες. Αρχικά μπορεί να κάνει επεξεργασία και διαγραφή όποιων στοιχείων θεωρεί ότι είναι απαραίτητο. Τα στοιχεία που μπορεί να επεξεργαστεί είναι ο καρδιακός παλμός, η θερμοκρασία, η γλυκόζη αίματος, η συστολική και η διαστολική πίεση, η ύπαρξη κεντρικής η περιφερικής γραμμής. Τέλος, ο χρήστης έχει τη δυνατότητα (με την προϋπόθεση ότι ο ασθενής αναφέρει πόνο, έχει παρατηρηθεί φλεγμονή ή υπάρχει κατάκλιση) να προσθέσει σχετική φωτογραφία η οποία αποτυπώνει την κατάσταση της πορείας του ασθενούς. Παράλληλα, μπορεί να γίνει καταγραφή της υπάρχουσας, όπως και της δοθείσας φαρμακευτικής αγωγής, ενώ στο πεδίο extra info, ο νοσηλευτής μπορεί να περιγράψει ποιες ακριβώς παρεμβάσεις πραγματοποιήθηκαν στη βάρδιά του και ποιο θεραπευτικό πλάνο θα ακολουθήσει.

Ο παραπάνω σχεδιασμός της εφαρμογής, συνολικά, διασφαλίζει έναν υψηλό βαθμό επίδοσης, ο οποίος αποτελεί την πρώτη από τις μη λειτουργικές απαιτήσεις.

# <span id="page-31-0"></span>**3 Σχεδιασμός και ανάπτυξη εφαρμογής**

Το επόμενο βήμα είναι ο σχεδιασμός της εφαρμογής, βάσει των λειτουργικών και των μη λειτουργικών απαιτήσεων λογισμικού εφαρμογής οι οποίες αναπτύχθηκαν σε προηγούμενο κεφάλαιο.

Η πρώτη οθόνη είναι η οθόνη σύνδεσης του χρήστη στην οποία γίνεται ο έλεγχος ταυτοποίησης ο οποίος αποτελεί βασικό στοιχείο για την ασφάλεια των δεδομένων και των πληροφοριών που καταχωρούνται και επεξεργάζονται σε διαρκή βάση. Εξάλλου, ήδη έχει αναφερθεί πως δικαίωμα πρόσβασης έχουν μόνο οι πιστοποιημένοι χρήστες και συγκεκριμένα το ιατρικό και το νοσηλευτικό προσωπικό του νοσοκομείου.

Εφόσον ολοκληρωθεί επιτυχώς ο έλεγχος ταυτοποίησης, ο χρήστης μεταβαίνει στην οθόνη προβολής των ασθενών, όπου ουσιαστικά υπάρχει μια λίστα με όλους τους ασθενείς οι οποίοι έχουν καταχωρηθεί στο σύστημα.

Στο εν λόγω στάδιο, ο χρήστης έχει τη δυνατότητα να προσθέσει ένα νέο ασθενή, να δει τους ήδη καταχωρημένους ασθενείς, να επεξεργαστεί τα στοιχεία τους, να διαγράψει κάποιον ασθενή και να δημιουργήσει τις αντίστοιχες λογοδοσίες για κάθε έναν από αυτούς.

Ειδικότερα, για κάθε έναν από τους ασθενείς, η εφαρμογή θα πρέπει να καλύπτει τις εξής δυνατότητες:

- Στοιχεία του ασθενούς: κλικάροντας τη συγκεκριμένη επιλογή, ο χρήστης έχει τη δυνατότητα να προσπελάσει τα στοιχεία του ασθενούς, δηλαδή το ονοματεπώνυμό του, την ημερομηνία γέννησής του, τον λόγο εισαγωγής, τυχόν ύπαρξη αλλεργιών, καθώς και εάν λαμβάνει κάποια φαρμακευτική αγωγή. Επίσης, αναφέρεται ο υπεύθυνος ιατρός και η διάγνωση η οποία έχει γίνει.
- Διαγραφή του ασθενούς: η συγκεκριμένη επιλογή δίνει τη δυνατότητα στο χρήστη να διαγράψει από το αρχείο της εφαρμογής το συγκεκριμένο ασθενή.

 Νέα λογοδοσία: ο χρήστης μπορεί να εισάγει μια νέα λογοδοσία, ενώ παράλληλα μπορεί να προβάλλει και να επεξεργαστεί τις ήδη υπάρχουσες λογοδοσίες οι οποίες έχουν καταχωρηθεί. Επιπλέον δίνεται η επιλογή διαγραφής μιας λογοδοσίας.

# <span id="page-33-0"></span>**4 Υλοποίηση της εφαρμογής**

## <span id="page-33-1"></span>**4.1 Εργαλεία ανάπτυξης της εφαρμογής**

Πολλά είναι τα εργαλεία τα οποία δύναται να χρησιμοποιηθούν για την ανάπτυξη της εφαρμογής, όπως για παράδειγμα το React, το Redux, το Docker, το Google Gilang, το Dart και το Git. Εξ αυτών επιλέγονται τα κάτωθι.

#### <span id="page-33-2"></span>**4.1.1 Cloud firestore Database**

Πρόκειται για μια υπηρεσία της Google που επιτρέπει τη δημιουργία μιας noSQL βάσης δεδομένων. Η αποθήκευση των δεδομένων γίνεται μέσα σε συλλογές που βοηθούν στην οργάνωση των δεδομένων. Τα δεδομένα αποθηκεύονται σε έγγραφα με πεδία και τις τιμές τους. Παράλληλα, δίνεται η δυνατότητα στο χρήστη να ανεβάσει ή να κατεβάσει περιεχόμενο εύκολα σε κινητές συσκευές όπως φωτογραφίες. Επιπλέον, είναι μια υπηρεσία που παρέχεται δωρεάν και δίνει εγγυάται την ασφάλεια του περιεχομένου της εφαρμογής μέσω της υπηρεσίας αυθεντικοποίησης των χρηστών. Καταληκτικά, κυρίως λόγω της αυθεντικοποίησης των χρηστών ικανοποιείται η απαίτηση της ασφάλειας που χρειάζεται η εφαρμογή μας και καθιστά το cloud firebase ιδανική επιλογή βάσης για την εφαρμογή μας.

Ως κυριότερα πλεονεκτήματα του cloud firestore της Google προβάλλουν τα παρακάτω:

- Ευελιξία
- Real time αναβαθμίσεις
- Υποστήριξη εκτός σύνδεσης
- Υψηλές δυνατότητες μέσα από τη χρήση των κατάλληλων εργαλείων

Ουσιαστικά, η εν προκειμένω υπηρεσία καθιστά δυνατή τη δημιουργία μιας NoSQL βάσης δεδομένων φιλοξενούμενης στο υπολογιστικό νέφος (cloud hosted) στην οποία έχουν τη δυνατότητα πρόσβασης όλες οι εφαρμογές απευθείας μέσω των

native SDKs, είτε πρόκειται για Android εφαρμογές, είτε για iOS εφαρμογές, είτε για web εφαρμογές. Οι τιμές αποθηκεύονται σε συγκεκριμένα πεδία των εγγράφων και ακολούθως τα έγγραφα ταξινομούνται σε συλλογές. Ως εκ τούτου, τα δεδομένα οργανώνονται αποτελεσματικά και ανακτώνται με ευκολία.

Στην Εικόνα 4-1 η οποία δίνεται παρακάτω αποτυπώνεται η εν λόγω «ακολουθία» βημάτων.

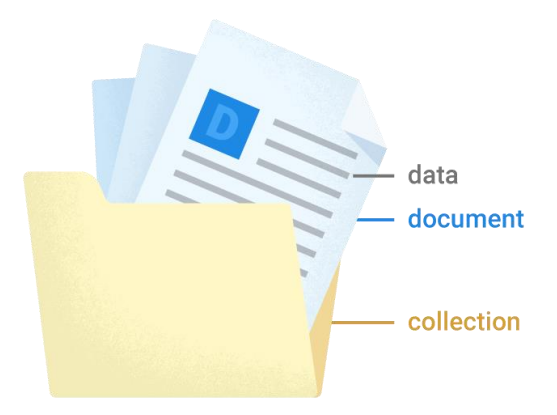

**Εικόνα 4-1: Cloud Firestore της Google**

#### <span id="page-34-0"></span>**(Πηγή: https://firebase.google.com/docs/firestore/data-model)**

To Cloud Firestore έχει τη δυνατότητα υποστήριξης ενός μεγάλου φάσματος τύπων δεδομένων οι οποίοι δεν περιορίζονται σε strings και αριθμούς, αλλά παράλληλα και σύνθετων ένθετων nested αντικειμένων. Επίσης, όπως ήδη αναφέρθηκε παραπάνω, η εν λόγω προσέγγιση, μπορεί να λειτουργήσει και εκτός σύνδεσης, στοιχείο το οποίο αποτελεί μια από τις βασικότερες λειτουργικές απαιτήσεις της εφαρμογής.

Όσον αφορά τα τεχνικά χαρακτηριστικά του cloud firestore, ο Πίνακας 4-1 που ακολουθεί παρουσιάζει τους περιορισμούς αναφορικά με τα πεδία, τα έγγραφα και τις συλλογές.

| Limit                                     | Details                                                                                                    |
|-------------------------------------------|----------------------------------------------------------------------------------------------------|
| Constraints on collection IDs             | . Must be valid UTF-8 characters<br>• Must be no longer than 1,500 bytes<br>• Cannot contain a forward slash (/)<br>• Cannot solely consist of a single period (.) or double periods ()<br>• Cannot match the regular expression $-$ . $*$                                                                                                    |
| Maximum depth of subcollections           | 100                                                                                                    |
| Constraints on document IDs               | . Must be valid UTF-8 characters<br>• Must be no longer than 1,500 bytes<br>· Cannot contain a forward slash (/)<br>• Cannot solely consist of a single period (.) or double periods ()<br>• Cannot match the regular expression $_{--}$ . *__<br>. If you import Datastore entities into a Firestore database, numeric entity IDs<br>are exposed as $_i$ id $[0-9]+_{i-1}$        |
| Maximum size for a document name          | 6 KiB                                                                                                    |
| Maximum size for a document               | 1 MiB (1,048,576 bytes)                                                                                                    |
| Constraints on field names                | Must be valid UTF-8 characters                                                                                                    |
| Maximum size of a field name              | 1,500 bytes                                                                                                    |
| Constraints on field paths                | • Must separate field names with a single period (.)<br>. May be passed as a string when all field names in the path are simple,<br>otherwise must be passed as a FieldPath object (e.g. JavaScript FieldPath)<br>A simple field name is one where all of the following are true:<br>• Contains only the characters a-z, A-Z, 0-9, and underscore (_)<br>• Does not start with 0-9 |
| Maximum size of a field path              | 1,500 bytes                                                                                                    |
| Maximum size of a field value             | 1 MiB - 89 bytes (1,048,487 bytes)                                                                                                    |
| Maximum depth of fields in a map or array | 20                                                                                                    |

**Πίνακας 4-1: Περιορισμοί πεδίων, εγγράφων και συλλογών**

 **(Πηγή: https://firebase.google.com/docs/firestore/quotas?hl=en )**
Ακόμη ένα πλεονέκτημα του cloud firestore είναι το γεγονός πως δεν απαιτεί υψηλό κόστος. Αντιθέτως μάλιστα, στη βασική του μορφή παρέχεται εντελώς δωρεάν. Ο Πίνακας 4-2 που ακολουθεί παρουσιάζει τις παροχές οι οποίες δίνονται στη δωρεάν έκδοση.

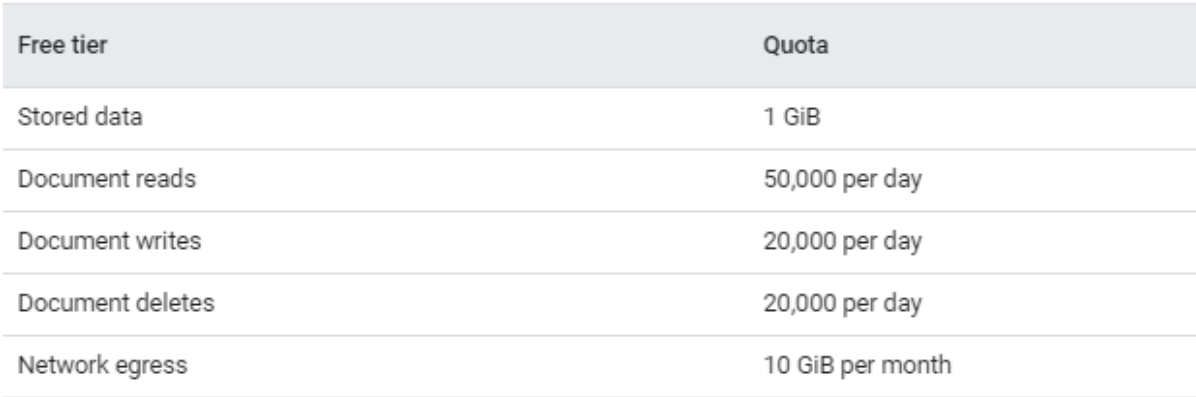

#### **Πίνακας 4-2: Δωρεάν έκδοση cloud firestore**

**(Πηγή: https://firebase.google.com/docs/firestore/quotas?hl=en)**

### **4.1.2 Flutter**

Το Flutter είναι ένα ανοιχτού κώδικα περιβάλλον διεπαφής (User Interface, UI) που επιτρέπει στον προγραμματιστή να δημιουργεί με ένα πηγαίο κώδικα εφαρμογές για συσκευές android και IOS το οποίο είναι πολύ σημαντικό για την εξέλιξη της εφαρμογής. Η εφαρμογή που δημιουργήσαμε μέσω του flutter θα μπορεί μελλοντικά με τον ίδιο κώδικα να εμφανιστεί σε λειτουργικό ios με μια απλή διαδικασία η οποία περιγράφεται στο site του flutter. Αυτό είναι πολύ σημαντικό καθώς για τη δημιουργία android και IOS εφαρμογών χρειάζονται συνήθως δύο διαφορετικοί πηγαίου κώδικες, ενώ με το flutter ένας κοινός.

Το flutter είναι ένα cross-platform UI που προσφέρει ένα σετ από αντικείμενα interface και μια μηχανή που υλοποιεί τα γραφικά, τα αρχεία, βιβλιοθήκες και άλλα. Η δημιουργία της δομής του flutter αποτελείται από τρεις στιβάδες. Ξεκινώντας μέσω της dart έγινε η δημιουργία των widget ,animation κλπ , ύστερα η μηχανή μεταφράζει σε c/c++ τα πρωτόκολλα και στη συνέχεια γίνεται επικοινωνία με την πλατφόρμα όπως φαίνεται αναλυτικά στην Εικόνα 4-3 που ακολουθεί (18, 19, 20, 21, 22).

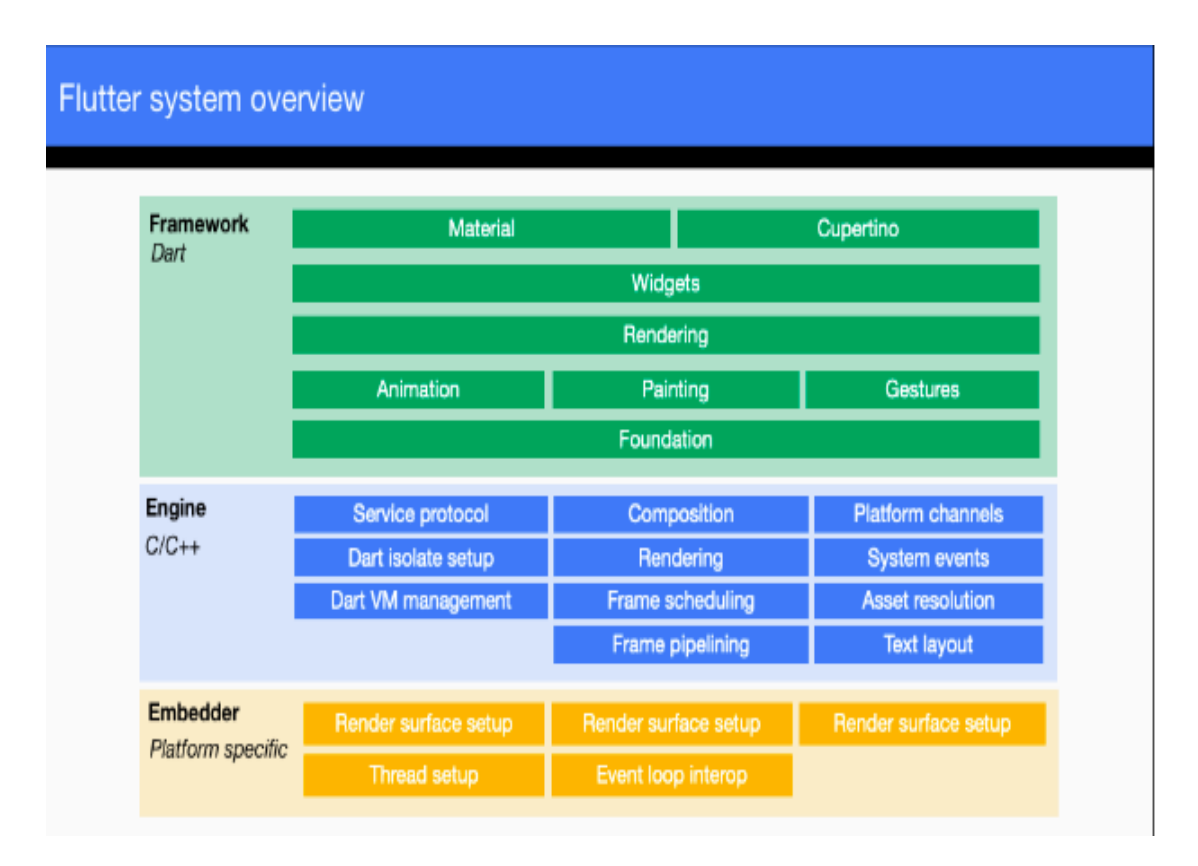

**Εικόνα 4-2: Γενική εικόνα συστήματος flutter**

#### **(Πηγή https://flutter.dev/docs/resources/architectural-overview)**

Ο λόγος της επιλογής του flutter ως εργαλείο για τη δημιουργία της εφαρμογής επιλέχθηκε έγκειται στο γεγονός πως παρουσιάζει ένα ευρύ φάσμα πλεονεκτημάτων. Αρχικά, η γλώσσα προγραμματισμού του flutter, η DART, παρουσιάζει πολλές ομοιότητες με τη java. Όλες οι εντολές που απαιτούνται λοιπόν, δίνονται υπό τη μορφή widgets και ο χρήστης απλά τις εισάγει. Το γεγονός αυτό αποτελεί βασικό πλεονέκτημα, δίνοντας τη δυνατότητα ανάπτυξης εφαρμογών ακόμη και από χρήστες με πολύ χαμηλές γνώσεις προγραμματισμού (18, 19).

Τα βασικότερα widgets τα οποία είναι διαθέσιμα στα πλαίσια του flutter παρουσιάζονται στην Εικόνα 4-4 που ακολουθεί.

#### **Text**

The Text widget lets you create a run of styled text within your application.

#### **Row, Column**

These flex widgets let you create flexible layouts in both the horizontal (Row) and vertical (Column) directions. The design of these objects is based on the web's flexbox layout model.

#### **Stack**

Instead of being linearly oriented (either horizontally or vertically), a Stack widget lets you place widgets on top of each other in paint order. You can then use the Positioned widget on children of a Stack to position them relative to the top, right, bottom, or left edge of the stack. Stacks are based on the web's absolute positioning layout model.

#### Container

The Container widget lets you create a rectangular visual element. A container can be decorated with a BoxDecoration, such as a background, a border, or a shadow. A Container can also have margins, padding, and constraints applied to its size. In addition, a Container can be transformed in three dimensional space using a matrix.

#### **Εικόνα 4-3: Flutter widgets**

#### **(Πηγή: https://flutter.dev/docs/development/ui/widgets-intro)**

Για την καλύτερη κατανόηση του τρόπου λειτουργίας του flutter, παρακάτω δίνεται ένα παράδειγμα κώδικα δομημένου με τη χρήση widgets από τη σχετική ιστοσελίδα του flutter.

```
import 'package:flutter/material.dart';
class MyAppBar extends StatelessWidget {
  MyAppBar({this.title});
  // Fields in a Widget subclass are always marked "final".
   final Widget title;
   @override
  Widget build(BuildContext context) {
    return Container(
      height: 56.0, // in logical pixels
      padding: const EdgeInsets.symmetric(horizontal: 8.0),
     decoration: BoxDecoration(color: Colors.blue[500]),
      // Row is a horizontal, linear layout.
      child: Row(
```

```
 // <Widget> is the type of items in the list.
         children: <Widget>[
           IconButton(
              icon: Icon(Icons.menu),
             tooltip: 'Navigation menu',
             onPressed: null, // null disables the button
           ),
            // Expanded expands its child to fill the available space.
           Expanded(
             child: title,
           ),
           IconButton(
            icon: Icon(Icons.search),
             tooltip: 'Search',
             onPressed: null,
           ),
         ],
       ),
    );
  }
}
class MyScaffold extends StatelessWidget {
   @override
   Widget build(BuildContext context) {
     // Material is a conceptual piece of paper on which the UI appears.
     return Material(
       // Column is a vertical, linear layout.
       child: Column(
         children: <Widget>[
           MyAppBar(
             title: Text(
               'Example title',
               style: Theme. of (context).primaryTextTheme.headline6,
             ),
           ),
           Expanded(
             child: Center(
                child: Text('Hello, world!'),
             ),
           ),
        ],
      ),
    );
   }
}
void main() {
   runApp(MaterialApp(
     title: 'My app', // used by the OS task switcher
    home: MyScaffold(),
  ));
}
```
Πηγή: https://flutter.dev/docs/development/ui/widgets-intro

Το ακόλουθο παράδειγμα θα διαλευκάνει ακόμη περισσότερο το τοπίο όσον αφορά τη λειτουργία του flutter. Στην Εικόνα 4-5 δίνονται τρία εικονίδια με ένα κείμενο κάτω από τα καθένα.

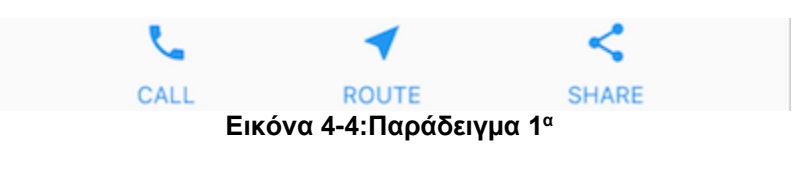

**(Πηγή: firebase.google.com)**

Στην προκειμένη περίπτωση το διάγραμμα του widget έχει την ακόλουθη μορφή της Εικόνας 4-6.

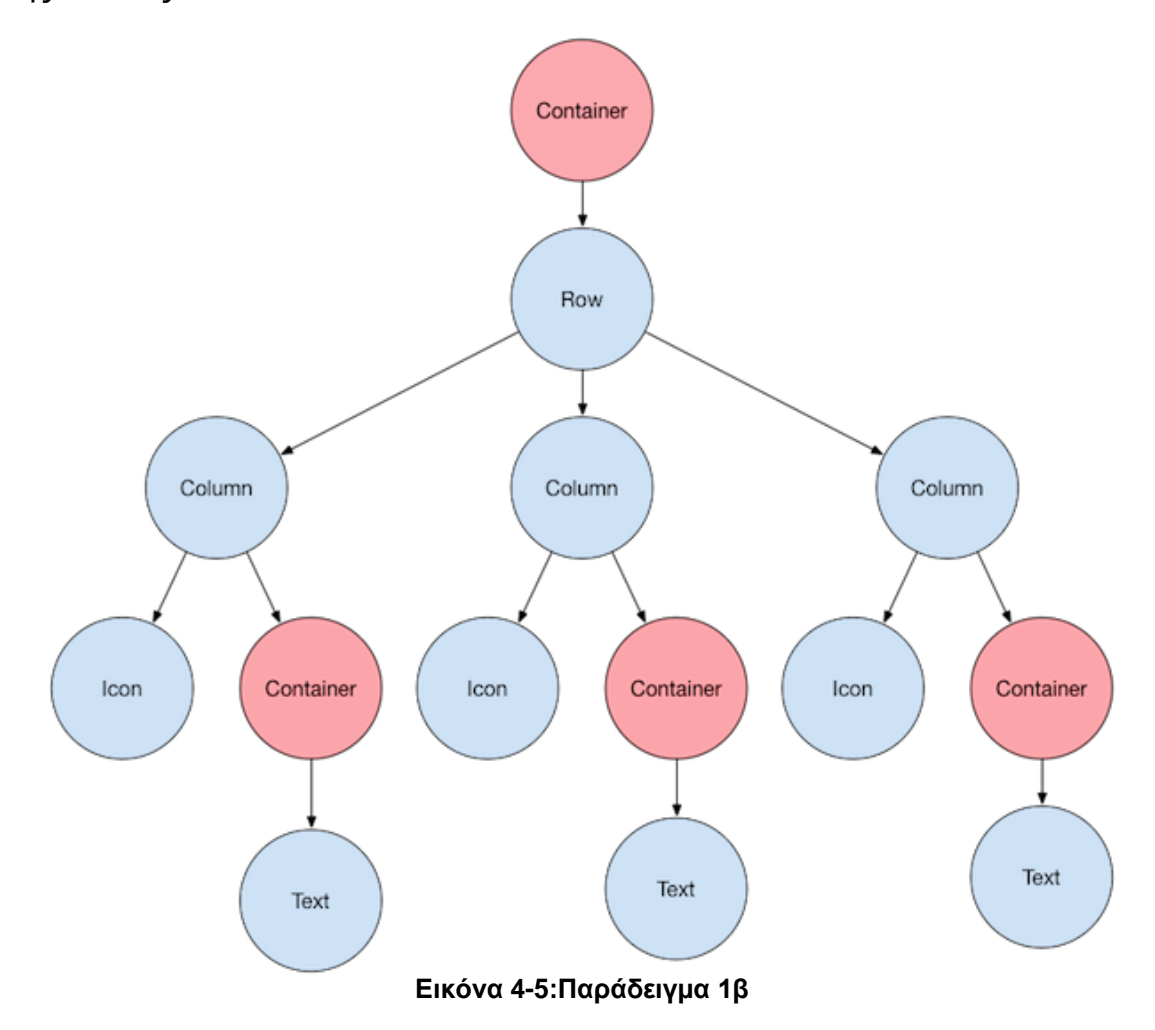

**(Πηγή: https://flutter.dev/docs/development/ui/layout)**

Όλα τα παραπάνω ώθησαν στην επιλογή του flutter, καθώς η ευχρηστία και η προσαρμοστικότητά του προσφέρουν ένα ευρύ φάσμα πλεονεκτημάτων και καθιστούν δυνατή την ικανοποίηση τόσο των λειτουργικών όσο και των μη λειτουργικών απαιτήσεων της εφαρμογής.

### **4.1.3 Android Studio**

Το Android Studio είναι το περιβάλλον ανάπτυξης που χρησιμοποιείται για την ανάπτυξη εφαρμογών. Το Android Studio χρησιμοποιήθηκε καθώς φέρει κάποιες δυνατότητες που δεν υπήρχαν στο παρελθόν όπως πολύ καλή πρόβλεψη όσον αφορά τον κώδικα και παραμετροποίηση, δηλαδή χρήση έτοιμων αντικειμένων όπως buttons, views κλπ.

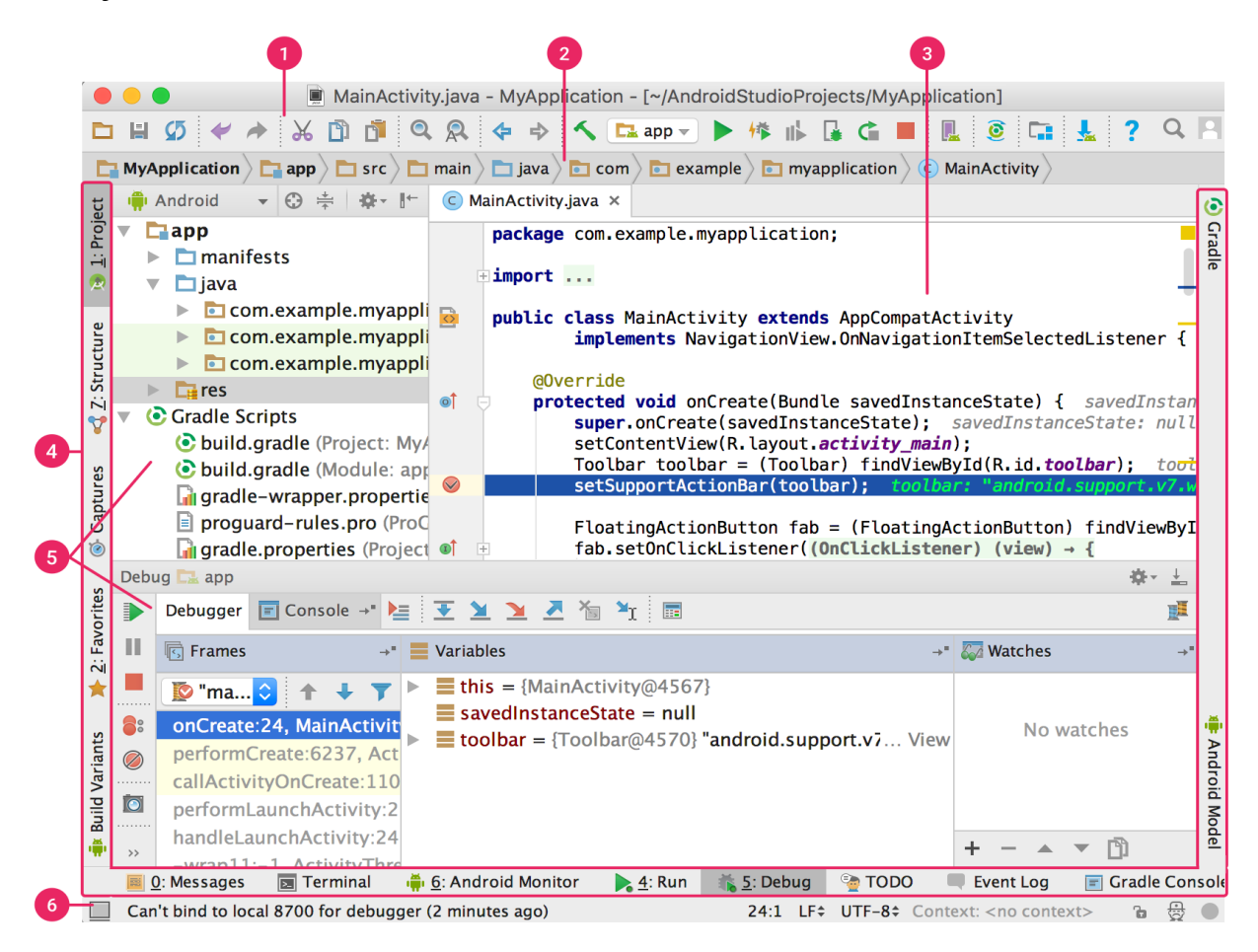

#### **Εικόνα 4-6:Βασικό παράθυρο android studio**

#### **(Πηγή:https://developer.android.com/studio/intro)**

Το βασικό παράθυρο εργασίας του περιβάλλοντος του χρήστη δίνεται στην Εικόνα 4-7, ενώ παρακάτω επεξηγούνται τα βασικότερα τμήματα αυτού.

## **(Πηγή:https://developer.android.com/studio/intro)**

- The **toolbar** lets you carry out a wide range of actions, including running your app and launching Android tools.
- The navigation bar helps you navigate through your project and open files for editing. It provides a more compact view of the structure visible in the **Project** window.
- **B** The **editor window** is where you create and modify code. Depending on the current file type, the editor can change. For example, when viewing a layout file, the editor displays the Layout Editor.
- The tool window bar runs around the outside of the IDE window and contains the buttons that allow you to expand or collapse individual tool windows.
- **5** The tool windows give you access to specific tasks like project management, search, version control, and more. You can expand them and collapse them.
- **6** The status bar displays the status of your project and the IDE itself, as well as any warnings or messages.

**Εικόνα 4-7: Βασικό παράθυρο εργασίας του android studio**

Τα πλεονεκτήματα του android studio συμπεριλαμβάνουν μεταξύ άλλων τα ακόλουθα:

- Υψηλή ευελιξία
- **·** Ισχυρός εξομοιωτής με υψηλές ταχύτητες
- Ενιαίο περιβάλλον για όλο το φάσμα των εφαρμογών android
- Δυνατότητα instant run για χωρίς την ανάγκη για δημιουργία νέου APK
- Πρότυπος κώδικας και ολοκλήρωση GitHub
- Μεγάλη γκάμα εργαλείων
- Πλαίσια δοκιμών

Υποστήριξη C++ και ΝDK

Όσον αφορά τα templates τα οποία είναι διαθέσιμα για τις κατά περίπτωση δραστηριότητες, στις εικόνες που ακολουθούν παρουσιάζονται ορισμένα εξ αυτών.

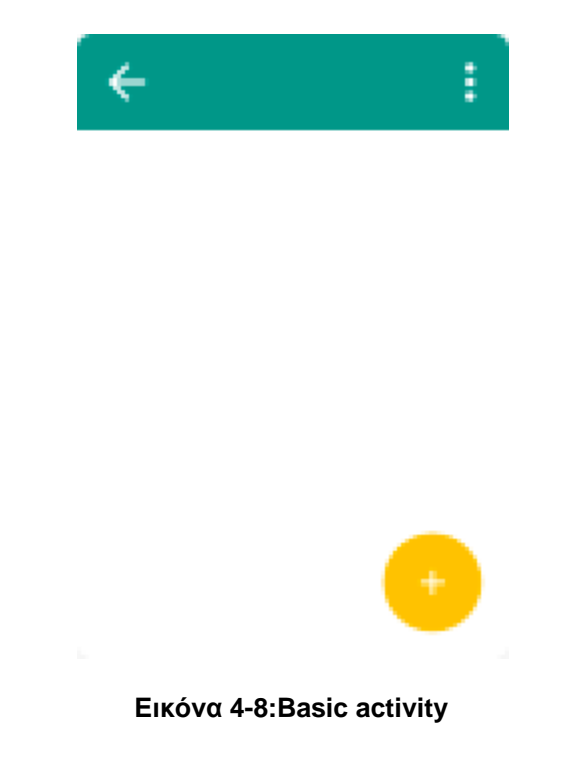

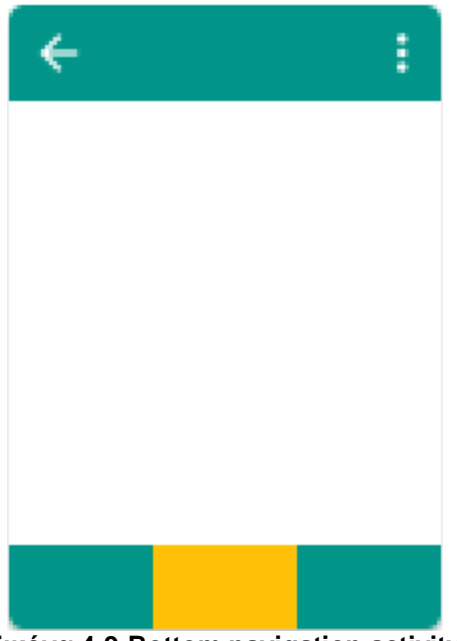

**Εικόνα 4-9:Bottom navigation activity**

**( Πηγή : https://developer.android.com/studio/projects/templates)**

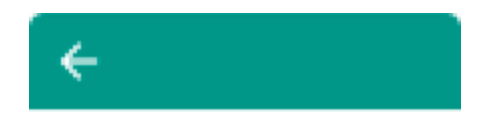

**Εικόνα 4-10:Empty activity**

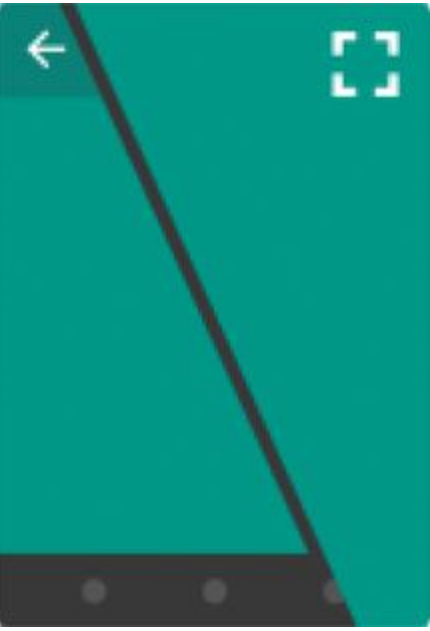

**Εικόνα 4-11: Fullscreen activity**

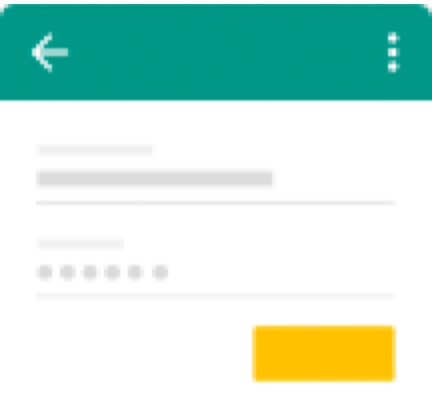

### **Εικόνα 4-12: Login activity**

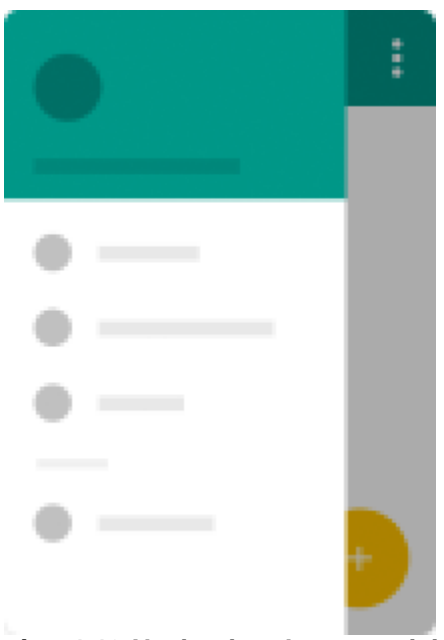

**Εικόνα 4-13:Navigation drawer activity**

**( Πηγή : https://developer.android.com/studio/projects/templates)**

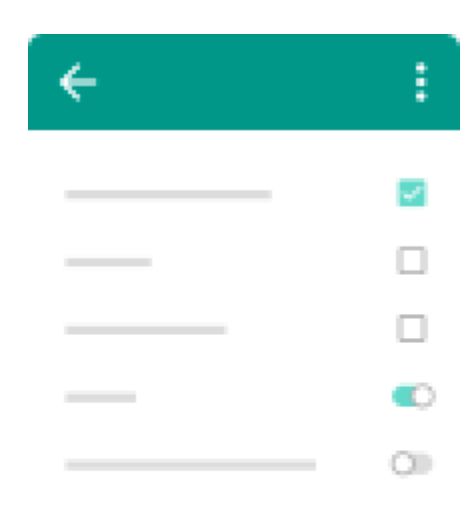

## **Εικόνα 4-14:Settings activity**

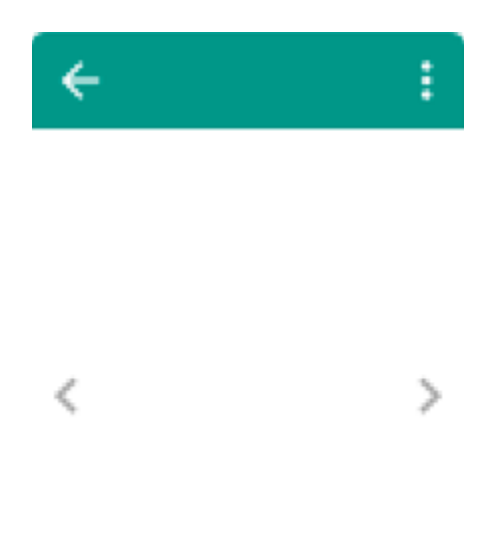

**Εικόνα 4-15: Tabbed activity**

**( Πηγή : https://developer.android.com/studio/projects/templates)**

# **4.2 Τεχνικά θέματα εφαρμογής**

Έχοντας αναπτύξει τα βασικά εργαλεία τα οποία χρησιμοποιούνται στα πλαίσια της παρούσας εργασίας για την ανάπτυξη της υπό μελέτη εφαρμογής, στην τρέχουσα ενότητα το ενδιαφέρον επικεντρώνεται σε περισσότερο τεχνικά ζητήματα.

## **4.2.1 Firestore authentication**

H αυθεντικοποίηση του χρήστη γίνεται με το Authentication σύστημα του Firestore. Έπειτα από την δημιουργία νέου project και την ονομασία του, επιλέγουμε να γίνεται αυθεντικοποίηση με τη χρήση email (23, 24, 25, 26, 27).

Στην Εικόνα 4-16 που ακολουθεί αποτυπώνονται οι σχετικές ρυθμίσεις οι οποίες αφορούν τη διαδικασία αυθεντικοποίησης του χρήστη, ενώ, όπως παρατηρούμε, η επιλογή εισόδου δίχως κωδικό είναι απενεργοποιημένη. Εξάλλου, όπως έχουμε ήδη τονίσει κατ' επανάληψιν, η ασφάλεια αποτελεί μια από τις βασικές απαιτήσεις της εφαρμογής.

# **Authentication**

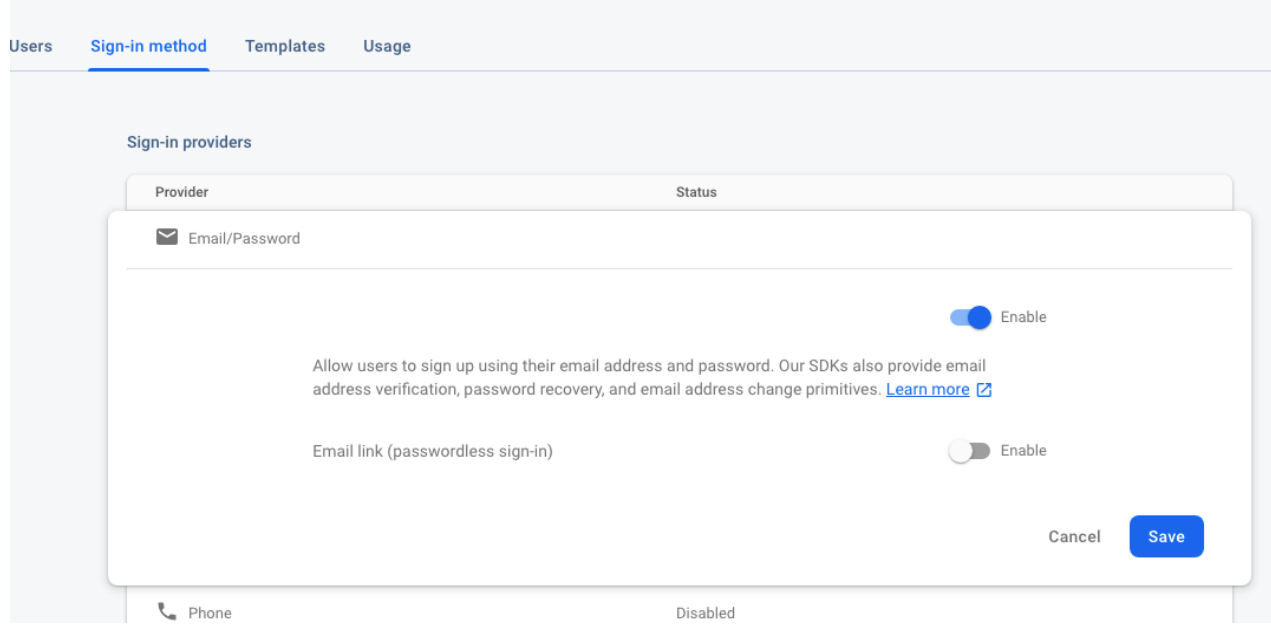

**Εικόνα 4-16:Αυθεντικοποίηση του χρήστη μέσω email**

Στη συνέχεια στην καρτέλα (tab) users ορίζονται οι χρήστες που έχουν το δικαίωμα να συνδέονται στη συσκευή καθώς και ο κωδικός τους. Στην Εικόνα 4-16 δίνεται η σχετική οθόνη του συστήματος.

## **Authentication**

| Q          | Search by email address, phone number, or user UID |         |           |            | Add user | C |
|------------|----------------------------------------------------|---------|-----------|------------|----------|---|
| Identifier | Providers                                          | Created | Signed In | User UID 个 |          |   |
|            |                                                    |         | Password  |            |          |   |
| Email      |                                                    |         |           |            |          |   |
|            |                                                    |         |           |            |          |   |

**Εικόνα 4-17:Ορισμός χρηστών εφαρμογής**

### **4.2.2 Σύνδεση του Firestore με το Android Studio**

Για την αποθήκευση των δεδομένων της εφαρμογής έχει επιλεγεί το cloud firestore ως back-end κομμάτι. Κατά συνέπεια, το επόμενο βήμα στην κατασκευή της εφαρμογής είναι η διασύνδεση αυτής με τη βάση. Για να συμβεί αυτό πρώτα θα πρέπει να εισάγουμε το όνομα του project μας στο firebase και στη συνέχεια να κατεβάσουμε ένα JSON αρχείο για να το συνδέσουμε με το android studio (24, 28, 29).

Ειδικότερα όσον αφορά το JSON, πρόκειται για ένα ελαφρύ πρότυπο ανταλλαγής δεδομένων, ιδιαίτερα εύκολο για το χρήστη να το διαβάσει και να το γράψει. Το JSON συντίθεται από δύο δομές: αφενός μιας συλλογή από ζευγάρια ονομάτων/τιμών και αφετέρου από μια ταξινομημένη λίστα τιμών.

Η παραπάνω διαδικασία αποτυπώνεται στις εικόνες που ακολουθούν. Στην Εικόνα 4-18 προστίθεται η βάση στην εφαρμογή και καταγράφεται η ονομασία του project package. Ακολούθως, στην Εικόνα 4-19 παρουσιάζεται το «κατέβασμα» του αρχείου JSON για σύνδεση με android studio. Στην Εικόνα 4-20 συμπληρώνεται στο flutter το JSON package, όπως διακρίνεται στην Εικόνα 4-21. Στην Εικόνα 4-22 το αρχείο JSON μετακινείται στο φάκελο app του Android studio. Τελικό στάδιο σύνδεσης είναι η μεταφορά του αρχείου που κατεβάσαμε από το firestore στο φάκελο app στο Android studio και να βάλουμε το plugin για το firestore όπως φαίνεται στην Εικόνα 4-23.

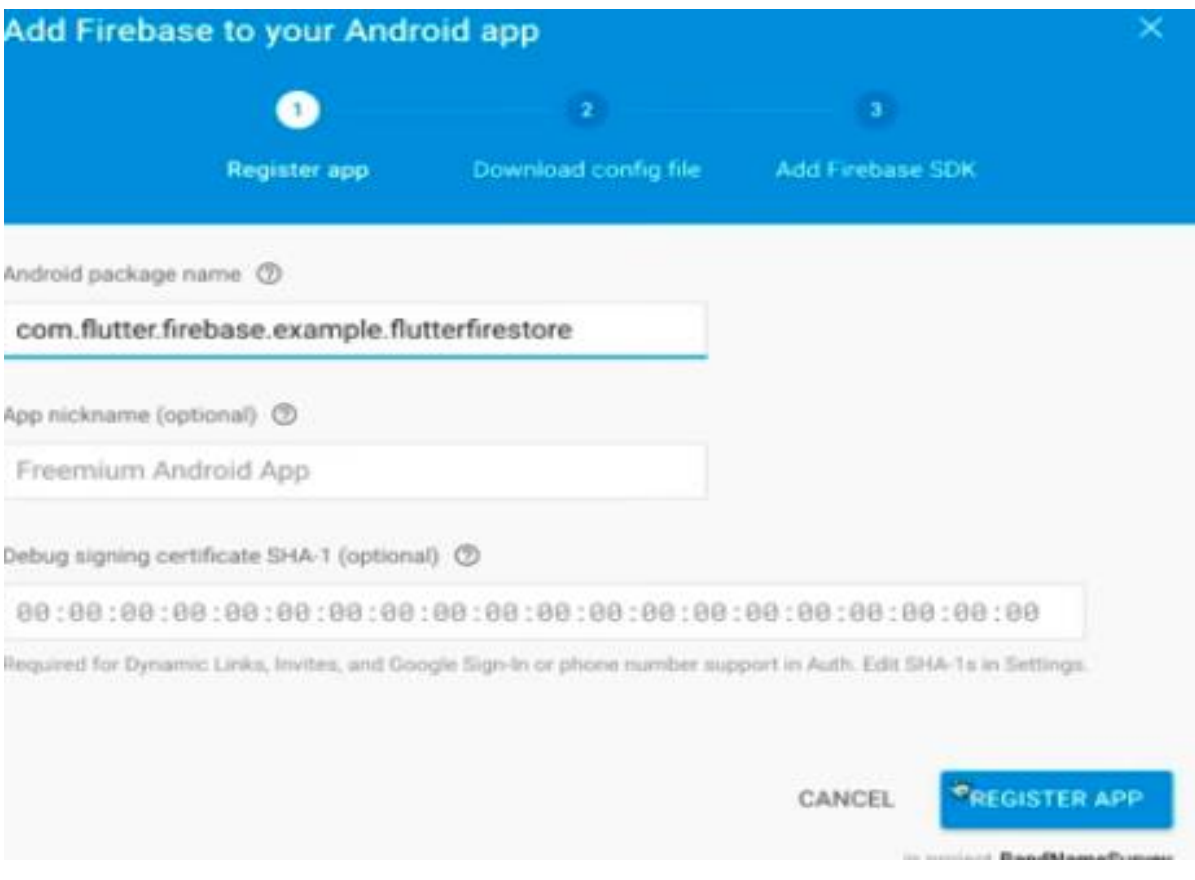

**Εικόνα 4-18:Ονομασία του project package**

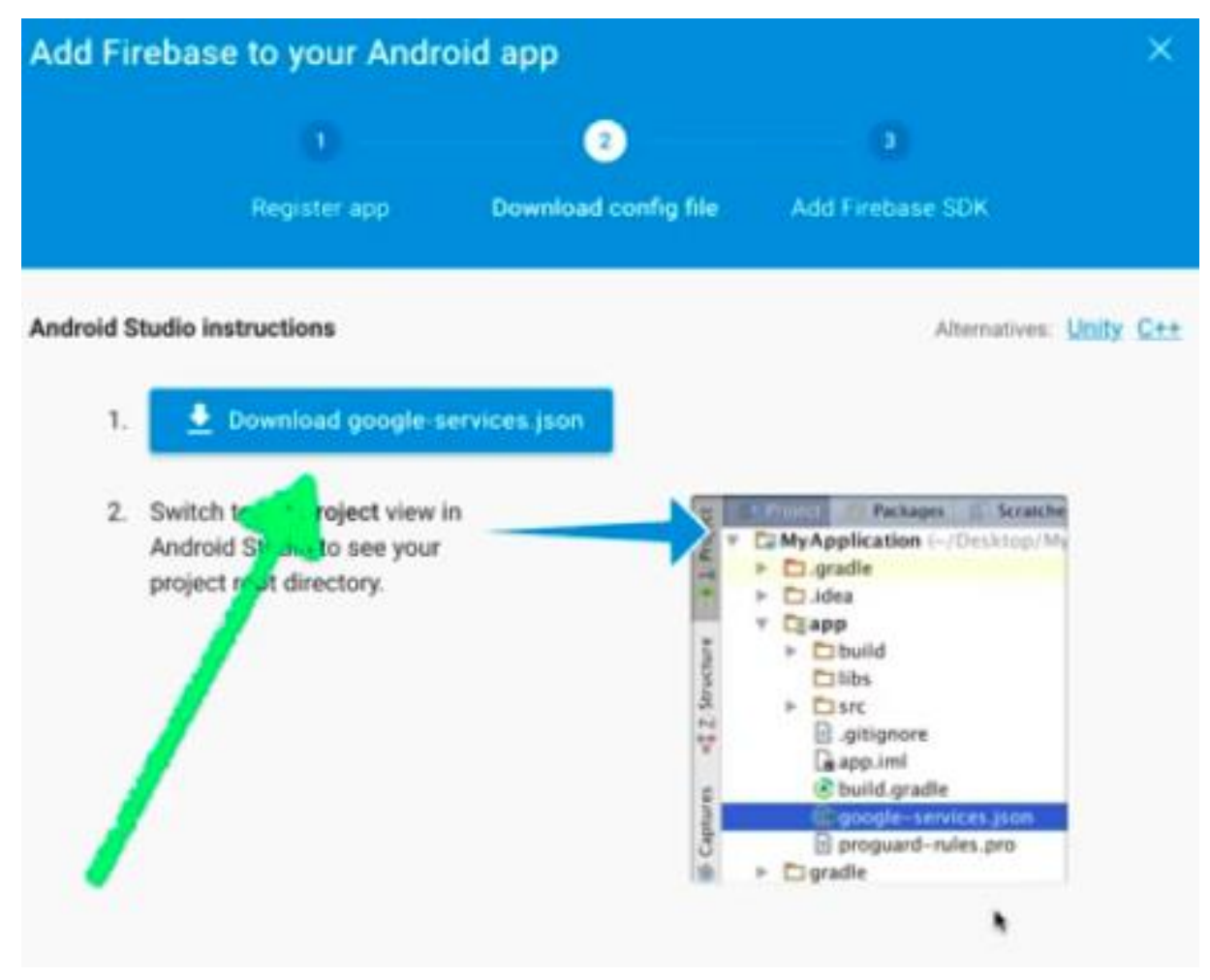

**Εικόνα 4-19:Κατέβασμα του JSON αρχείου για σύνδεση με android studio**

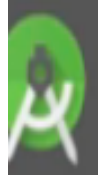

# **New Flutter Application**

# Set the package name

Applications and plugins need to generate platform-specific code

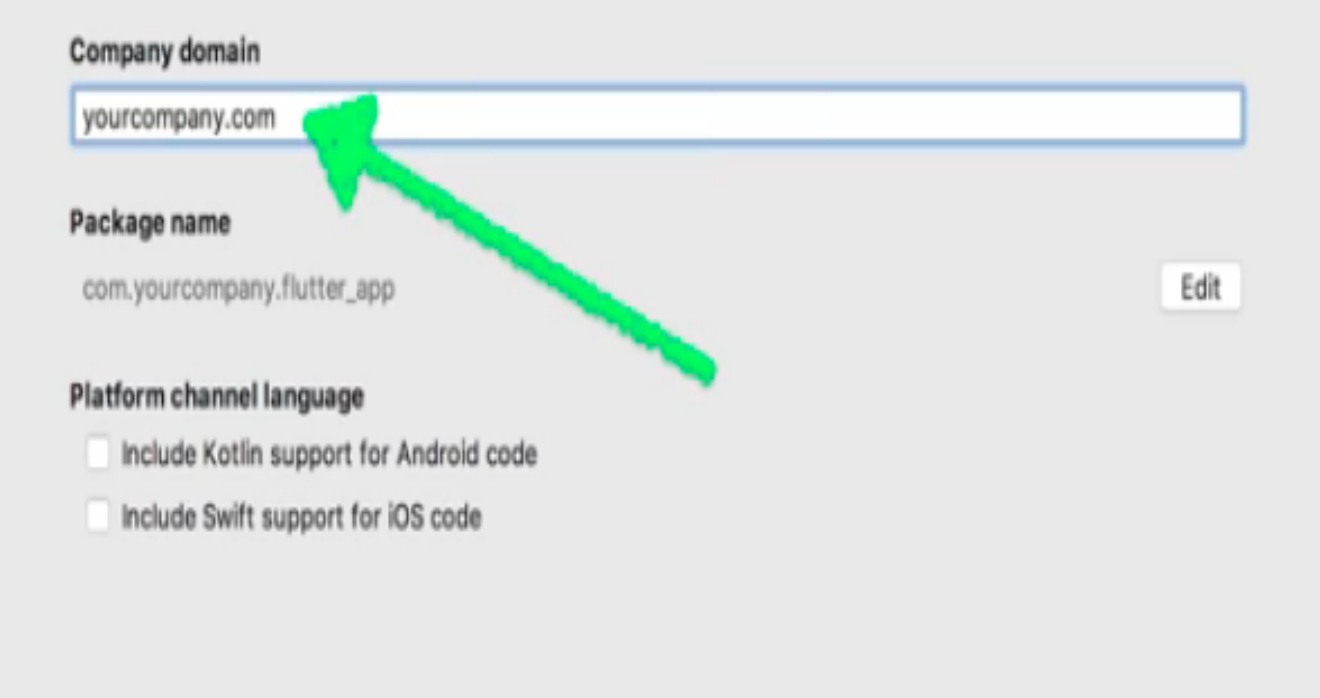

**Εικόνα 4-20:Συμπλήρωση του Json package**

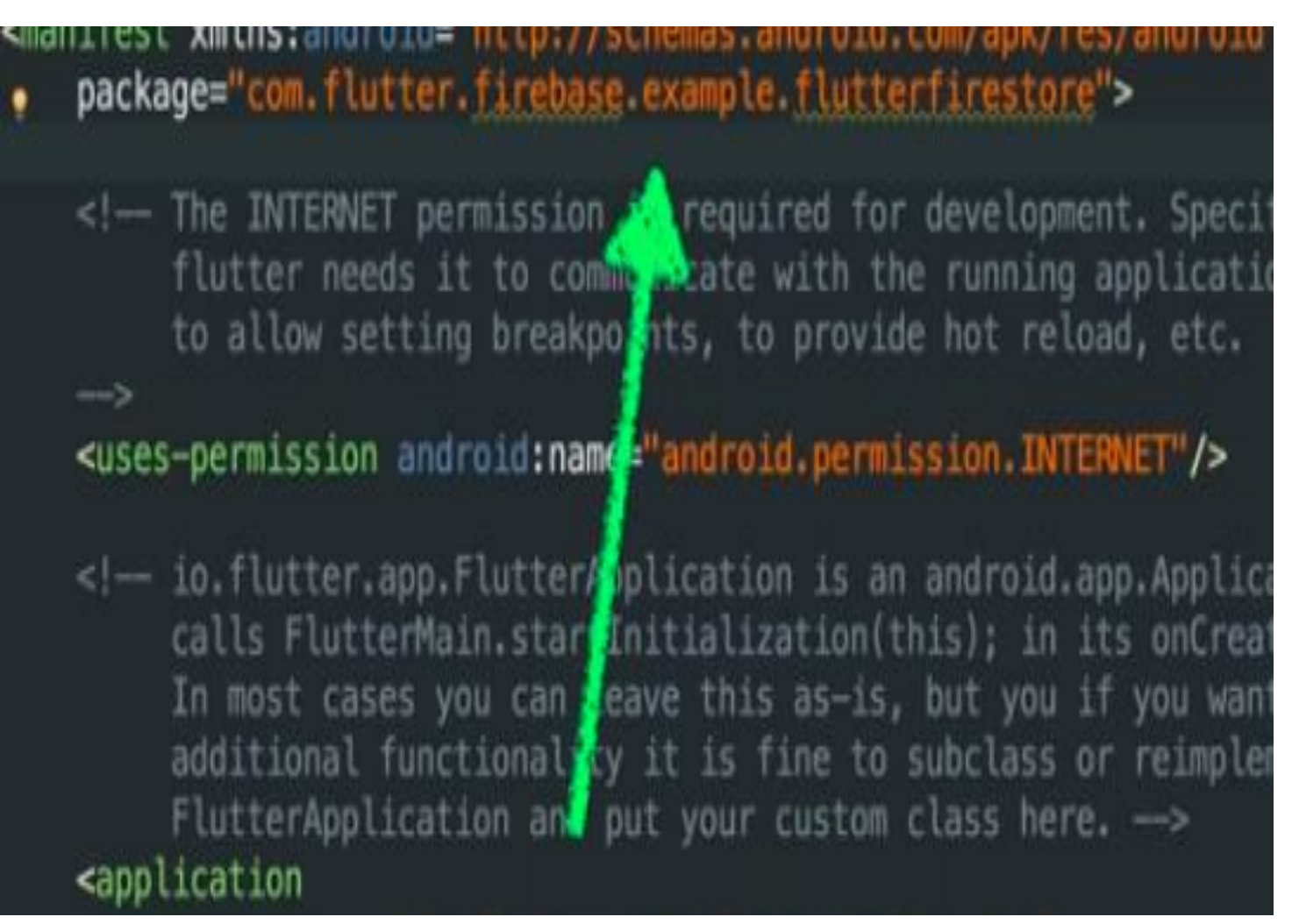

**Εικόνα 4-21:JSON package**

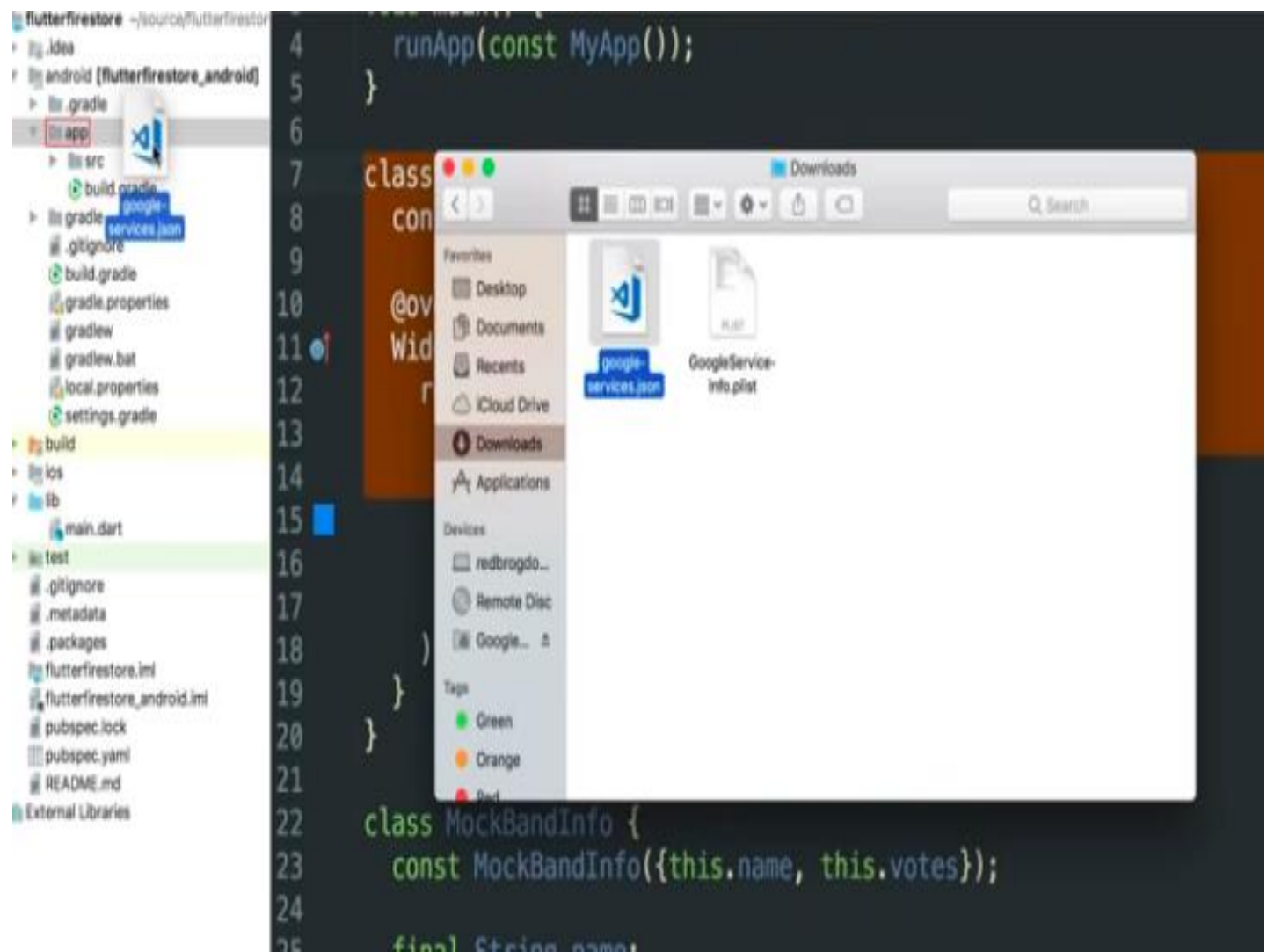

**Εικόνα 4-22:Μετακίνηση του αρχείου JSON στο φάκελο app του Android studio**

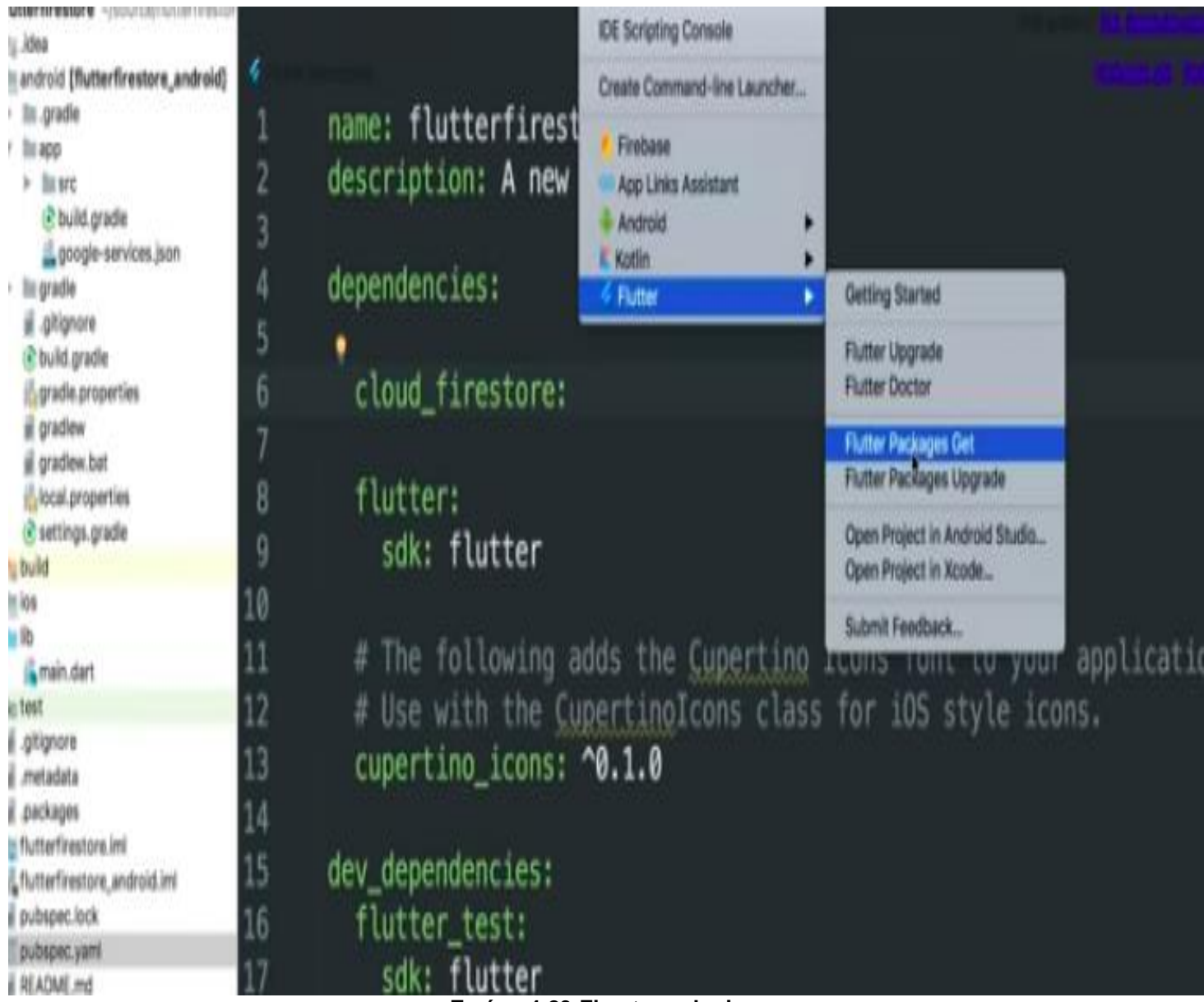

## **Εικόνα 4-23:Firestore plugin**

# **5 Διεπαφή χρήστη**

Ιδιαίτερη βαρύτητα θα πρέπει να δοθεί στην έννοια της διεπαφής του χρήστη ή εναλλακτικά user interface. Ουσιαστικά, ο όρος διεπαφή αναφέρεται σε εκείνο το σύνολο των στοιχείων τα οποία συνθέτουν την αμφίδρομη επικοινωνία μεταξύ εφαρμογής και χρήστη και περιέχει τμήματα τόσο υλικού όσο και του λογισμικού. Η σχηματική αναπαράσταση της διεπαφής χρήστη δίνεται στην Εικόνα 5-1 η οποία ακολουθεί.

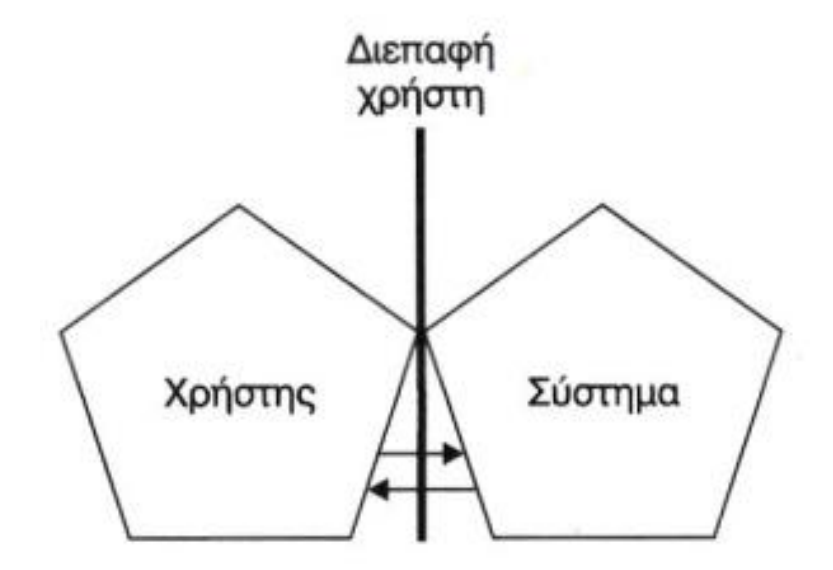

**Εικόνα 5-1: Σχηματική αναπαράσταση διεπαφής χρήστη**

Στα πλαίσια του τρέχοντος κεφαλαίου, το ενδιαφέρον επικεντρώνεται στη χρήση της εφαρμογής, δίνοντας παράλληλα στιγμιότυπα από την εφαρμογή.

# **5.1 Σελίδα σύνδεσης στην εφαρμογή**

Η πρώτη οθόνη που κατασκευάστηκε για την εφαρμογή ήταν αυτή της σελίδας σύνδεσης (login page). Στη σελίδα αυτή, ο εξουσιοδοτημένος χρήστης καλείται να συμπληρώσει τα απαραίτητα πεδία με το email καθώς και τον κωδικό πρόσβασης όπως έχουν αυτά οριστεί στη βάση του firestore που αναφερθήκαμε νωρίτερα. Το στάδιο αυτό είναι απαραίτητο για την είσοδο στην εφαρμογή και έχει ως στόχο την ασφάλεια. Στην Εικόνα 5-2 που ακολουθεί απεικονίζεται η μορφή της σελίδας σύνδεσης με συμπληρωμένα τα στοιχεία του χρήστη.

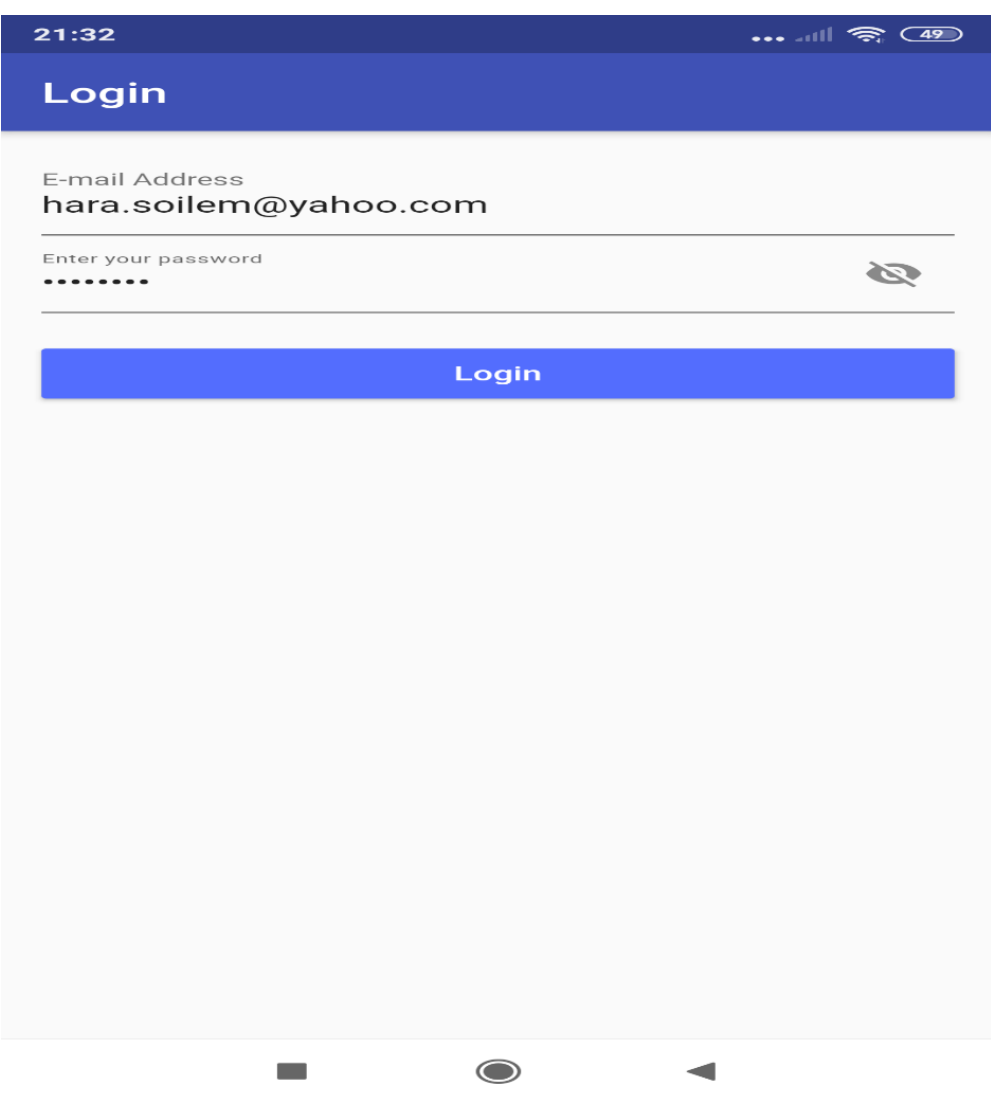

**Εικόνα 5-2: Φόρμα εισαγωγής στοιχείων σύνδεσης**

Εφόσον ο χρήστης είναι πιστοποιημένος και γίνει η ταυτοποίηση επιτυχώς, τότε ο χρήστης μεταβαίνει στην επόμενη σελίδα. Διαφορετικά ζητείται εκ νέου η ταυτοποίηση του χρήστη.

# **5.2 Σελίδα λίστας ασθενών**

Μετά την επιτυχή σύνδεσή του ο χρήστης μεταφέρεται στην οθόνη η οποία περιέχει τη λίστα με τους ασθενείς, όπως αυτή αποτυπώνεται στην Εικόνα 5-3. Μέσα σε κόκκινο πλαίσιο βρίσκεται το όνομα του κάθε ασθενούς και κάτω από αυτό με πράσινο πλαίσιο βρίσκεται η αιτία εισαγωγής του ασθενούς στο νοσοκομείο. Στην προκειμένη περίπτωση για παράδειγμα υπάρχουν οι εξής ασθενείς κατ' αντιστοιχία με την αιτία εισαγωγής τους στο νοσοκομείο:

- Νίκος Παπάς κοιλιακός πόνος
- Ελίνα Μανέα ξηροφθαλμία
- Βασίλης Τασούλης κεφαλαλγία
- Δήμητρα Μανέα πόνος σε δεξί χέρι
- Πλάτων Κυριαζής υψηλός πυρετός

Βάσει του σχεδιασμού ο οποίος προηγήθηκε, ο χρήστης στην προκειμένη περίπτωση έχει τις εξής δυνατότητες:

- Κλικάροντας το εικονίδιο με το ανθρωπάκι κάτω από το ονοματεπώνυμο, μεταφερόμαστε στην οθόνη των στοιχείων του, όπου μπορούμε να δούμε όλα τα σχετικά στοιχεία.
- Κλικάροντας το όνομα του ασθενούς μεταφερόμαστε στη σελίδα των λογοδοσιών όπου μπορούμε να δούμε όλες τις καταχωρημένες λογοδοσίες για το συγκεκριμένο ασθενή.
- Κλικάροντας το εικονίδιο με το φακελάκι ο χρήστης έχει τη δυνατότητα να προσθέσει μια νέα λογοδοσία για το συγκεκριμένο ασθενή.
- Κλικάροντας το εικονίδιο με τον κάδο ο χρήστης έχει τη δυνατότητα να διαγράψει τον ασθενή.
- Κλικάροντας το εικονίδιο με το ανθρωπάκι και το συν ο χρήστης μπορεί να προσθέσει ένα νέο ασθενή.

Τέλος υπάρχει το κουμπί εξόδου, στο άνω δεξί τμήμα της οθόνης, που πατώντας το αποχωρούμε από την εφαρμογή. Κάθε μία από τις εν λόγω επιλογές αναλύεται στη συνέχεια.

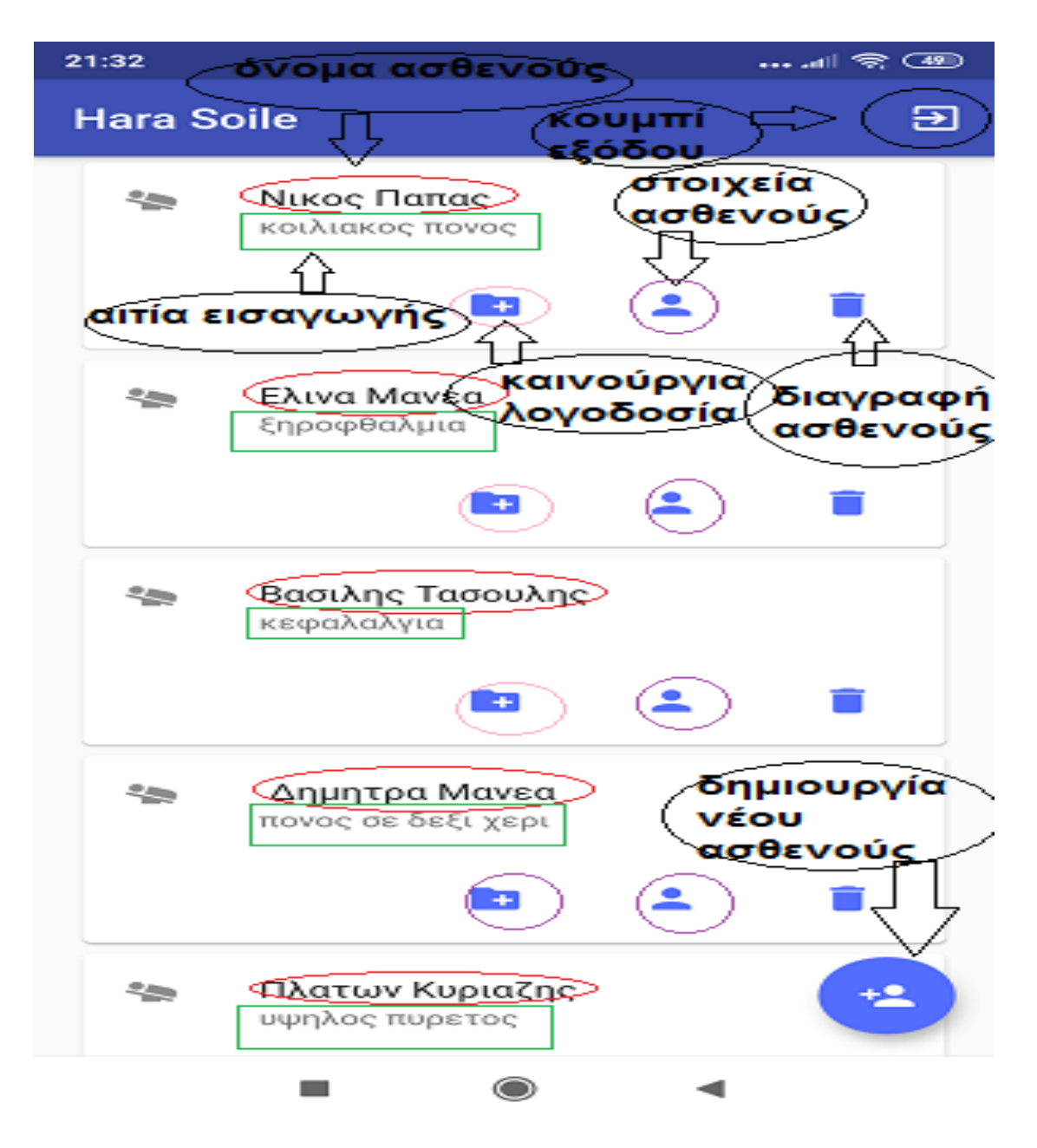

**Εικόνα 5-3: Οθόνη λίστας ασθενών**

# **5.3 Σελίδα στοιχείων του ασθενούς (patient)**

Όπως αναφέραμε νωρίτερα από την οθόνη λίστας ασθενών πατώντας στο εικονίδιο με το ανθρωπάκι μεταφερόμαστε στη σελίδα που περιέχει όλα τα στοιχεία που μας ενδιαφέρουν για τον ασθενή. Στα αριστερά της οθόνης βλέπουμε τα στοιχεία του ασθενούς (ονοματεπώνυμο, ημερομηνία γέννησης, αιτία εισαγωγής, αν υπάρχουν αλλεργίες, φαρμακευτική αγωγή που παίρνει, υπεύθυνος ιατρός και διάγνωση). Επίσης, έχουμε ακόμη δύο επιλογές εκ των οποίων η μία επιτρέπει την αλλαγή φωτογραφίας και η άλλη καθιστά δυνατή την επεξεργασία των στοιχείων του ασθενούς. Στις Εικόνες 5-4 και 5-5 δίνεται η τυπική μορφή της καρτέλας των ασθενών.

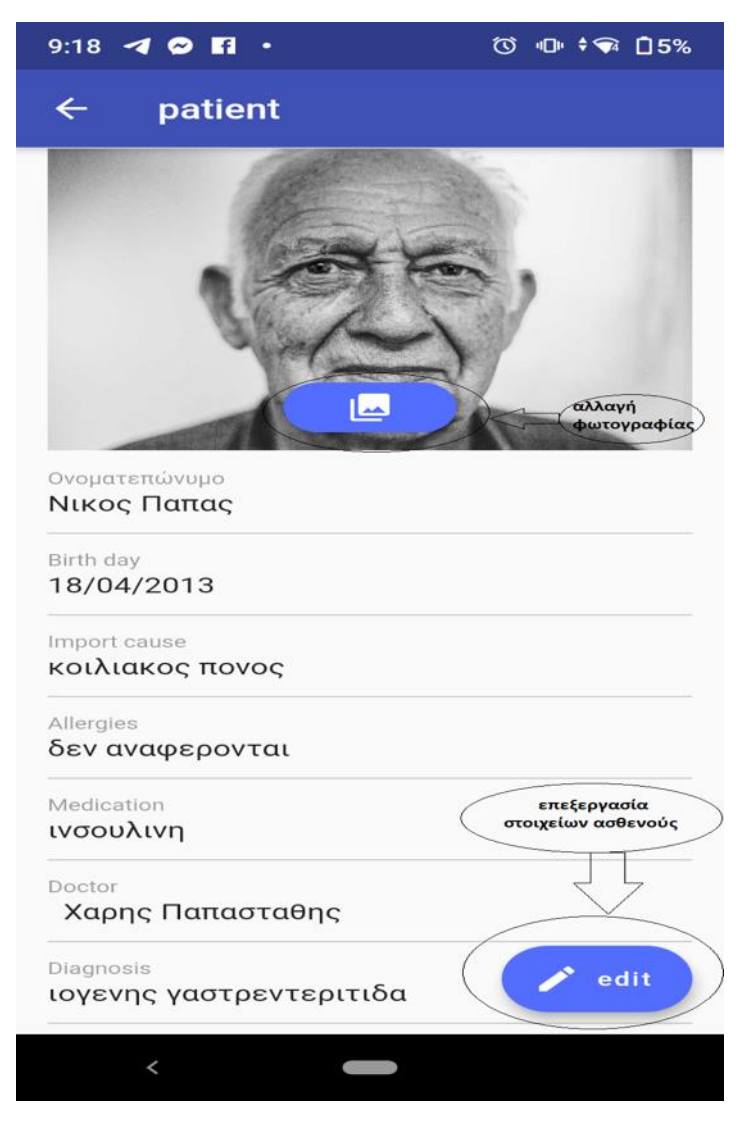

**Εικόνα 5-4: Οθόνη στοιχείων του ασθενούς α**

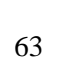

**Εικόνα 5-5: Οθόνη στοιχείων ασθενούς β**

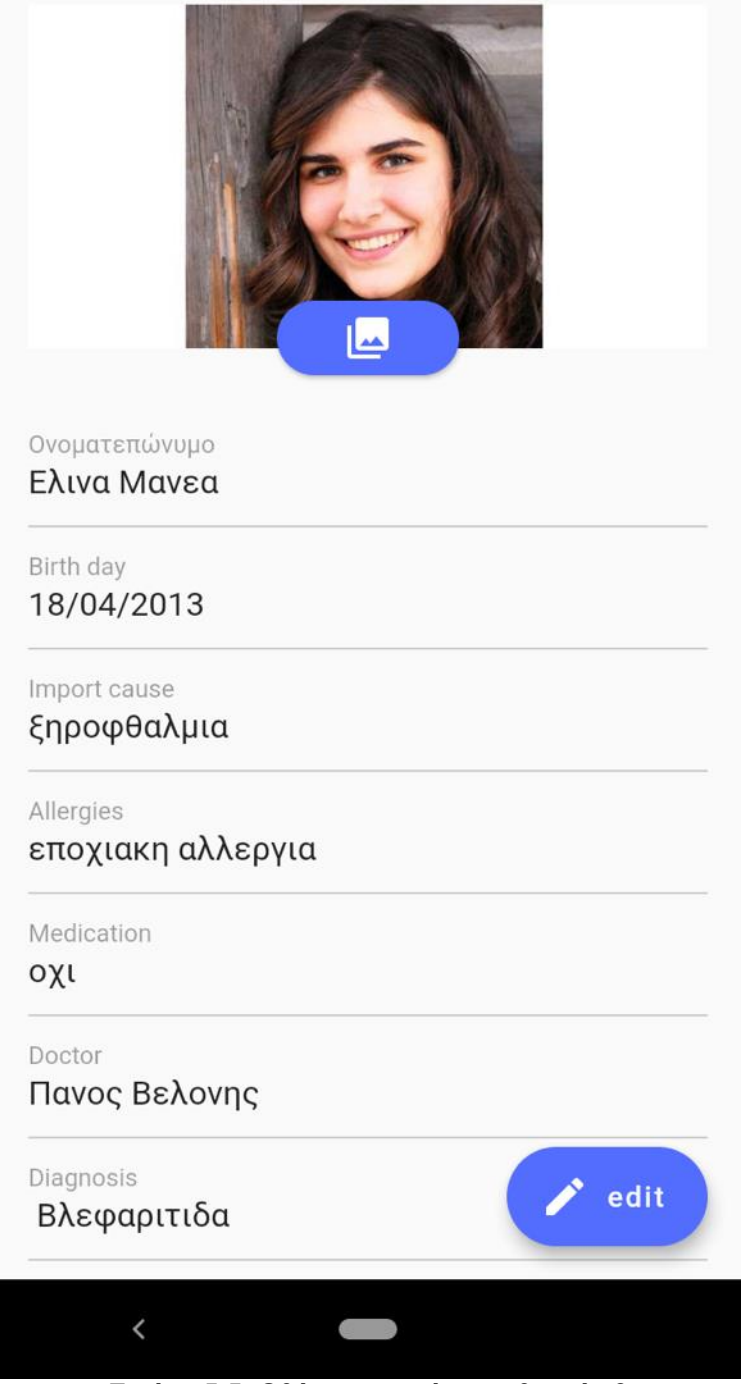

9:30  $\blacksquare$  ?

 $\leftarrow$  patient

 $\circledcirc \quad \oplus \quad \bullet \circledast \quad \Box 4\%$ 

# **5.4 Σελίδα εισαγωγής νέου ασθενούς**

Όπως αναφέραμε νωρίτερα από την οθόνη λίστας ασθενών πατώντας στο εικονίδιο με το μπλε ανθρωπάκι και το συν στο κάτω δεξί τμήμα της οθόνης μεταφερόμαστε στη σελίδα δημιουργίας νέου ασθενή. Στα αριστερά της οθόνης βλέπουμε τα στοιχεία του ασθενούς και συγκεκριμένα το ονοματεπώνυμο, την ημερομηνία γέννησης, την αιτία εισαγωγής, αν υπάρχουν αλλεργίες, τη φαρμακευτική αγωγή που παίρνει, τον υπεύθυνο ιατρό, καθώς και τη διάγνωση. Παράλληλα είναι δυνατή η προσθήκη φωτογραφίας και η αποθήκευση των δεδομένων για την ολοκλήρωση της εισαγωγής του ασθενούς. Στην Εικόνα 5-6 αποτυπώνεται η σχετική οθόνη της εφαρμογής.

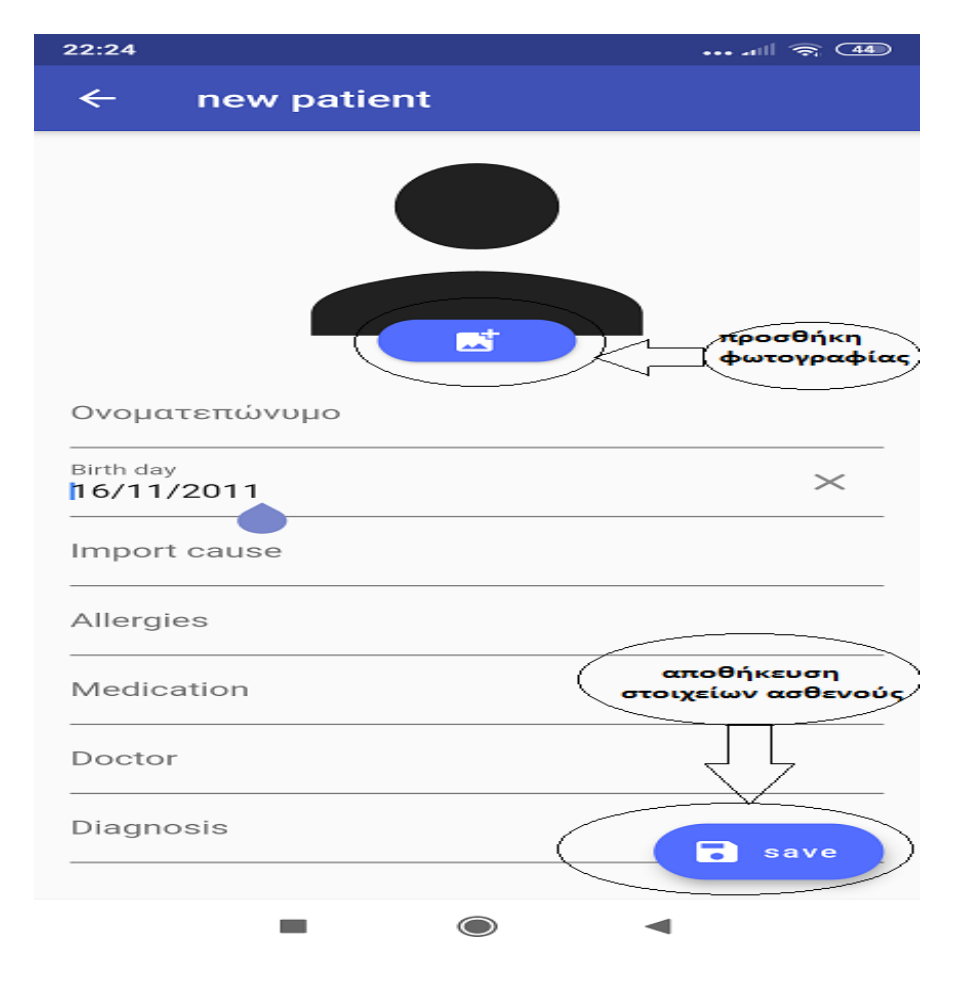

**Εικόνα 5-6: Εισαγωγή νέου ασθενούς**

## **5.5 Σελίδα νέας λογοδοσίας (new accountable)**

Μια από τις βασικές λειτουργικές απαιτήσεις του λογισμικού εφαρμογής είναι η δυνατότητα προβολής και καταχώρησης λογοδοσιών με σκοπό την αποτελεσματικότερη επίβλεψη των ασθενών και την οργάνωση της σχετικής πληροφόρησης στα πλαίσια του κατά περίπτωση οργανισμού υγείας. Βρισκόμενοι στην αρχική σελίδα, όπου προβάλλεται η λίστα των ασθενών, έχουμε τη δυνατότητα να εισάγουμε απευθείας μια νέα λογοδοσία κλικάροντας την αντίστοιχη επιλογή κάτω από το όνομα του ασθενούς.

Κατόπιν, μεταφερόμαστε σε μια νέα οθόνη όπου παρουσιάζονται τα επιμέρους στοιχεία της λογοδοσίας (καρδιακός παλμός, γλυκόζη αίματος, θερμοκρασία σώματος, συστολική πίεση, διαστολική πίεση αν υπάρχουν περιφερικές γραμμές, αν έχει πόνο, φλεγμονή ή κατάκλιση ο ασθενής, φαρμακευτική αγωγή που παίρνει και πληροφορίες νοσηλευτικής που έγιναν στη βάρδια).

Παράλληλα υπάρχει η δυνατότητα καταχώρισης και φωτογραφίας με σκοπό την όσο το δυνατόν πληρέστερη ενημέρωση.

Ο εξουσιοδοτημένος χρήστης, είτε πρόκειται για ιατρό είτε για νοσηλευτή ή νοσηλεύτρια, συμπληρώνει ένα προς ένα τα αντίστοιχα πεδία και ακολούθως αποθηκεύει τα δεδομένα.

Στις Εικόνες 5-7 και 5-8 δίνεται η τυπική μορφή της οθόνης εισαγωγής νέας λογοδοσίας στα πλαίσια της υπό μελέτη εφαρμογής.

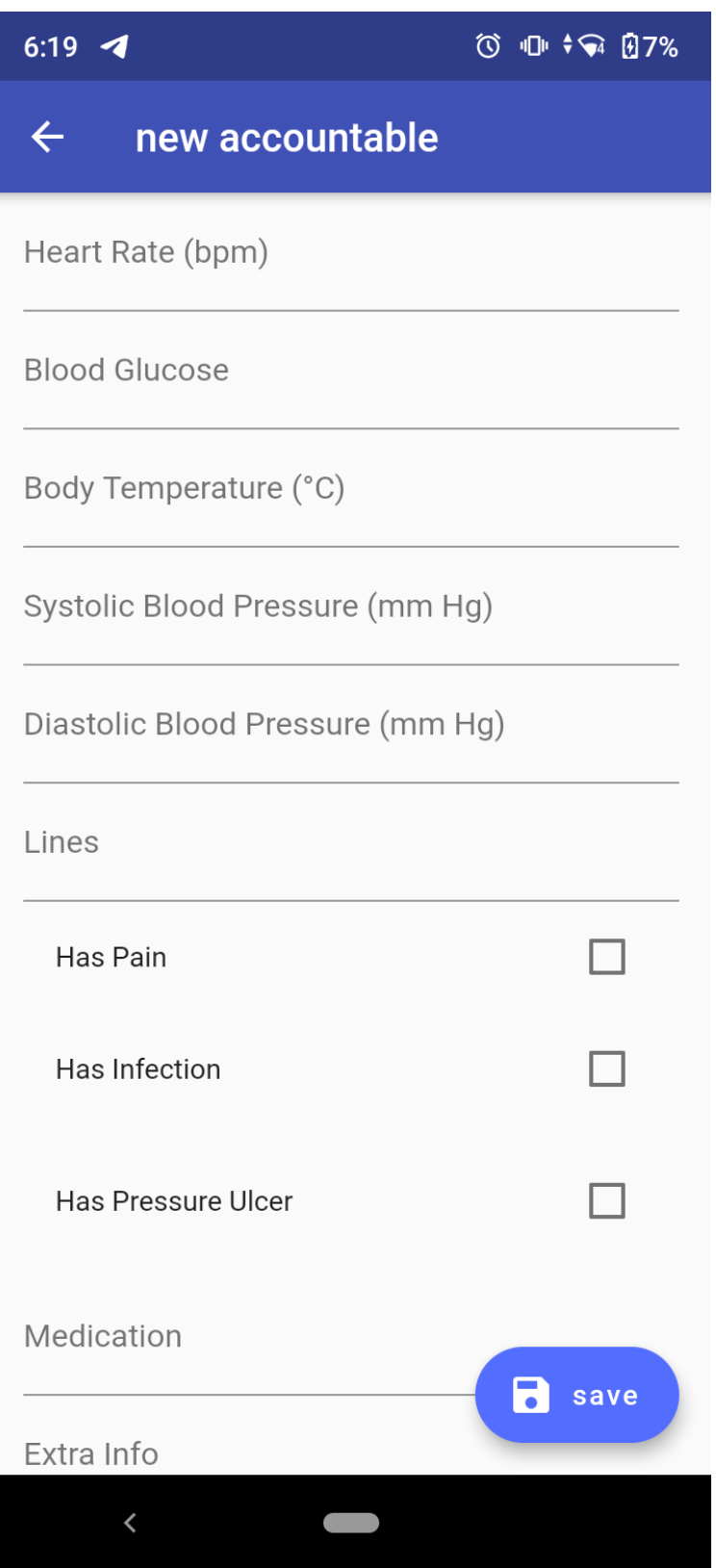

**Εικόνα 5-7: Οθόνη νέας λογοδοσίας α**

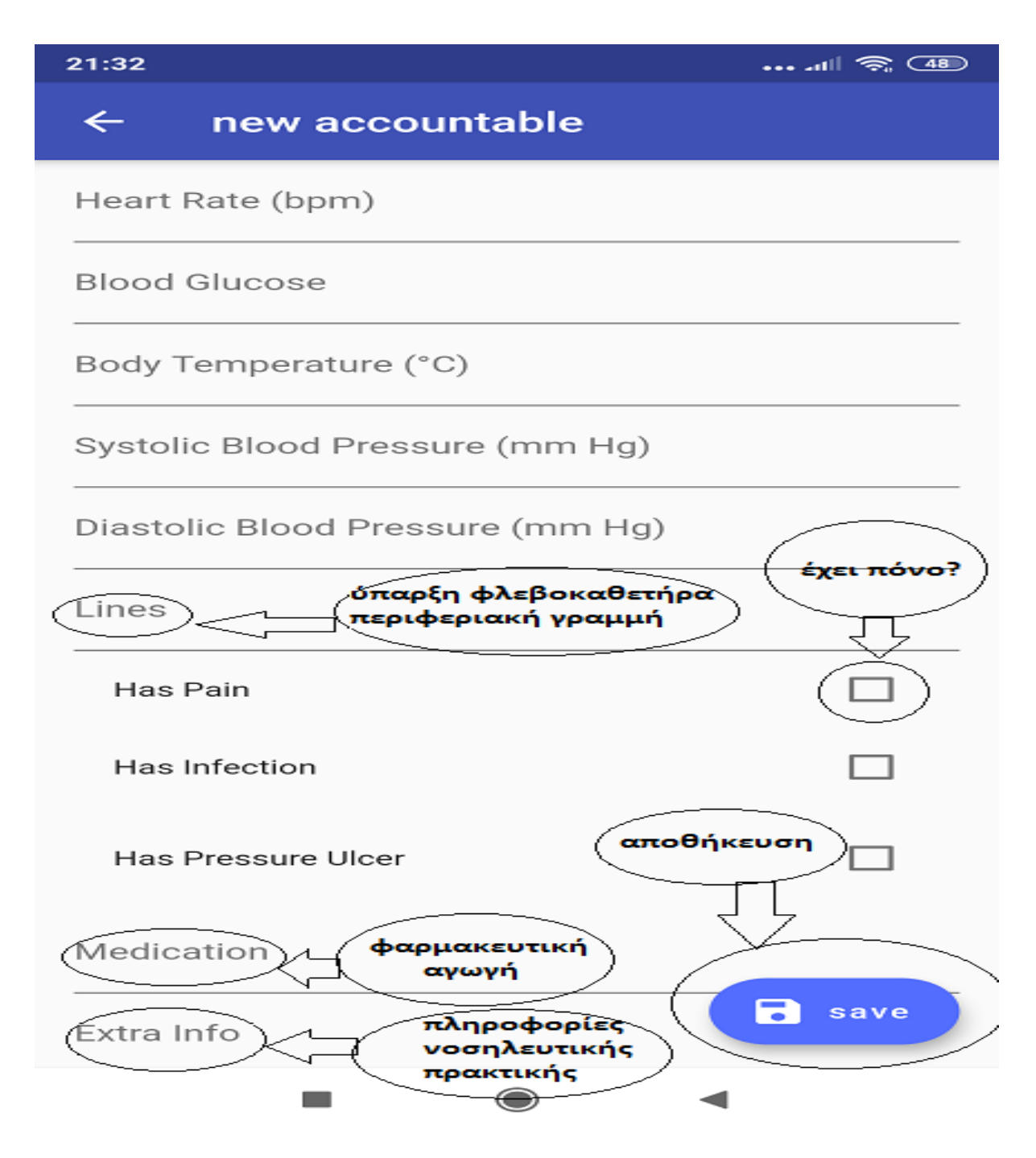

**Εικόνα 5-8: Οθόνη νέας λογοδοσίας β**

# **5.6 Σελίδα λογοδοσιών ασθενούς (Accountables)**

Έχοντας καταχωρήσει στη βάση τους ασθενείς και τις αντίστοιχες λογοδοσίες, μπορούμε να προβάλλουμε τη σελίδα λογοδοσιών του ασθενούς όπου προβάλλεται το σύνολο των λογοδοσιών που τον αφορούν. Η εν λόγω επιλογή δίνεται κλικάροντας επάνω στο ονοματεπώνυμο του ασθενούς. Η τυπική μορφή της σελίδας λογοδοσιών παρουσιάζεται στις Εικόνες 5-9 και 5-10.

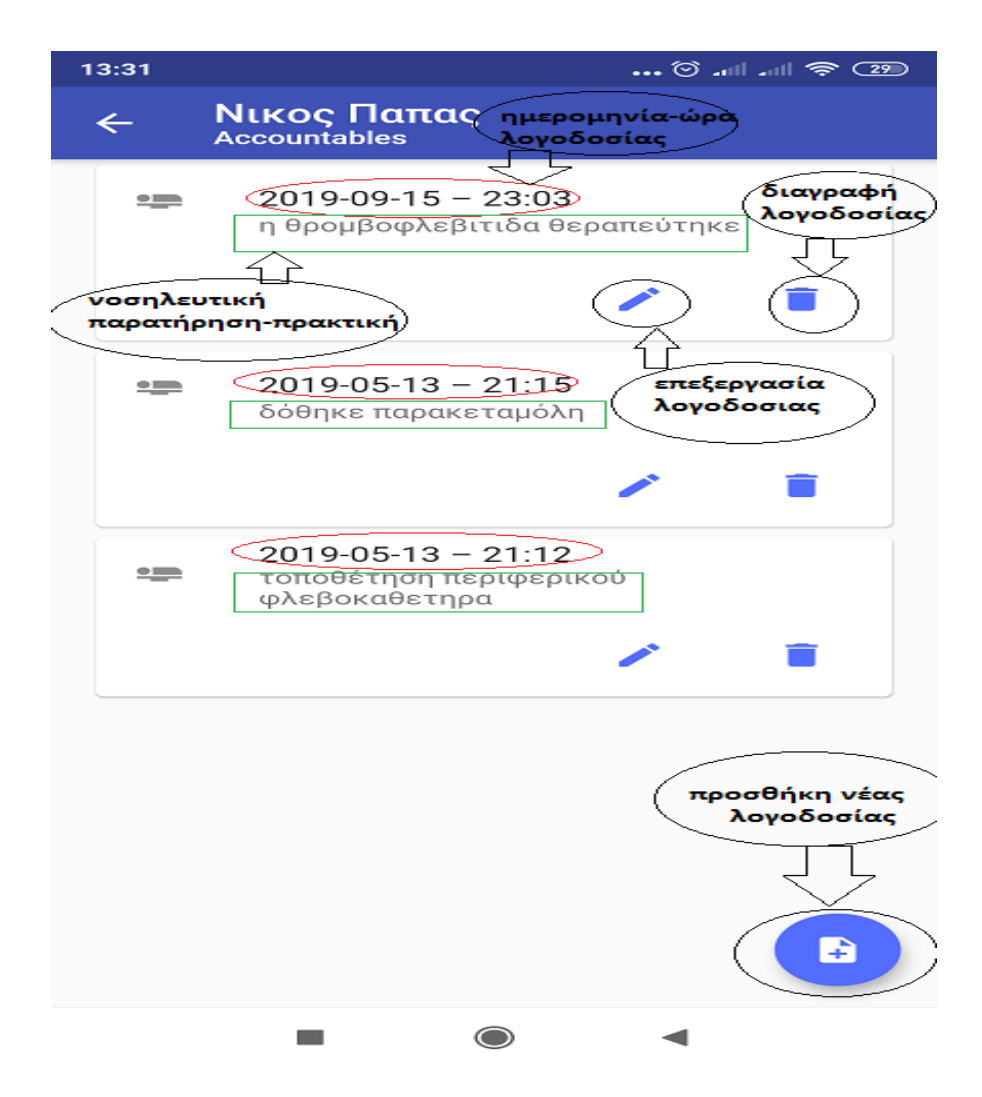

**Εικόνα 5-9: Σελίδα λογοδοσιών ασθενούς α**

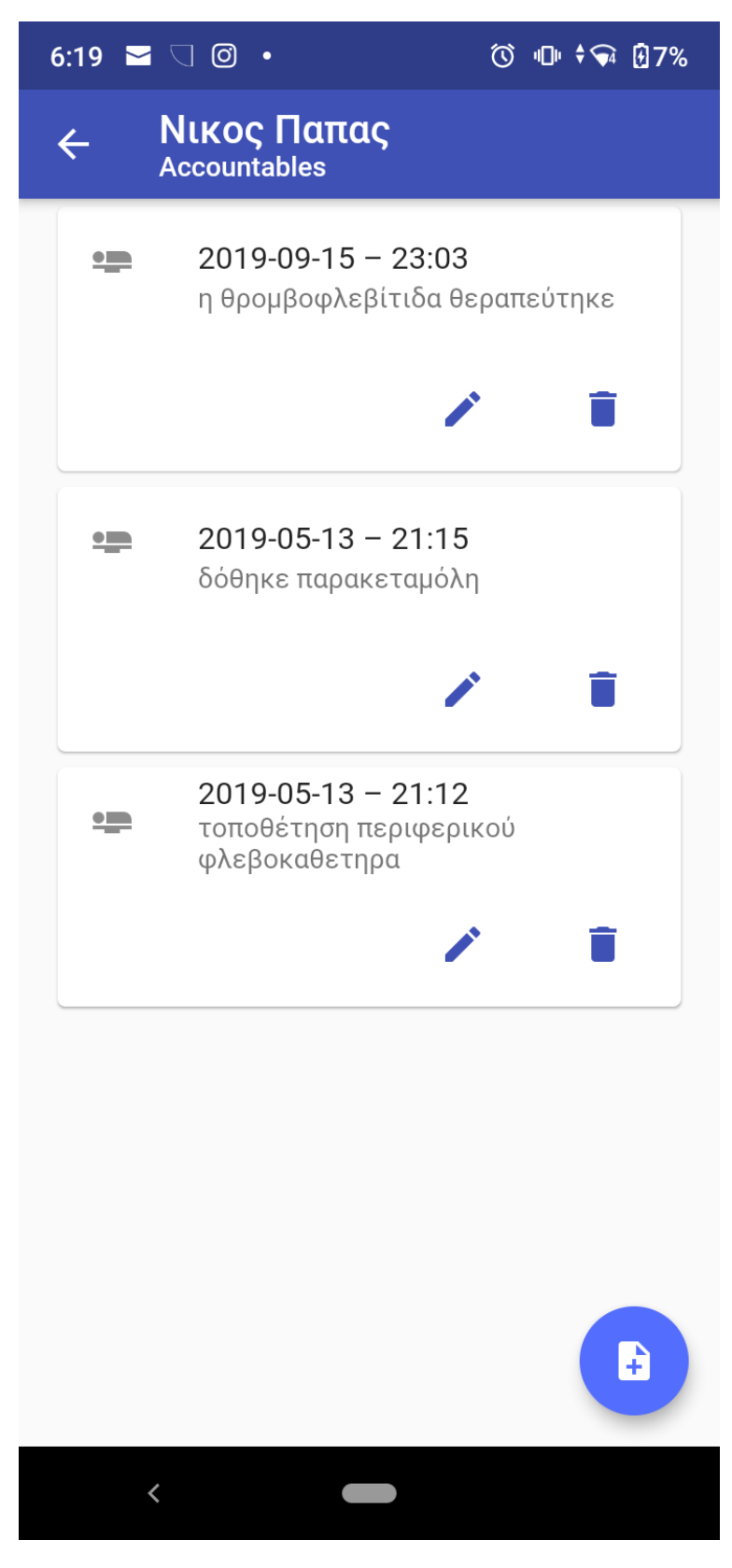

**Εικόνα 5-10: Σελίδα λογοδοσιών ασθενούς β**

Στα αριστερά της οθόνης βλέπουμε τις ημερομηνίες που βρίσκονται μέσα σε κόκκινο πλαίσιο και ακριβώς από κάτω την νοσηλευτική παρατήρηση που έχει περιγράφει για εκείνη την ημερομηνία και ώρα καταχώρησης. Έχουμε τρεις επιλογές, το ένα αφορά την επεξεργασία της λογοδοσίας (εικονίδιο μολυβιού), το άλλο διαγράφει τη λογοδοσία (εικονίδιο κάδου) και το τρίτο κουμπί προσθέτει νέα λογοδοσία (εικονίδιο φακέλου).

Στις παραπάνω εικόνες βλέπουμε το σύνολο των λογοδοσιών οι οποίες έχουν καταχωρηθεί για τον ασθενή Νίκο Παπά. Έχουμε λοιπόν τις εξής λογοδοσίες:

- 13/05/2019 και ώρα 21:12: η λογοδοσία αναφέρει την τοποθέτηση φλεβικού φλεβοκαθετήρα
- 13/05/2019 και ώρα 21:15: η λογοδοσία αναφέρει τη χορήγηση παρακεταμόλης
- 15/09/2019 και ώρα 23:03: η λογοδοσία αναφέρει τη θεραπεία της θρομβοφλεβίτιδας

# **5.7 Σύγκριση λογοδοσιών**

Ένα από τα βασικά πλεονεκτήματα της υπό μελέτη εφαρμογής έγκειται στο γεγονός πως καθιστά δυνατή τη σύγκριση μεταξύ των διαφορετικών λογοδοσιών ενός με σκοπό την αποτελεσματικότερη αξιολόγηση της κατάστασης της υγείας του και της πορείας της κατάστασής του.

Στις εικόνες που ακολουθούν (Εικόνα 5-11, Εικόνα 5-12 και Εικόνα 5-13) επιβεβαιώνεται ο σημαντικός ρόλος της ηλεκτρονικής λογοδοσίας, καθώς μέσα από την εφαρμογή είναι δυνατή η προσθήκη φωτογραφιών και οι παρατηρήσεις σχετικά με το αν ο ασθενής έχει πόνο, φλεγμονή ή κατάκλιση.

Μέσα από τη σύγκριση των φωτογραφιών μπορεί άμεσα ο νοσηλευτής να κρίνει αν ο ασθενής έχει βελτιωθεί, αν το σημείο φλεγμονής είχε βελτιωμένη εικόνα και εν γένει όλη την πορεία του ασθενούς από τη μία βάρδια στην άλλη.

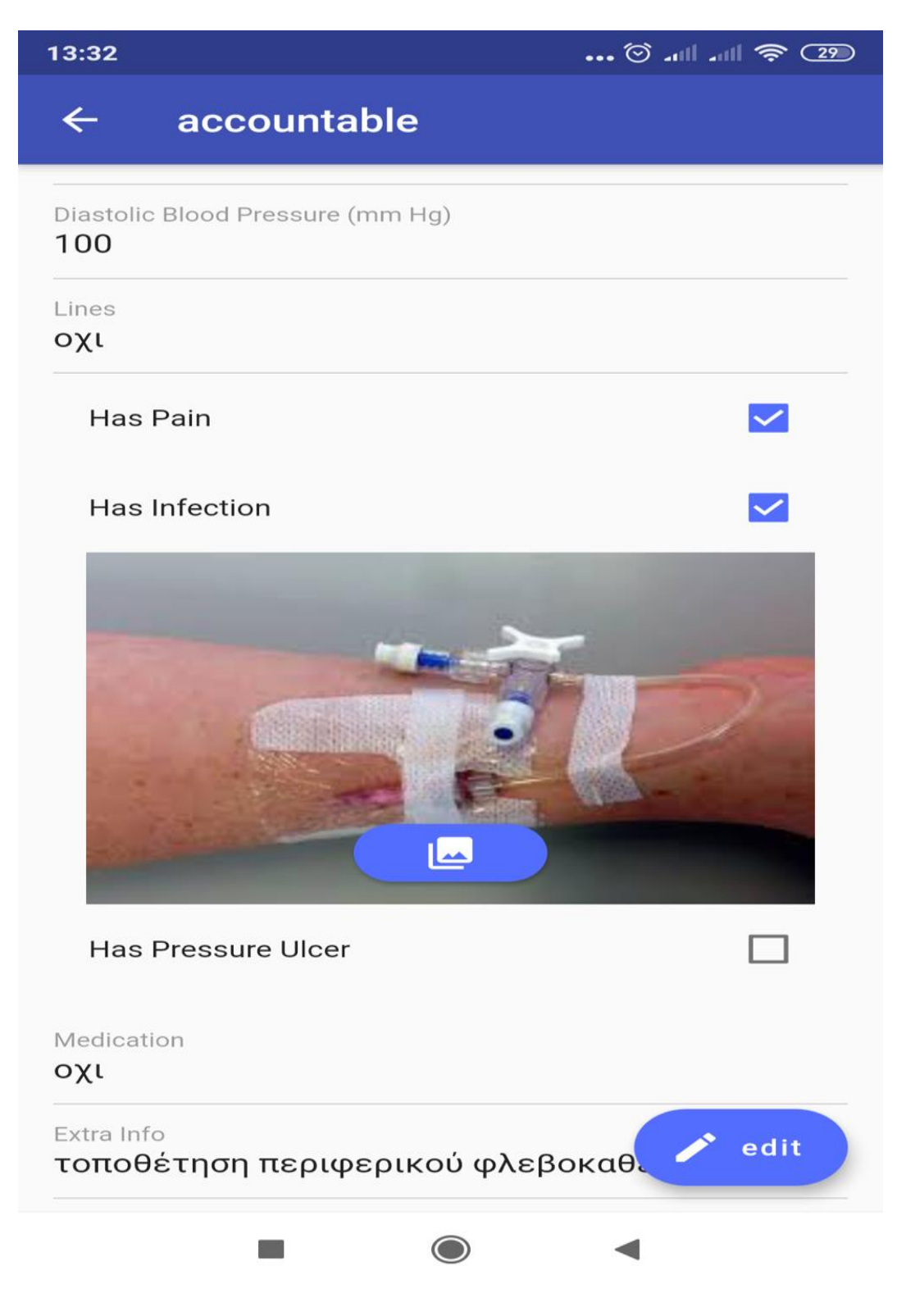

**Εικόνα 5-11: Φλεγμονή λόγω περιφερικής γραμμής**

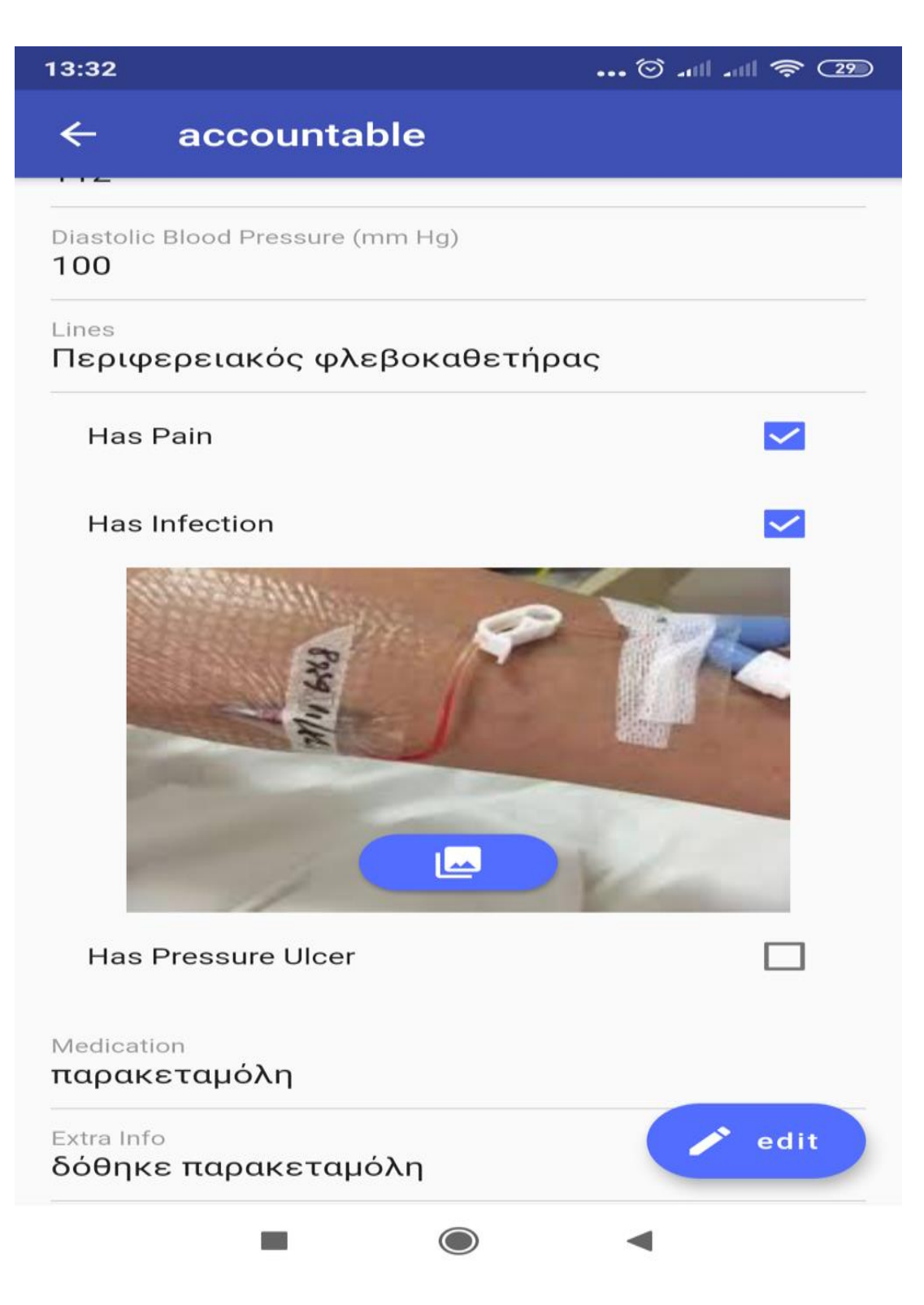

**Εικόνα 5-12: Φαρμακευτική αγωγή για τη φλεγμονή**
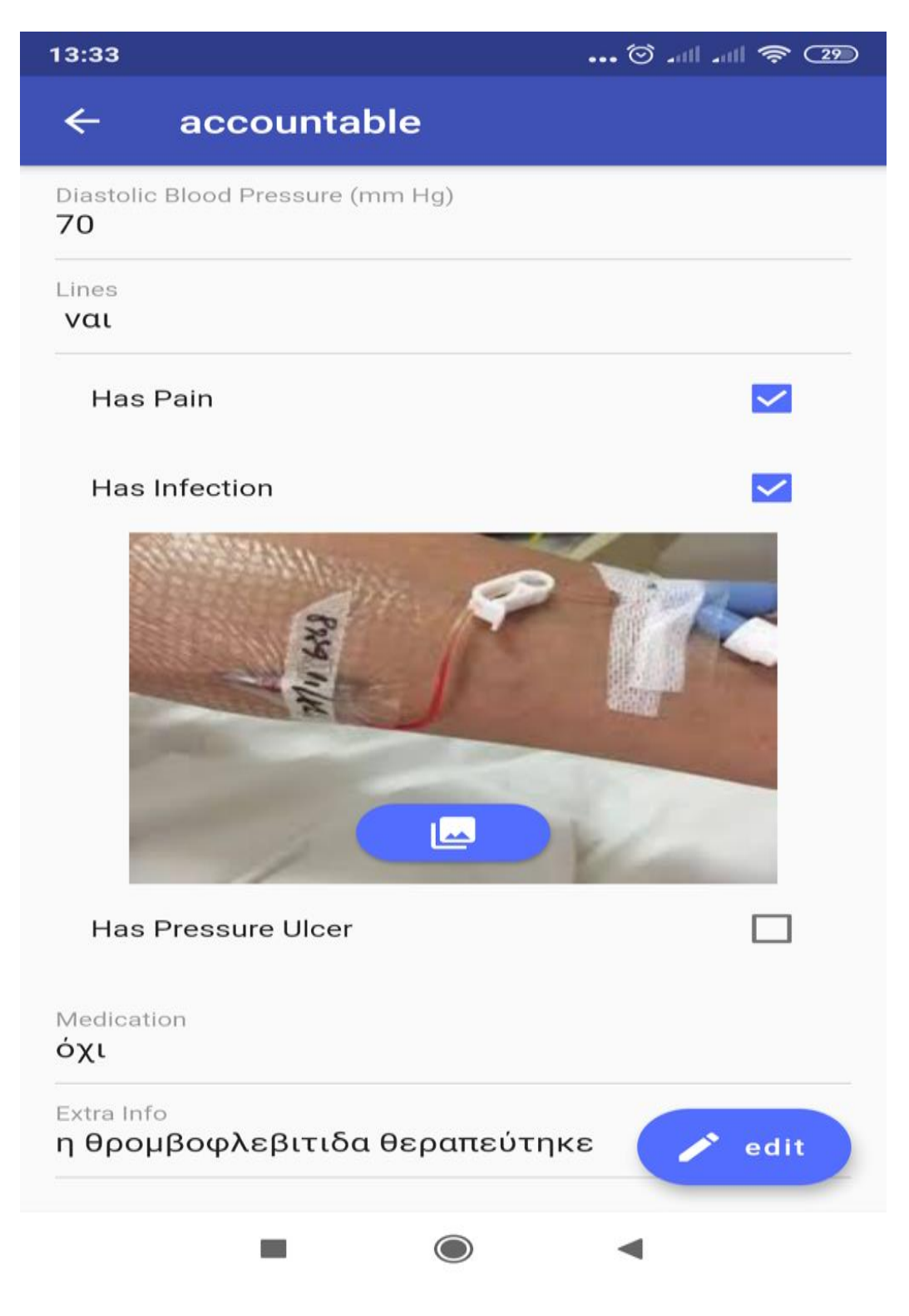

**Εικόνα 5-13: Θεραπεία θρομβοφλεβίτιδας**

Στην συγκεκριμένη περίπτωση μπορούμε να δούμε ότι στην Εικόνα 5-11 το χέρι εμφανίζει οίδημα και είναι πολύ κόκκινο (σημεία φλεγμονής), ενώ αντίθετα στην Εικόνα 5- 13 το χρώμα του χεριού είναι φυσιολογικό και το οίδημα έχει υποχωρήσει. Τέλος, στην Εικόνα 5-12 δόθηκε η απαραίτητη φαρμακευτική αγωγή για τη φλεγμονή.

## **6 Αξιολόγηση της εφαρμογής**

Η ολοκληρωμένη θεώρηση του ζητήματος προϋποθέτει μεταξύ των υπολοίπων την αξιολόγηση της εφαρμογής με σκοπό τη διερεύνηση εάν όντως καλύπτονται οι στόχοι και απαιτήσεις αυτής (τόσο οι λειτουργικές όσο και οι μη λειτουργικές). Σε αυτό ακριβώς το σημείο επικεντρώνεται το παρόν κεφάλαιο της εργασίας. Η αξιολόγηση αποτελεί ένα εξαιρετικά σημαντικό στάδιο καθώς προσφέρει μεταξύ άλλων τη δυνατότητα ανατροφοδότησης (feedback) για τη βελτίωση της εφαρμογής σε μεταγενέστερο στάδιο. Εξάλλου, οι διαρκώς μεταβαλλόμενες συνθήκες σε όλα τα επίπεδα προϋποθέτουν μια τέτοιου είδους προσέγγιση.

#### **6.1 Μέθοδος αξιολόγησης της έρευνας**

Η μέθοδος που επιλέχθηκε στα πλαίσια της παρούσας εργασίας για την αξιολόγηση της εφαρμογής είναι αυτή του focus group (ομάδες εστίασης). Ουσιαστικά η εν λόγω μεθοδολογία «συνίσταται σε μια οργανωμένη συλλογική συνέντευξη και αλληλεπίδραση ενός αριθμού συμμετεχόντων ατόμων για ένα εστιασμένο θέμα ή για μια σειρά αλληλοσχετιζόμενων φαινομένων και διαδικασιών» (30).

Εν γένει, οι ποιοτικές συνεντεύξεις, οι οποίες επιλέγονται ως μεθοδολογικό εργαλείο στα πλαίσια της παρούσας μελέτης διεξάγονται είτε σε ατομικό επίπεδο είτε ομαδικώς. Στο σημείο αυτό βέβαια, θα πρέπει να τονίσουμε πως η ομάδα εστίασης δε συνίσταται σε μια ομαδική συνέντευξη με ένα συνεντευκτή ο οποίος θέτει ερωτήματα και λαμβάνει απαντήσεις, αλλά πρόκειται κατά βάση για συζήτηση γύρω από ένα ζήτημα. Υπάρχει δηλαδή μια αλληλεπίδραση μεταξύ των συμμετεχόντων και υπό αυτή την έννοια η επιρροή του ερευνητή είναι περιορισμένη. Η αλληλεπίδραση είναι τόσο κάθετη (μεταξύ συνεντευξιαζόμενων και συνεντευκτή) όσο και οριζόντια (μεταξύ των συνεντευξιαζόμενων).

Καθοριστικό παράγοντα στην εν προκειμένω μεθοδολογία έρευνας αποτελεί η σύνθεση της ομάδας. Η πλέον συνηθισμένη πρακτική προς αυτή την κατεύθυνση είναι η σκόπιμη δειγματοληψία. Σε κάθε περίπτωση οι συμμετέχοντες θα πρέπει να είναι ενεργοί και πρόθυμοι να αλληλεπιδράσουν.

75

Η λειτουργία της ομάδας εστίασης εξαρτάται κατά βάση από τα εξής επιμέρους χαρακτηριστικά:

- Τα δημογραφικά χαρακτηριστικά των συμμετεχόντων όπως το φύλο, η ηλικία το επάγγελμα κλπ.
- Τη συνοχή της ίδιας της ομάδας.
- Οι σχέσεις ισχύος οι οποίες υπάρχουν μεταξύ των μελών της ομάδας.
- Ο βαθμός ομοιογένειας.

Αυτό το τελευταίο στοιχείο, ο βαθμός ομοιογένειας, επηρεάζει σε μεγάλο βαθμό την «απόδοση» της ομάδας εστίασης. Από τη μία πλευρά, οι ομοιογενείς ομάδες εστίασης συμβάλλουν στην καλύτερη επικοινωνία μεταξύ των μελών, διευκολύνουν την αλληλεπίδραση και την ανταλλαγή ιδεών και απόψεων, αμβλύνουν τις συγκρούσεις και συνήθως οδηγούν σε ομοιότητα θέσεων.

Από την άλλη, οι ετερογενείς ομάδες, ευνοούν τον πλουραλισμό των απόψεων και συχνά ωθούν τα άτομα σε διαφορετικές οπτικές επί του ζητήματος. Ωστόσο, ενδέχεται να οδηγηθούμε σε σχέσεις ανισορροπίας, ενώ είναι υπαρκτό και το ενδεχόμενο φαινομένων έλλειψης σεβασμού.

Αναφορικά με τον αριθμό των συμμετεχόντων, δεν υπάρχει κάποιος γενικός κανόνας. Στόχος θα πρέπει είναι η επιλογή αριθμού συμμετεχόντων ικανού να διασφαλίσει συνθήκες αλληλεπίδρασης. Σε μια ευρύτερη προσέγγιση, ένα focus group των έξι ατόμων θεωρείται μικρό, ενώ αντίστοιχα ένα focus group των 12 ατόμων θεωρείται μεγάλο.

Στα πλαίσια της παρούσας εργασίας επιλέγεται μια ομοιογενής ομάδα. Για τον καθορισμό του δείγματος επιλέχθηκε το νοσηλευτικό προσωπικό ενός δημόσιου νοσοκομείου, με προϋπόθεση οι νοσηλευτές να εργάζονται για έναν τουλάχιστον χρόνο προκειμένου να υπάρχει η απαραίτητη τριβή με το αντικείμενο. Συνολικά, η ομάδα εστίασης αποτελείτο από 10 νοσηλευτές (που επιλέχθηκαν κατά τέτοιον τρόπο ώστε να αντιπροσωπεύουν κατά το δυνατόν τη σύνθεση του δυναμικού του νοσοκομείου) και διήρκησε μία ώρα. Ο συντονισμός έγινε από εμάς.

76

Ειδικότερα, εκ των δέκα συμμετεχόντων, οι 6 ήταν γυναίκες και οι 4 άνδρες, ενώ οι ηλικίες τους ήταν οι εξής: για τις γυναίκες: 28, 34, 37, 42, 45, 51 και για τους άνδρες: 32, 36, 42, 44). Το σύνολο των νοσηλευτών που συμμετείχαν στην έρευνα ήταν εργαζόμενοι νεφρολογικού τμήματος. Εξ' αυτών μόνο 2 είχαν χρησιμοποιήσει κάποια παρόμοια εφαρμογή κατά το παρελθόν, ωστόσο όλοι δήλωσαν πως ήταν εξοικειωμένοι με τις νέες τεχνολογίες και το διαδίκτυο.

Τα ερευνητικά ερωτήματα τα οποία τίθενται στα πλαίσια της παρούσας εργασίας είναι τα ακόλουθα:

#### <u>1º Ερευνητικό ερώτημα</u>

Η παρούσα εφαρμογή καλύπτει τις λειτουργικές και τις μη λειτουργικές απαιτήσεις, όπως αυτές αναπτύχθηκαν σε προηγούμενο στάδιο της εν προκειμένω μελέτης;

#### <u>2º Ερευνητικό ερώτημα</u>

Ποια είναι τα προβλήματα τα οποία παρουσιάστηκαν κατά τη λειτουργία της εφαρμογής;

## **6.2 Δομή ερωτηματολογίου**

Για τις ανάγκες της ομάδας εστίασης δημιουργήθηκε ένα ερωτηματολόγιο το οποίο αποτελούνταν από 8 ερωτήσεις. Στόχος των ερωτήσεων ήταν να καλύψουν το σύνολο των λειτουργικών και μη λειτουργικών απαιτήσεων της εφαρμογής όπως αυτές τέθηκαν σε προηγούμενο κεφάλαιο. Βέβαια, όπως ήδη αναφέρθηκε παραπάνω, οι ομάδες εστίασης βασίζονται κατά βάση στην αλληλεπίδραση μεταξύ των συμμετεχόντων. Συνεπώς, οι ερωτήσεις αντιπροσωπεύουν περισσότερο έναν οδηγό για το συντονισμό της συζήτησης παρά ένα αυστηρό πλαίσιο ερωταπαντήσεων. Η δομή του ερωτηματολογίου δίνεται στο Παράρτημα Α της παρούσας εργασίας, ενώ οι σχετικές ερωτήσεις αναλύονται παρακάτω.

Ερώτηση 1: Η εφαρμογή λειτουργούσε χωρίς τη δυνατότητα πρόσβασης διαδίκτυο;

### **Απαντήσεις: ναι ή όχι**

Η συγκεκριμένη ερώτηση καλύπτει μια από τις βασικές λειτουργικές απαιτήσεις της εφαρμογής, καθώς η ανάγκη για άντληση των απαραίτητων πληροφοριών είναι διαρκής και δε θα πρέπει να επηρεάζεται από τυχόν προβλήματα τεχνικής φύσης. Παράλληλα, καλύπτεται η μη λειτουργική απαίτηση της αξιοπιστίας και τη διαθεσιμότητας.

Ερώτηση 2: Ήταν εύκολη η εισαγωγή νέων χρηστών στην εφαρμογή;

#### **Απαντήσεις ναι ή όχι**

Η εισαγωγή νέων χρηστών αποτελεί μια εκ των λειτουργικών απαιτήσεων, ενώ εξίσου σημαντική είναι και η μη λειτουργική απαίτηση της επίδοσης.

Ερώτηση 3: Ήταν εύκολη η εισαγωγή ασθενών και η καταχώρηση και επεξεργασία των στοιχείων τους;

#### **Απαντήσεις: εύκολη, δύσκολη**

Στο ίδιο μοτίβο με την προηγούμενη ερώτηση, η εν προκειμένω καλύπτει τη λειτουργική απαίτηση για την επεξεργασία των στοιχείων των ασθενών.

Ερώτηση 4: Βαθμός ευκολίας λήψης φωτογραφιών κατά την καταγραφή στοιχείων της λογοδοσίας;

#### **Απαντήσεις: μεγάλη ευκολία, μέτρια, δυσκολία**

Με την παραπάνω ερώτηση ουσιαστικά διερευνάται η χρηστικότητα και η επίδοση της εφαρμογής.

Ερώτηση 5: Υπήρχαν προβλήματα κατά την διαγραφή στοιχείων των ασθενών;

## **Απαντήσεις: δεν υπήρχαν , υπήρχαν λίγα, υπήρχαν πολλά**

Η χρηστικότητα αποτελεί βασική απαίτηση της εφαρμογής (μη λειτουργική). Θα πρέπει λοιπόν να διασφαλίζεται η αποφυγή προβλημάτων τα οποία μειώνουν τις επιδόσεις και την αποτελεσματικότητα αυτής.

Ερώτηση 6: Υπήρχαν προβλήματα κατά την προβολή στοιχείων του ιστορικού των ασθενών;

### **Απαντήσεις: δεν υπήρχαν, υπήρχαν λίγα, υπήρχαν πολλά**

Η χρηστικότητα αποτελεί βασική απαίτηση της εφαρμογής (μη λειτουργική). Θα πρέπει λοιπόν να διασφαλίζεται η αποφυγή προβλημάτων τα οποία μειώνουν τις επιδόσεις και την αποτελεσματικότητα αυτής. Εξάλλου, η προβολή του ιστορικού του ασθενούς είναι βασική λειτουργική απαίτηση.

Ερώτηση 7: Υπήρχαν προβλήματα κατά την προβολή στοιχείων της λογοδοσίας;

#### **Απαντήσεις: δεν υπήρχαν , υπήρχαν λίγα, υπήρχαν πολλά**

Οι λογοδοσίες αποτελούν μια από τις κυριότερες λειτουργίες τις οποίες επιτελεί η εν προκειμένω εφαρμογή.

Ερώτηση 8: Υπήρχαν προβλήματα κατά την σύνδεση των χρηστών στην εφαρμογή;

#### **Απαντήσεις: δεν υπήρχαν, υπήρχαν λίγα, υπήρχαν πολλά**

Η χρηστικότητα αποτελεί βασική απαίτηση της εφαρμογής (μη λειτουργική). Θα πρέπει λοιπόν να διασφαλίζεται η αποφυγή προβλημάτων τα οποία μειώνουν τις επιδόσεις και την αποτελεσματικότητα αυτής.

## **6.3 Αποτελέσματα αξιολόγησης της εφαρμογής**

Όσον αφορά στα αποτελέσματα της ομάδας εστίασης, τα βασικά στοιχεία τα οποία προκύπτουν από τη μελέτη των στοιχείων είναι τα ακόλουθα:

- όλοι οι συμμετέχοντες απάντησαν ότι η εφαρμογή λειτουργούσε χωρίς να είναι απαραίτητα συνδεδεμένη στο διαδίκτυο.
- 9 στους 10 συμμετέχοντες απάντησαν ότι είναι εύκολη η εισαγωγή των νέων χρηστών στην εφαρμογή.
- 9 στους 10 απάντησαν ότι ήταν εύκολη η εισαγωγή ασθενών και η καταχώρηση και επεξεργασία των στοιχείων τους.
- όλοι οι συμμετέχοντες ανέφεραν ότι υπήρχε μεγάλη ευκολία στη λήψη φωτογραφιών κατά την καταγραφή στοιχείων της λογοδοσίας.
- όλοι οι συμμετέχοντες ανέφεραν ότι δεν είχαν προβλήματα κατά την διαγραφή στοιχείων των ασθενών
- όλοι οι συμμετέχοντες ανέφεραν ότι δεν είχαν προβλήματα κατά την προβολή στοιχείων του ιστορικού των ασθενών
- όλοι οι συμμετέχοντες ανέφεραν ότι δεν είχαν προβλήματα κατά την προβολή στοιχείων της λογοδοσίας.
- όλοι οι συμμετέχοντες ανέφεραν ότι δεν είχαν προβλήματα κατά την σύνδεση των χρηστών στην εφαρμογή.

## **6.4 Αξιολόγηση των αποτελεσμάτων**

Συνοψίζοντας τα αποτελέσματα τα οποία προκύπτουν από τις απαντήσεις του ερωτηματολογίου οι νοσηλευτές έδειξαν να ανταποκρίνονται θετικά στην αξιολόγηση της εφαρμογής. Οι εθελοντές-συμμετέχοντες συμφώνησαν στο σύνολό τους πως η εφαρμογή λειτουργούσε άρτια χωρίς να χρειάζεται σύνδεση στο διαδίκτυο. Παράλληλα, το 90% ανέφερε ότι ήταν εύκολη η εισαγωγή και επεξεργασία στοιχείων των ασθενών και στο σύνολό τους οι συμμετέχοντες κατέγραψαν ότι είχαν μεγάλη ευκολία στη λήψη φωτογραφιών και καταγραφή στοιχείων της λογοδοσίας. Τέλος, κανένας από τους συμμετέχοντες δεν αντιμετώπισε προβλήματα στη σύνδεση στην εφαρμογή, στην επεξεργασία ή διαγραφή στοιχείων των ασθενών.

## **Συζήτηση**

Μέσα από τη διαδικασία αξιολόγησης Focus Group συμπεραίνουμε ότι με τη θετική αξιολόγηση της εφαρμογής από τους νοσηλευτές που συμμετείχαν αναδεικνύει την ασφάλεια και η ευκολία της χρήσης της εφαρμογής σε ένα νοσοκομειακό περιβάλλον.

Σύμφωνα με τη βιβλιογραφία βρέθηκαν 2 εφαρμογές που αφορούν τη καταγραφή νοσηλευτικής λογοδοσίας που επεξεργάζονται και αποθηκεύουν στοιχεία των ασθενών και οι οποίες κρίνονται χρήσιμες στη νοσηλευτική πρακτική (31).

Η πρώτη εξ αυτών, η οποία αναπτύσσεται από τους Michaud- Hamilton et al. έχει ως στόχο την ψηφιοποίηση της πληροφόρησης η οποία διανέμεται μεταξύ των βαρδιών. Ειδικότερα στην περίπτωση περίθαλψης κατ' οίκον, εξάλλου, το στοιχείο αυτό αποκτά ακόμη μεγαλύτερη βαρύτητα. Ουσιαστικά, η εν προκειμένω εφαρμογή απευθύνεται στο νοσηλευτικό προσωπικό, επιχειρώντας να αποτελέσει ένα εργαλείο όσον αφορά την αποτελεσματική επικοινωνία μεταξύ των νοσηλευτών σχετικά με την πορεία του ασθενούς. Ειδικότερα, διερευνώνται οι απόψεις και στάσεις του προσωπικού πριν και μετά τη χρήση της εφαρμογής κατ' αντιστοιχία με την ηλικία και το εκπαιδευτικό επίπεδο των συμμετεχόντων. Τα αποτελέσματα αποδεικνύουν πως πράγματι η εφαρμογή αυτή συνέβαλε θετικά στο έργο του προσωπικού (32).

Στη δεύτερη περίπτωση, οι Patel et al. (2016) επικεντρώνονται στη δημιουργία μιας εφαρμογής για την αντικατάσταση των παραδοσιακών συστημάτων των νοσοκομείων, με σκοπό τη διευκόλυνση και τη βελτίωση της ποιότητας της επικοινωνίας μεταξύ του προσωπικού. Το δείγμα της έρευνας αποτελείτο από 22 συμμετέχοντες (13 νοσηλευτέςνοσηλεύτριες και 9 ιατροί) θέτοντας ως κριτήριο να έχουν αποφοιτήσει πρόσφατα (μεταξύ ενός και δύο ετών). Κατόπιν, οι συμμετέχοντες χωρίστηκαν σε δυο γκρουπ με το ένα να χρησιμοποιεί την εφαρμογή και το άλλο το προϋπάρχον σύστημα του νοσοκομείου. Κατόπιν, τα γκρουπς αντιστράφηκαν, έχοντας μεσολαβήσει ένα μεσοδιάστημα δύο εβδομάδων. Τα αποτελέσματα συνηγορούν στο συμπέρασμα πως η εφαρμογή βελτίωσε την ποιότητα των διακινούμενων πληροφοριών, μειώνοντας παράλληλα τους χρόνους απόκρισης (33).

82

Τόσο η εφαρμογή που αναπτύσσεται στα πλαίσια της παρούσας εργασίας όσο και οι δύο που αναλύθηκαν παραπάνω, στοχεύουν στην αποτελεσματικότερη επικοινωνία μεταξύ του νοσηλευτικού και του ιατρικού προσωπικού. Ωστόσο, υπάρχουν διαφοροποιήσεις. Καταρχάς, η εφαρμογή των Michaud- Hamilton et al. εστιάζει κατά κύριο λόγο στην πληροφόρηση που παρέχεται μεταξύ του προσωπικού από βάρδια σε βάρδια, ενώ αυτή των Patel et al. εισάγει μια περισσότερο ολοκληρωμένη προσέγγιση, όπως και η δική μας εφαρμογή. Η κυριότερη διαφοροποίηση όμως, σε σχέση με τις άλλες δύο εφαρμογές, έγκειται στο γεγονός πως η δικής μας εφαρμογή καθιστά δυνατή και την επισύναψη φωτογραφιών για την καλύτερη αποτύπωση της πορείας του ασθενούς.

Οι περιορισμοί που τέθηκαν κατά την αξιολόγηση στηρίχθηκαν σε δείγμα 10 νοσηλευτών οι οποίοι κλήθηκαν να απαντήσουν στο αν τελικά οι απαιτήσεις που τέθηκαν ικανοποιούνται η όχι μέσα από την εφαρμογή.

Κατά τη διαδικασία ανάπτυξης της εφαρμογής υπήρχαν αρκετά προβλήματα υλοποίησης καθώς οι απαιτήσεις που είχαμε θέσει αρχικά ήταν μεγάλες. Παρόλα αυτά μετά από μελέτη και αναζήτηση λύσεων στα προβλήματα που προέκυπταν, η εφαρμογή κατάφερε να ανταποκριθεί στις απαιτήσεις που είχαμε θέσει αρχικά. Στη σύγχρονη εποχή είναι αναγκαίο η τεχνολογία να λειτουργεί ως αρωγός στα χέρια του επαγγελματία υγείας εξασφαλίζοντας καλύτερη ποιότητα φροντίδας υγείας. Υπό αυτό το πρίσμα, ο επαγγελματίας υγείας (γιατρός ή νοσηλευτής) μέσα από τη δημιουργία και χρήση καινοτόμων εφαρμογών που στοχεύουν στη βελτίωση του συστήματος υγείας, επιτυγχάνει την ευκολότερη λήψη ιστορικού, γρήγορη και εύκολη καταγραφή και επεξεργασία των στοιχείων των ασθενών καθώς και άμεση πρόσβαση από οπουδήποτε σημείο στα δεδομένα που αναζητά. Ως εκ τούτου, η δημιουργία και χρησιμοποίηση της εφαρμογής καλείται να φέρει εις πέρας ένα δύσκολο έργο.

## **Συμπεράσματα**

Σκοπός της παρούσας εργασίας ήταν να δημιουργηθεί μια εφαρμογή η οποία θα καλύπτει τις απαιτήσεις οι οποίες τέθηκαν κατά το στάδιο του σχεδιασμού. Δηλαδή, να μπορούν να συλλέγονται, να καταχωρούνται, να επεξεργάζονται και να αποθηκεύονται γρήγορα, αξιόπιστα και με ασφάλεια πληροφορίες που αφορούν τον ασθενή μέσα από τη νοσηλευτική λογοδοσία.

Πράγματι, η εν προκειμένω εφαρμογή κατάφερε να ανταπεξέλθει στους στόχους οι οποίοι τέθηκαν κατά το σχεδιασμό.

Ως μελλοντικούς στόχους της εφαρμογής θα μπορούσαμε να εξειδικεύσουμε περαιτέρω τα στοιχεία που θα εμπεριέχει η κάθε λογοδοσία προς συμπλήρωση. Εκτός από τα ζωτικά σημεία για παράδειγμα θα μπορούσε να περιλαμβάνει εισαγωγή καρδιογραφήματος, αν το τμήμα του νοσοκομείου ήταν το καρδιολογικό τμήμα, είτε να μπορούν να εισαχθούν καινούργια στοιχεία-πεδία που αφορούν καρδιολογικούς δείκτες. Κατά αυτόν τον τρόπο θα μπορούσε να υπάρχει ειδική φόρμα συμπλήρωσης λογοδοσίας για κάθε ένα τμήμα του νοσοκομείου ξεχωριστά.

## **Βιβλιογραφία**

(1) Πατηράκη Ε. Εξελίξεις στην Επιστημονική Μέθοδο Οργάνωσης και Τεκμηρίωσης της Νοσηλευτικής Φροντίδας – Σημειώσεις Σεμιναρίου.2014. [ανακτήθηκε 2019 Ιούνιος 20]. Διαθέσιμο από: [http://repository.edulll.gr/edulll/bitstream/10795/2100/2/2100\\_ENOTHTA](http://repository.edulll.gr/edulll/bitstream/10795/2100/2/2100_ENOTHTA%20%20%CE%92%20%281%29.pdf) [%20%CE%92%20%281%29.pdf](http://repository.edulll.gr/edulll/bitstream/10795/2100/2/2100_ENOTHTA%20%20%CE%92%20%281%29.pdf)

(2) Ραγιά Α. Βασική νοσηλευτική, θεωρητικές και δεοντολογικές αρχές. Αθήνα: Παρισιάνου Α.Ε.;1998.

(3) Athwal P, Fields W, Wagnell E. Standardization of change-of shift report. J Nurs Care Qual 2009; 24:143–147.

(4) Perry S. Transitions in care: Studying safety in emergency department signovers. Focus Patient Safety 2004; 7:1–3.

(5) Καραλή Ν. Μετατροπή ελεύθερων κειμένων νοσηλευτικής λογοδοσίας σε δομημένη μορφή με τη χρήση του διεθνούς συστήματος ταξινόμησης της νοσηλευτικής πρακτικής. Διδακτορική Διατριβή, Εθνικό και Καποδιστριακό Πανεπιστήμιο Αθηνών, 2019.

(6) Wachter RM, Shohania KG. Doctors' prescriptions for greater safety. Internal Bleeding: The truth behind America's terrifying epidemic of medical mistakes. Rugged Land; 2005.

(7) Solet DJ, Norvell JM, Rutan GH, Frankel RM. Lost in translation: Challenges and opportunities in physician-to-physician communication during patient handoffs. Acad Med 2005; 80:1094–1099.

(8) Bomba DT, Prakash R. A description of handover processes in an Australian public hospital. Aust Health Rev 2005; 29:68–79.

(9)Thacore S, Morrison W. A survey of the perceived quality of patient handover by ambulance staff in the resuscitation room. Emerg Med J 2001; 18:293–296.

(10) Sexton A, Chan C, Elliot M, Stuart J, Jayasyriya R, Crookes P. Nursing handovers: Do we really need them? J NursManag 2004; 12:37–42.

(11) Leonard M, Graham S, Bonacum D. The human factor: The critical importance of effective teamwork and communication in providing safe care. QualSaf Health Care 2004q 13(Suppl 1):i85–i90.

(12) Gandhi TK. Fumbled handoffs: One dropped ball after another. Ann Intern Med 2005; 142:352–358.

(13) Currie J. Improving the efficiency of patient handover. Emerg Nurse 2002; 10:24–27

(14) Anderson MA, Helms LB. Talking about patients: Communication and continuity of care. J CardiovascNurs 2000; 14:15–28.

(15) Institute for safe medication practices. Making the case for medication reconciliation. Pharmacy Today 2012q 18:3.

(16) Davis MN, Smith ST, Tyler S. Improving transition and communication between acute care and long-term care: A system for better continuity of care. Annals of Long Term Care 2005; 13:25–32.

(17) Hebda T, Czar P, Mascara C. Handbook of Informatics for Nurses and Health Care Professionals. London: Addison Wesley; 1998.

(18) Technical overview. [ανακτήθηκε 2019 Μάρτιος 10] Διαθέσιμο από́: [https://flutter.dev/docs/resources/technical-overview.](https://flutter.dev/docs/resources/technical-overview)

(19) Tutorials. [ανακτήθηκε 2019 Μάρτιος 16] Διαθέσιμο από́: [https://flutter.dev/docs/reference/tutorials.](https://flutter.dev/docs/reference/tutorials)

(20) Flutter Tutorial. [ανακτήθηκε 2019 Μάρτιος 13] Διαθέσιμο από́: [https://www.tutorialspoint.com/flutter/index.htm.](https://www.tutorialspoint.com/flutter/index.htm)

(21) Getting started with flutter. [ανακτήθηκε 2019 Μάρτιος 13] Διαθέσιμο από́: [https://www.raywenderlich.com/4529993-getting-started-with-flutter.](https://www.raywenderlich.com/4529993-getting-started-with-flutter)

(22) Flutter by example. [ανακτήθηκε 2019 Μάρτιος 19] Διαθέσιμο από́: [https://flutterbyexample.com/.](https://flutterbyexample.com/)

(23) Authenticate with Firebase on Android Using a Custom Authentication System. [ανακτήθηκε 2019 Μάρτιος 10] Διαθέσιμο από́: [https://firebase.google.com/docs/auth/android/custom-auth.](https://firebase.google.com/docs/auth/android/custom-auth)

(24) Firestore Security With Firebase Authentication. [ανακτήθηκε 2019 Μάρτιος 14] Διαθέσιμο από́: [https://androidkt.com/firestore-security/.](https://androidkt.com/firestore-security/)

(25) Combined use of Firebase Authentication & Firebase Cloud Firestore on Android – Part 2. [ανακτήθηκε 2019 Μάρτιος 15] Διαθέσιμο από́: [https://blog.molo17.com/2019/04/combined-use-of-firebase-authentication-firebase-cloud](https://blog.molo17.com/2019/04/combined-use-of-firebase-authentication-firebase-cloud-firestore-on-android-part-2/)[firestore-on-android-part-2/.](https://blog.molo17.com/2019/04/combined-use-of-firebase-authentication-firebase-cloud-firestore-on-android-part-2/)

(26) Android Firebase Email Password Authentication. [ανακτήθηκε 2019 Μάρτιος 16] Διαθέσιμο από́: [https://www.zoftino.com/android-firebase-email-password-authentication.](https://www.zoftino.com/android-firebase-email-password-authentication)

(27) Android Firebase Authentication with Google SignIn. [ανακτήθηκε 2019 Μάρτιος 17] Διαθέσιμο από́: [https://android.jlelse.eu/android-firebase-authentication-with-google](https://android.jlelse.eu/android-firebase-authentication-with-google-signin-3f878d9b7553)[signin-3f878d9b7553.](https://android.jlelse.eu/android-firebase-authentication-with-google-signin-3f878d9b7553)

(28) Firebase Tutorial for Android: Getting Started. [ανακτήθηκε 2019 Μάρτιος 11] Διαθέσιμο από́: [https://www.raywenderlich.com/5114-firebase-tutorial-for-android-getting](https://www.raywenderlich.com/5114-firebase-tutorial-for-android-getting-started)[started.](https://www.raywenderlich.com/5114-firebase-tutorial-for-android-getting-started)

(29) Adding Firebase to Android App .[ανακτήθηκε 2019 Μάρτιος 12] Διαθέσιμο από́:

[https://www.geeksforgeeks.org/adding-firebase-to-android-app/.](https://www.geeksforgeeks.org/adding-firebase-to-android-app/)

.

(30) Ιωσηφίδης Θ. Ανάλυση Ποιοτικών Δεδομένων στις Κοινωνικές Επιστήμες. Αθήνα: Κριτική, 2008.

(31) Wiegers K, Beatty J. *Software Requirements.* Washington : Microsoft Press; 2013.

(32) Michaud-Hamilton N, Frisch N, Roudsari A. Nursing Handover using an Electronic Application for Community Nurses. Studies in health technology and informatics. [ανακτήθηκε 2019 Μάρτιος 13]. Διαθέσιμο από: <https://pubmed.ncbi.nlm.nih.gov/25676987/>

(33) Patel B, Johnston M, Cookson N, King D, Arora S, Darzi A. Interprofessional Communication of Clinicians Using a Mobile Phone App: A Randomized Crossover Trial Using Simulated Patients. Journal of Medical Internet Research. Διαθέσιμο από: <https://www.ncbi.nlm.nih.gov/pmc/articles/PMC4838756/>

# **Παράρτημα Α**

#### Ερωτηματολόγιο ομάδας εστίασης

Ερώτηση 1: Η εφαρμογή λειτουργούσε χωρίς διαδίκτυο;

Ερώτηση 2: Ήταν εύκολη η εισαγωγή νέων χρηστών στην εφαρμογή;

Ερώτηση 3: Ήταν εύκολη η εισαγωγή ασθενών και η καταχώρηση και επεξεργασία των στοιχείων τους;

Ερώτηση 4: Βαθμός ευκολίας λήψης φωτογραφιών κατά την καταγραφή στοιχείων της λογοδοσίας;

Ερώτηση 5: Υπήρχαν προβλήματα κατά την διαγραφή στοιχείων των ασθενών;

Ερώτηση 6: Υπήρχαν προβλήματα κατά την προβολή στοιχείων του ιστορικού των ασθενών;

Ερώτηση 7: Υπήρχαν προβλήματα κατά την προβολή στοιχείων της λογοδοσίας;

Ερώτηση 8: Υπήρχαν προβλήματα κατά την σύνδεση των χρηστών στην εφαρμογή;